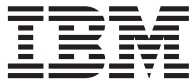

**IBM® DCE for AIX®**

# 概説とインストール AIX 版

**バージョン 3.2** 

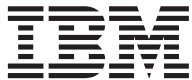

**IBM® DCE for AIX®**

# 概説とインストール AIX 版

**バージョン 3.2** 

ご注意!

本書をご使用になる前に、159ページの『付録D. 特記事項』にある一般的な情報を必ずお読みください。

本書は、新版またはテクニカル・ニュースレターで特に示されない限り、 IBM DCE for AIX のバージョン 3.2、およ びそれ以降のすべてのリリースに適用されます。

プログラムの使用者は、適用されるすべての法律、規則、規制を遵守すること、およびプログラムの配布者に対しても 遵守を要求することに同意するものとします。これらの法律、規則、規制は、(i) ライセンス・プログラムまたは文書を 輸出または再輸出する場合に適用される技術データの輸出または再輸出に関するもの、(ii) ライセンス・プログラム、 文書、技術データについての政府機関の権限を制限するために要求される次のような内容の「権利制限表示」をライセ ンス・プログラム、文書、技術データに添付することに関するものです。「権利制限表示」の内容は次のとおりです。 「米国政府による使用、複写、開示は DFARS 52.227-7013(c)(1)(i)-(ii); FAR 52.227-19; および FAR 52.227-14, Alternate III, または他の連邦政府法規にある同内容の条項で定めるところにより、制限されます。」

本マニュアルに関するご意見やご感想は、次の URL からお送りください。今後の参考にさせていただきます。

http://www.ibm.com/jp/manuals/main/mail.html

なお、日本 IBM 発行のマニュアルはインターネット経由でもご購入いただけます。詳しくは http://www.ibm.com/jp/manuals/ の「ご注文について」をご覧ください。 (URL は、変更になる場合があります)

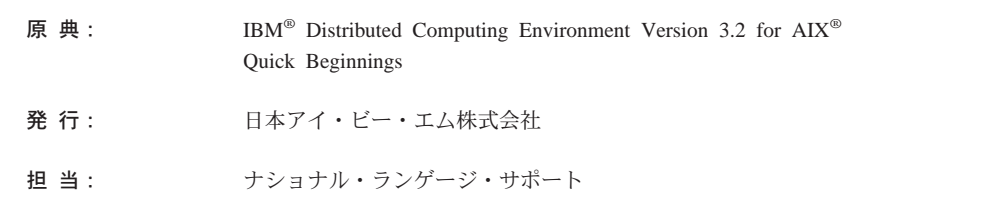

第1刷 2001.5

Г

この文書では、平成明朝体™W3、平成明朝体™W9、平成角ゴシック体™W3、平成角ゴシック体™W5、および平成角ゴ シック体™W7を使用しています。この(書体\*)は、(財) 日本規格協会と使用契約を締結し使用しているものです。フォ ントとして無断複製することは禁止されています。

注\* 平成明朝体"W3、平成明朝体"W9、平成角ゴシック体"W3、平成角ゴシック体"W5、平成角ゴシック体"W7

© Copyright International Business Machines Corporation 2001. All rights reserved.

Translation: © Copyright IBM Japan 2001

# 目次

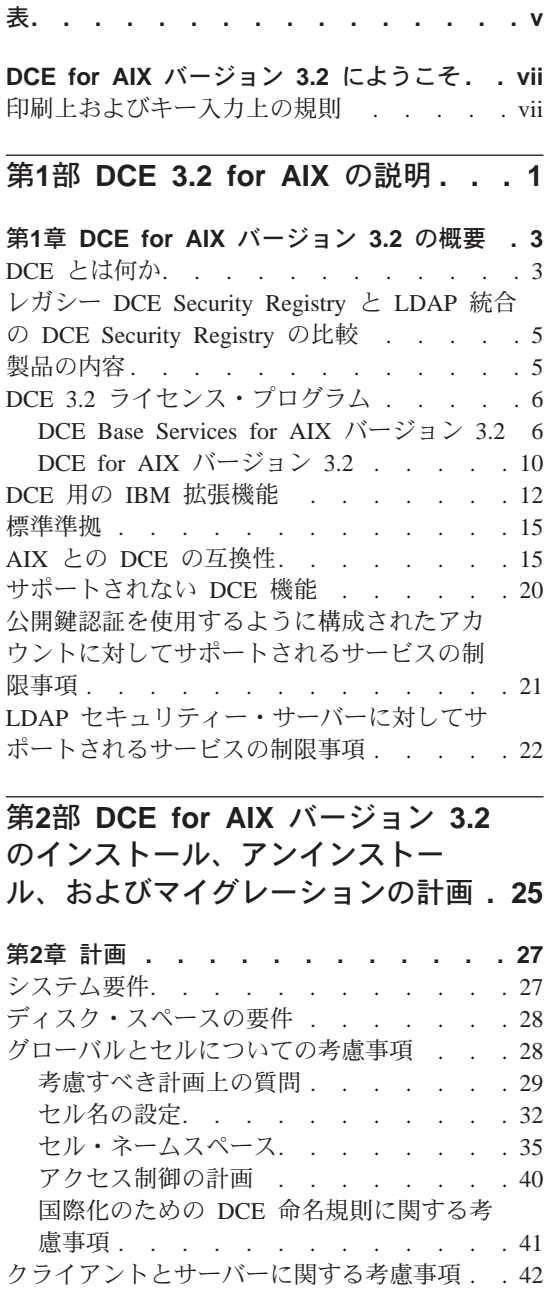

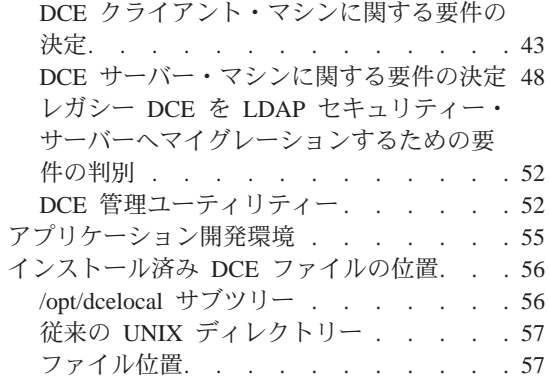

#### $rac{1}{2}$  $\mathbf{w} = \mathbf{w} - \mathbf{v}$

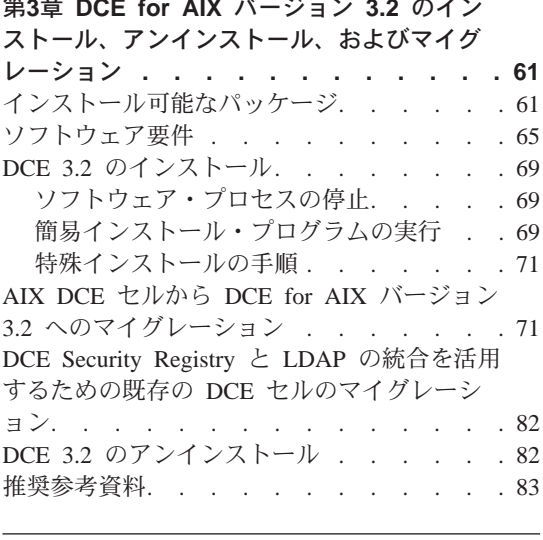

# 第3部 DCE for AIX バージョン 3.2 の構成、開始、および停止. . . . . 85

# 第4章 DCE for AIX バージョン 3.2 のサー バーおよびクライアントの構成 . . . . 87 DCE の構成 . . . . . . . . . . . 87 構成の概要 . . . . . . . . . . . . 87 ユーザー指定のコマンド. . . . . . . 92 環境変数 . . . . . . . . . . . . 95 初期セル構成. . . . . . . . . . . . 95 サーバーの構成. . . . . . . . . . 96

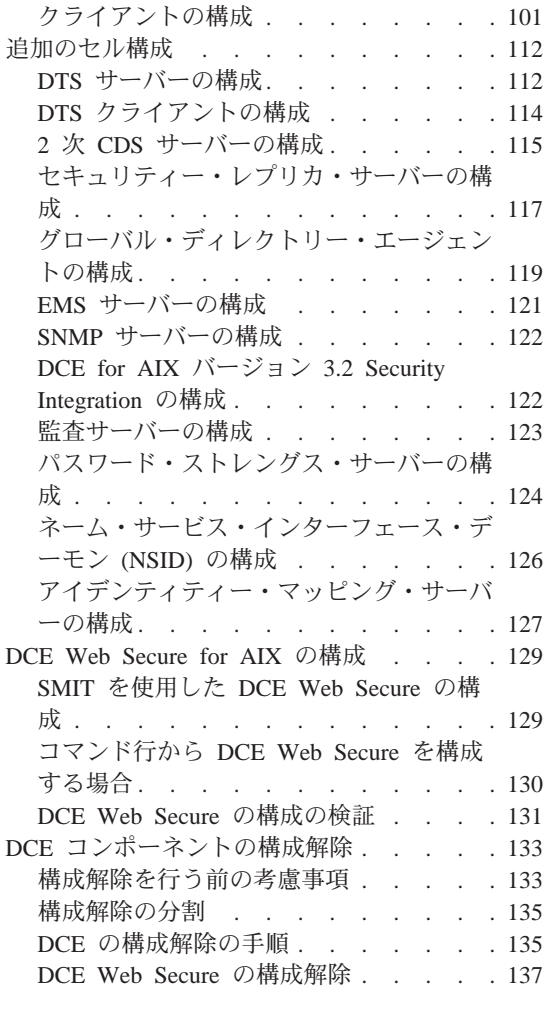

# 第5章 DCE for AIX バージョン 3.2 の開始

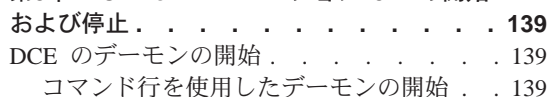

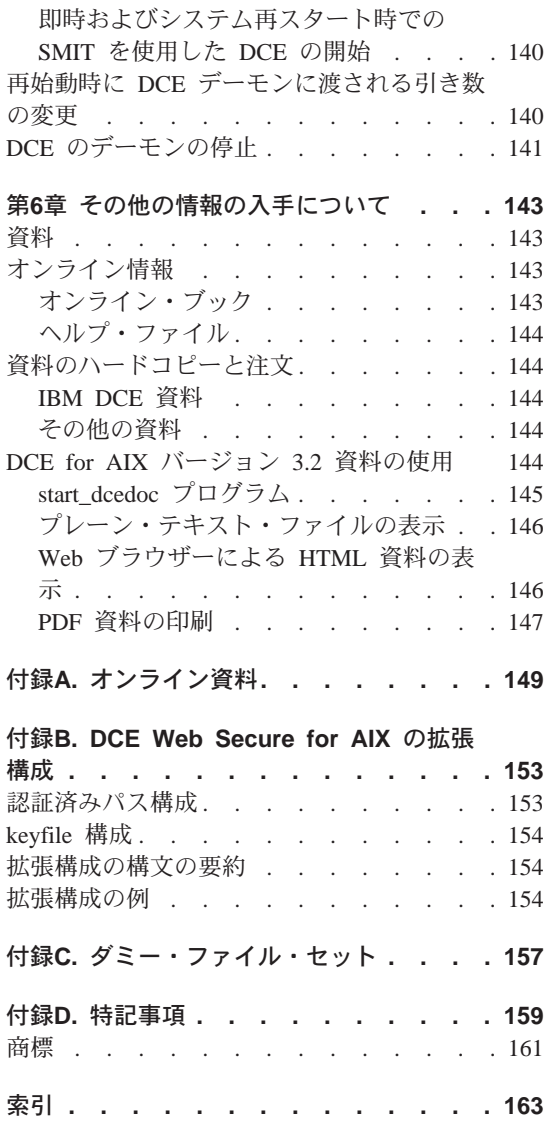

<span id="page-6-0"></span>表

- びソフトウェア要件 . . . . . . . 65
- 1. インストール用のファイル・セットおよ 2. DCE ソフトウェア・バンドル . . . 70

# <span id="page-8-0"></span>DCE for AIX バージョン 3.2 にようこそ

本書は、IBM<sup>®</sup> Distributed Computing Environment for AIX<sup>®</sup> バージョン 3.2 (DCE for AIX バージョン 3.2) 製品について説明しています。この資料では、 サーバーとクライアントの両方についての情報を記載しています。

1ページの『第1部 DCE 3.2 for AIX の説明』では、DCE for AIX バージョン 3.2 の概要について説明します。

25ページの『第2部 DCE for AIX バージョン 3.2 のインストール、アンイン ストール、およびマイグレーションの計画』では、DCE 3.2 for AIX の計画、 インストール、アンインストール、およびマイグレーションの方法について説 明しています。

85ページの『第3部 DCE for AIX バージョン 3.2 の構成、開始、および停 止』 では、DCE for AIX バージョン 3.2 の構成方法と使用方法について説明 しています。

# 印刷上およびキー入力上の規則

本書では、以下の印刷上の規則を使用しています。

太字体 太字体の語または文字は、コマンド、オプション、およびパス名など、 ユーザーがそのとおりに入力しなければならないシステム・エレメント を表します。

イタリック体

イタリック体の語あるいは文字は、ユーザーが指定しなければならな い変数値を表します。また、イタリック体は、新規の DCE 用語を紹 介する際にも使用します。

#### モノスペース (Monospace)

システムが表示する例および情報は、モノスペース (Monospace) の字 体で表します。

- 大括弧は、フォーマットおよび構文記述でオプショナル項目を囲んでい  $\Box$ ます。
- 中括弧は、フォーマットおよび構文記述でユーザーが項目を選択する必  $\{\}$ 要のあるリストを開んでいます。
- 縦線は、選択リスト内の項目の区切りです。 L
- 不等号括弧は、キーボード上のキーの名前を囲んでいます。また、変数  $\leq$  > の記述名を囲んでいます。
- 省略記号 (...) がある部分は、ユーザーがその項目を 1 回以上繰り返せ  $\ddot{\phantom{a}}$ ることを示します。
- 本書では、以下のキー入力の規則を使用しています。
- <Ctrl-  $x$ > または  $x$ 
	- キー名が後に続く表記 <Ctrl-x> または ^ x は、制御文字のシーケン スを示します。たとえば、<Ctrl-C> は、<C> を押したまま制御キーを 押すことを意味しています。

#### <Return>

<Return> は、端末の Return (改行) または Enter (入力)、あるいは左 方矢印のラベルが付いたキーを指します。

<span id="page-10-0"></span>第1部 DCE 3.2 for AIX の説明

# <span id="page-12-0"></span>第1章 DCE for AIX バージョン 3.2 の概要

IBM Distributed Computing Environment for AIX  $\overrightarrow{N}$   $\overrightarrow{v}$  and  $\overrightarrow{v}$  and  $\overrightarrow{v}$  and  $\overrightarrow{v}$  and  $\overrightarrow{v}$  and  $\overrightarrow{v}$  and  $\overrightarrow{v}$  and  $\overrightarrow{v}$  and  $\overrightarrow{v}$  and  $\overrightarrow{v}$  and  $\overrightarrow{v}$  and  $\overrightarrow{v}$  and  $\overrightarrow{v}$  a バージョン 3.2) は、 IBM サーバー・シリーズ製品ファミリーのメンバーで す。 DCE for AIX バージョン 3.2 は、オープン・ソフトウェア・ファウンデ ーション (OSF) DCE テクノロジー (リリース 1.2.2) に基づいています。

# DCE とは何か

DCE は、分散アプリケーションをサポートする標準環境を提供します。この製 品は、OSF によって選択された技術に基づいており、分散サービスの主要な業 界標準と見なされています。

DCE を使用するために作成されたアプリケーションは、 OSF DCE 標準をサ ポートするすべての環境で実行できます。 DCE によって、アプリケーション 開発者は、ネットワーク内で使用可能な広範囲の情報およびサービスへの安全 なアクセスをユーザーに提供するだけでなく、ネットワーク環境の複雑さに煩 わされることがなくなります。

DCE にインプリメントされた分散コンピューター・サービスは、分散アプリケ ーション開発用の重要なソフトウェア・テクノロジーを提供します。 DCE に よって、基礎になっているネットワーク・アーキテクチャーがアプリケーショ ン開発者にとってトランスペアレントになります。 DCE は、オペレーティン グ・システムおよびネットワーク・インターフェースと分散アプリケーショ ン・プログラムとの間のソフトウェア層から構成されます。 DCE は、分散ア プリケーションの開発に必要な様々な共通サービスを提供します。これらのア プリケーションには、ネーム・サービスとタイム・サービス、および標準リモ ート・プロシージャー・コール (RPC) インターフェースが含まれます。 DCE は、アプリケーション開発者が、分散アプリケーションを設計し、開発し、使 用するための手段を提供します。

一緒に作動し 1 つの装置として管理される一群の DCE マシンは、セル と呼 ばれます。たとえば、いくつかの部門から成る 1 つの組織を考えてみます。 各部門は別々の建物にあり、それぞれ独自の予算で運営しているものとしま す。このような組織の各部門がその部門独自の DCE セルを持っている場合が あります。

DCE 環境は、相互に通信できる 1 つ以上の DCE セルのグループです。ある ヤルが、環境内の他のヤルが登録されている 1 つ以上のグローバル・ディレク トリー・サービスへのアクセスできる場合に、そのセルは DCE 環境の一部に なります。

2 つの異なる部門の 2 つのセルが DCE 環境の一部である場合には、一方の部 門のセルのユーザーは、他方の部門のセルのリソースにアクセスすることがで きます。ただし、このアクセスは通常、ユーザー自身のセル内のリソースへの アクセスよりも頻度が低く、より制限されたものになります。

管理者は、ユーザーの要件に応じて DCE セルを様々に構成できます。セル は、次の 2 種類のノードを接続するネットワークから構成されます。

- DCE ユーザー (クライアント) マシンは、汎用 DCE マシンです。このマシ ンには、すべての DCE サービスに対するクライアントとしての機能を果た すためのソフトウェアが含まれています。
- DCE サーバー・マシンには、このマシンが 1 つ以上の DCE サービスを提 供できるようにする特殊なソフトウェアが備わっています。各セルが機能す るには、次のサーバーのうち少なくとも 1 つを備えていなければなりませ  $h_{\alpha}$ 
	- セル・ディレクトリー・サーバー
	- セキュリティー・サーバー

特定の DCE セルには他の DCE サーバーが存在することができ、追加の機能 を提供します。たとえば、グローバル・ディレクトリー・エージェントは、セ ルのディレクトリー・サーバーが他のセルのディレクトリー・サーバーと通信 できるようにします。

DCE for AIX バージョン 3.2 は、AIX オペレーティング・システム、ネット ワーク・サービス、および分散アプリケーションの間の層です。 DCE for AIX バージョン 3.2 は、分散アプリケーションが異種のコンピューター、オペレー ティング・システム、およびネットワークの集合体とそれらが単一システムで あるかのように対話できるようにするサービスを提供しています。 DCE for AIX バージョン 3.2 では、多様なコンピューティング環境での分散アプリケー ションの作成、使用、および保守をサポートする標準サービス、ソフトウェ ア・インターフェース、およびツールのセットが含まれています。

DCE for AIX バージョン 3.2 は、OSF DCE と同じ編成になっています。本書 の第1 部では、DCE セルの概念について説明し、分散コンピューティング環 境に組み入れられる種々のマシンの編成方法について概説します。

<span id="page-14-0"></span>DCE for AIX バージョン 3.2 は、OSF DCE リリース 1.2.2 のコード・ベース に基づいており、 AIX オペレーティング・システムのサポートされているバ ージョン用に設計されています。サポートされている AIX オペレーティン グ・システムのバージョンのリストについては、IBM DCE for AIX バージョン 3.2: リリース情報 AIX 版 を参照してください。

# レガシー DCE Security Registry と LDAP 統合の DCE Security Registry の比較

DCE for AIX バージョン 3.2 で導入された機能によって、使用している既存 の Security Registry と LDAP とを統合して、すべてのレジストリー・データ を LDAP ディレクトリー内に保管することができます。

本書の目的のために、レガシー DCE についての記述は、 DCE 3.2 を含め、 この機能を利用しないすべての DCE のバージョンに言及しています。

# 製品の内容

DCE for AIX バージョン 3.2 は、以下のライセンス・プログラムで使用でき ます。

- DCE Base Services for AIX バージョン 3.2。これには以下のパッケージ が入っています。
	- DCE Client Services Version 3.2
	- DCE System Management Interface Tool (SMIT) Version 3.2
	- DCE System Management Version 3.2
	- DCE X.500 API Library Version 3.2
	- DCE Tools for Application Developers Version 3.2
	- DCE Messages, Version 3.2
	- DCE Online Documentation, Version 3.2
	- DCE Privacy Level Protection (以前の DCE Data Encryption Standard (DES) Library) Version 3.2
- DCE for AIX バージョン 3.2。これには DCE Base Services for AIX バー ジョン 3.2 に入っているすべてのパッケージと、以下のパッケージが入って います。
	- DCE Cell Directory Server Version 3.2
	- DCE Security Server Version 3.2

# <span id="page-15-0"></span>DCE 3.2 ライセンス・プログラム

このセクションでは、DCE 3.2 ライセンス・プログラムとパッケージを説明し ています。

### DCE Base Services for AIX バージョン 3.2

DCE Base Services for AIX バージョン 3.2 ライセンス・プログラムは、リモ ート・プロシージャー・コール、セル・ディレクトリー・サービスならびにセ キュリティー、時間、メッセージ交換、および保守容易性に関するクライアン ト機能をサポートします。このパッケージは、DCE サービスと AIX 基本オペ レーティング・システム・セキュリティーとの統合もサポートします。DCE アーキテクチャーはスレッド・ベースのモデルに基づいて構築されているの で、 DCE ベースには、AIX C ライブラリー libc\_r.a の再入可能 (スレッ ド・セーフ) バージョンが必要です。 libc\_r.a ライブラリーは、AIX オペレ ーティング・システムに組み込まれています。 DCE 管理ツールには、セルの 構成、セル内でのユーザーを追加および削除、およびセルへのサーバーおよび クライアントの追加などの機能が組み込まれています。

#### クライアント・サービス

以下のクライアント・サービスは、 DCE Base Services for AIX バージョン 3.2 に組み込まれて提供されます。

- リモート・プロシージャー・コール (RPC) 機能により、クライアント・ア プリケーションおよびサーバー・アプリケーションを作成および実行するこ とができます。 RPC ランタイム・サービスは、アプリケーションのクライ アント側とサーバー側の通信に使用されるネットワーク・プロトコルが備え られています。
- DCE Threads Compatibility Library for AIX は、多くの操作を同時に実 行する並行アプリケーションを作成するためのプログラミング・モデルを提 供します。これは、DCE スレッド化モデルを使用するマルチスレッド・アプ リケーション (POSIX 1003.4a Draft 4 に基づいたもの) をサポートします。 AIX パッケージには、 DCE Threads Compatibility Library for AIX が組み込 まれています。
- マルチスレッド・プログラミング環境 サポートにより、複数のスレッドが、 相互干渉せずに標準 C ライブラリー機能を呼び出すことができます。
- 分散タイム・サービス (DTS) は、分散コンピューティング環境に組み入れ られている各コンピューター上の分散ネットワーク環境で同期時刻を提供し ます。 DTS は、DCE ホストの時間を、国際時間標準である協定世界時 (UTC) と同期させます。
- ・ セル・ディレクトリー・サービス **(CDS)** クライアントは、 CDS クライア ント・アプリケーションと CDS サーバーとの間のインターフェース cdsclerk を提供します。 slim クライアントも cdsclerk インターフェー スと通常のクライアントの機能の大半を提供します。ただし、slim クライア ント・マシンでは dced は実行されないために、エンドポイント・プロセス は実行できません。
	- CDS Preferencing を使用すると、管理者は、クライアントが CDS 情報 を取得する参照 CDS クリアリングハウスを指定できます。この機能は、 クライアントが CDS 情報を取得する参照 CDS クリアリングハウスをセ ル管理者が指定できるようにして、 CDS クライアントでのパフォーマン スを向上させるために提供されています。この拡張は、たとえば、複数の 高速 LAN が低速の WAN によって接続されており、それぞれの LAN に CDS レプリカ・クリアリングハウスがあるといった状況で便利です。 この機能では、管理者は、別の場所のクリアリングハウスよりもローカル のクリアリングハウスが望ましい場合には、こちらを指定することができ ます。そのようにすると、クライアントが別の場所にあるクリアリングハ ウスを使用するのは、ローカルのクリアリングハウスが要求を満たすこと ができない場合に限られます。
- セキュリティー・クライアントは、以下のサービスを提供します。
	- AIX Security Integration は、 AIX 基本オペレーティング・システムの セキュリティー・サービスと DCE セキュリティー・サービスを調整しま す。これにより、ユーザーは AIX へのログインと、DCE 証明書の取得 を同時に行うことができます。 AIX Security Integration の詳細について は、IBM DCE for AIX and Solaris バージョン 3.2: 管理ガイド - コア・ コンポーネントを参照してください。
	- GSSAPI 拡張機能は、非 RPC アプリケーションに DCE セキュリティー 認証プロトコルを使用する機能を提供するアプリケーション・プログラ ム・インターフェース (API) のセットです。システム管理者は、GSSAPI 拡張機能を使用して、非 RPC アプリケーションのための証明書の確立ま たは拡張特権属性証明書 (EPACs) の抽出を行うことができます。
	- 拡張レジストリー属性 (ERA) は、 Principal (プリンシパル)、Group (グ ループ)、および Account (アカウント) の静的レジストリー属性を、セル に対してカスタマイズできるレジストリー属性のセットに拡張します。
	- 監査サービスは、指定された基準に基づいて監査レコードのロギングを行 います。監査サービスには、次の 3 つの基本コンポーネントがありま す。
		- アプリケーション・プログラミング・インターフェース (API) は、サ ーバーがクライアントにサービスを提供するときの重大イベントの検出

および記録に使用される機能を提供します。また、監査イベント・レコ ードの調査と分析を行うツールを作成するためにも使用されます。

- 監査デーモンは、フィルターおよび監査ログを保守します。
- 監査管理インターフェースは、監査イベントの記録を監査デーモンがフ ィルター操作する方法を指定するために、管理者によって使用されま す。このインターフェースは、DCE 制御プログラム (**dcecp**) から使用 できます。
- 拡張パスワード・ストレングス・サーバーは、以前の DCE リリースでの パスワード・ストレングス・サーバーの機能を拡張します。拡張サーバー により、ユーザー・パスワードの次の特性を制御できます。
	- パスワードの構成
	- パスワードの経過日数
	- パスワードのヒストリーおよび再利用
	- パスワード辞書およびユーザー定義のルール
- DCE Web Secure は、DCE 証明書を CGI プログラムに提供します。 DCE Web Secure は、DCE クライアントと、iPlanet FastTrack 4.1、iPlanet Enterprise 4.0、または iPlanet Enterprise 4.1 Web サーバーがあるワークステ ーションにインストールして構成する必要があります。 DCE Web Secure は、DCE 3.1 によってサポートされる Web サーバーもサポートします。 DCE Web Secure for AIX は、SMIT を使用して構成することができます。

#### DCE システム管理インターフェース・ツール (SMIT)

システム管理インターフェース・ツール (SMIT) (DCE 用) は、 SMIT、smitty (SMIT の TTY バージョン)、または DCE コマンドを使用して、DCE システ ム管理タスクを実行することができます。 DCE の SMIT メニューにアクセス するには、 DCE SMIT オプションをインストールしなければなりません。 SMIT は、対話式メニューを使用して、ユーザーが多くのシステム管理タスク を実行できるようにします。

#### **DCE System Management**

DCE System Management は、DCE Event Management Service (EMS)、 DCE Simple Network Management Protocol (SNMP) SubAgent, および DCE Web Administration の 3 つの管理ツールを提供します。

• EMS は、DCE ベースのアプリケーションに関する非同期イベントをサポー トします。 DCE EMS は、DCE セル内のイベント・サービスを管理しま す。 EMS は、emsd (EMS daemon) サーバーおよび API という 2 つの部 分から構成されています。これらにより、サプライヤー、コンシューマー、 および EMS クライアントが使用するイベント・サービス管理に対するイン ターフェースを介して、イベント・サービスにアクセスできます。 EMS の

詳細については、IBM DCE for AIX and Solaris バージョン 3.2: 管理ガイド - コア・コンポーネント を参照してください。

- SNMP Subagent は、DCE リソースとサービスをモニターするための、 TCP/IP 環境内でのネットワーク管理サポートを提供します。システム管理者 およびシステム管理アプリケーション・プログラマーは、 SNMP を使用し て DCE 環境をモニターできます。これによってリソースとサービスの管理 に集中することができます。 SNMP の詳細については、IBM DCE Version 3.2 for AIX and Solaris: Application Development Guide – Core Components を参照してください。
- DCE Web Administration は、管理者が DCE ユーザー、グループ、編 成、および許可を管理するために使用できる CGI プログラムを提供しま す。 CGI プログラムには、Web ブラウザーから以下の URL でアクセスで きます。

http://<servername>/dceweb

ここで <servername> は、DCE Web Secure をインストールして構成したサ ーバーの名前です。このファイル・セットを使用するには、DCE Web Secure ファイル・セットをインストールして構成する必要があります。

#### DCE X.500 API Library

DCE X.500 API Library は、アプリケーション・プログラミング・インターフ ェースを CDS ネームスペースに提供します。機能のライブラリーは、ディレ クトリー・サービスへのアクセスに使用できます。

#### **DCE Tools for Application Developers**

DCE Tools for Application Developers (dce.tools) には、 DCE 管理およびアプ リケーション開発サポート用の以下のツールが組み込まれています。

- Interface Definition Language ツールは、クライアントおよびサーバー・モデ ルに従う分散アプリケーションの開発をサポートする言語(およびそのコン パイラー)で構成されています。このツールは、プロシージャー・コールを ネットワーク・メッセージに変換するコードを自動的に生成します。
- sams コンパイラーは、DCE アプリケーションにメッセージ交換および保 守サポートを追加するために使用できるファイルを生成します。

#### DCE メッセージ

Messages パッケージには、英語以外の言語に翻訳された、さまざまなバージョ ンのメニューおよびエラー・メッセージが入っています。

# <span id="page-19-0"></span>オンライン資料

DCE for AIX バージョン 3.2 のオンライン資料は、以下の形式の IBM 資料セ ットを提供しています。

- $\bullet$  HTML
- $\cdot$  PDF
- プレーン・テキスト

この文書の詳細については、143ページの『第6章 その他の情報の入手につい て』 を参照してください。

#### **DCE Privacy Level Protection**

DCE Privacy Level Protection (dce.priv.rte) (以前の Data Encryption Standard (DES) Library) は、リモート・プロシージャー・コール (RPC) のアプリケーシ ョン・データ暗号化を使用可能にする、プログラミング・インターフェースを 提供します。 dce.priv.rte 機能は、DCE Base Services for AIX の一部である Data Encryption Standard (DES) アルゴリズムを使用します。この機能には、ユ ーザー・データ・マスキング暗号化機能も組み込まれています。これは、以前 には、別個にパッケージされていました。

# DCE for AIX バージョン 3.2

DCE for AIX バージョン 3.2。これには DCE Base Services for AIX バージョ ン 3.2 に入っているすべてのパッケージと、以下のパッケージが入っていま す。

#### **DCE Cell Directory Server**

DCE Cell Directory Server は、分散システム内のリソースに関する情報の中央 リポジトリーです。代表的なリソースとしては、ユーザー、マシン、および RPC ベースのサービスなどがあります。この情報は、リソース名とその関連属 性から成っています。代表的な属性には、ユーザーのホーム・ディレクトリ ー、あるいは RPC ベース・サーバーの位置が含まれます。

- この Directory Service は、Cell Directory Service (CDS) と Global Directory Agent (GDA) とで構成されます。 CDS は、DCE セルと呼ばれ るマシンのグループのリソースに関する情報のデータベースを管理します。 CDS はサーバーに対して位置に依存しない命名を行います。 GDA は、グ ローバル命名環境に登録されているセルを見つけることにより、セル間通信 を可能にします。
- GDA Integration with LDAP は、非 DNS スタイルの外部セル名の解決を 可能にする GDA の拡張機能です。 LDAP プロトコルをサポートする X.500 ディレクトリーおよび他の任意のディレクトリーを使用して、管理者

はセル間通信を確立することができます。 LDAP の詳細については、IBM DCE for AIX and Solaris バージョン 3.2: 管理ガイド - コア・コンポーネン ト を参照してください。

#### **DCE Security Server for AIX**

DCE Security Server for AIX により、通信保護のある通信とリソースへの制御 アクセスが可能になります。これは、以下のセキュリティー関連の機能セット を提供します。

- 認証サービス。これにより、異なるマシンの 2 つのプロセスが互いを確実に 確認できるようになります。
- セキュア通信。これにより、DCE リモート・プロシージャー・コール (RPC) とセキュリティー・サービスが統合されて、通信が保護されます。
- 認可。リソースへのアクセスが、特権サービスによってユーザーに与えられ た証明書を、リソースに対する権限と比較することによって制御されます。 リソースのアクセス制御リストは、そのリソースに対する権限を指定しま す。
- 特権サーバー。識別が行われると、次の検査が行われます。すなわち、ユー ザーがリソースのアクセスを許可されているか。どのような許可が必要か。 ユーザーにそれらの許可を与えられているか。認証および認可は通常、認証 RPC を使用してユーザーのために呼び出されます。
- アクセス制御リスト機能。特定のリソースへのアクセスを許可されているユ ーザーのリストです。 ACL API により、プログラマーは ACL を操作する ことができます。 dcecp\_acl\_コマンドまたは\_acl\_edit\_コマンドにより、ユ ーザーは、所有しているリソースに関連付けられた ACL を変更することが できます。ユーザーは、これらのコマンドを使用して、アクセスが認可され ているユーザーまたはグループや、付与されている固有の認証を変更するこ ともできます。
- ログイン機能。ユーザーのパスワードを用いてセキュリティー・サービスに 対してユーザーを認証して、ユーザーの DCE セキュリティー環境を初期化 します。ログイン機能は次に、必要な分散サービスに対してユーザーの認証 を行うセキュリティー証明書を戻します。
- 公開鍵証明書ログイン。これを使用すると、ユーザーは、X.509v3 ディジタ ル認証および関連する公開鍵の組を使用して、ユーザーの身分を証明できる DCE 証明書を取得することができます。この機能は、OSF RFC 68.4 (draft 7) に基づく OSF DCE 1.2.2 公開鍵ログイン・プロトコルの拡張です。 これ を実装するには、Entrust Public Key Infrastructure (PKI) が必要です。
- セキュリティー複製。これにより、マスター・レジストリー・データベース を、1 つ以上の下位のレジストリー・データベースに複製することができま

<span id="page-21-0"></span>す。 dcecp registry コマンドまたは sec\_admin コマンドは、マスターお よび下位のレプリカの両方の状態の表示および操作に使用されるインターフ ェースです。

- アイデンティティー・マッピング・サービス。 DCE ユーザーが公開鍵証明 書認証プロトコルを使用してログインする場合に、その DCE ユーザーが本 人かどうかを判別するのに認証サービスにより使用されます。アイデンティ ティー・マッピング・サービスは、公開鍵証明書にあるユーザー名を DCE プリンシパル名にマップします。
- Security Registry と LDAP の統合。これは、レガシー Security Registry を LDAP ディレクトリーに移動させます。これによって、使用している環 境に LDAP があるユーザーは、その DCE ユーザーを LDAP ディレクトリ ーに移行可能にすることによって、LDAP を引き続き活用できます。既存の すべてのインターフェースはサポートされます。

#### DCE 用の IBM 拡張機能

前述の DCE 3.2 ライセンス・プログラムに含まれている、以下のサービスお よびコマンドは、 DCE の AIX インプリメンテーションに対する、 IBM の 拡張機能です。

- 追加されたサービス
	- ユーザー・データ・マスキング暗号化機能
	- 拡張パスワード・ストレングス・サーバー
	- CDS Preferencing
	- DCE Web Secure
	- シンプル・ネットワーク管理プロトコル (SNMP)
	- イベント管理サービス (EMS)
	- AIX セキュリティー統合
	- 公開鍵証明ログイン
	- LDAP との GDA の統合
	- アイデンティティー・マッピング・サーバー (IDMS)
	- Slim クライアント
	- DCE Security Registry と LDAP の統合
	- GSSAPI 拡張機能
	- Entrust 5.0 Recertification
- ・ 追加のコマンド
	- 構成コマンド

注:

- 1. 以下のコマンドは、AIX DCE V2.1 で使用される config コマンド形 式とは異なるコマンド形式を使用します。ただし、DCE 3.2 では、以 前に使用されていた config コマンド形式も引き続きサポートします。
- 2. 以下のコマンドは、dcecp host configure、host start、host stop、 および host unconfigure コマンドとは互換性はありません。

#### chpesite

pe site ファイルを更新します。このファイルには、ユーザーが 使用するセキュリティー・サーバーのアドレスが入っています。

#### clean\_up.dce

再作成可能なデータベース・ファイル、キャッシュ・ファイル、 および証明書ファイルをクリーンアップします。 DCE を開始し ようとするときに問題が生じた場合に使用することを目的として います。

#### config.dce

DCE コンポーネントを構成して開始します。このコマンドは、ク ライアントの分割構成を行うためのものです。 admin 構成と local 構成は、別々に行うことができます。詳細については、112 ページの『追加のセル構成』を参照してください。

#### kerberos.dce

セキュア・リモート・コマンドのサポートに使用するホスト・プ リンシパル、FTP プリンシパル、キー・テーブル項目を作成し ます。

#### migrate.dce

現行のリリースで使用するために、前のリリースから DCE 構成 データをマイグレーションします。 DCE の新規リリースをイン ストールするときには、再構成を行う必要はありません。詳細に ついては、 71ページの『AIX DCE ヤルから DCE for AIX バー ジョン 3.2 へのマイグレーション』を参照してください。

#### mkdceweb

DCE Web Secure および DCE Web Administration を、 Netscape FastTrack か Netscape Enterprise Web サーバー、または iPlanet FastTrack か iPlanet Enterprise Web サーバー内に構成します。

#### mkreg.dce

DCE セルに関する情報を DOMAIN ネームスペースに追加しま す。

## rmdceweb

DCE Web Secure および DCE Web Administration を、 Netscape FastTrack か Netscape Enterprise Web サーバー、または iPlanet FastTrack か iPlanet Enterprise Web サーバー内から構成解除しま す。

#### rmreg.dce

DCE セルに関する情報を DOMAIN ネームスペースから削除しま す。

#### show.cfg

ローカル・ホストの DCE または DFS™ 構成、あるいはその両方 の構成を表示します。 dce および dfs オプションにより、DCE 情報を表示することができます。

#### start.dce

構成済みの DCE コンポーネントを開始します。このコマンドを 使用すると、すべてのコンポーネントが正しい順序で確実に開始 されます。

#### stop.dce

構成済みの DCE コンポーネントを停止します。このコマンドを 使用すると、すべてのコンポーネントが正しい順序で確実に停止 されます。

#### unconfig.dce

DCE コンポーネントの構成を削除します。このコマンドは分割構 成解除を行うためのものであり、このコマンドを使用して、管理 構成解除とローカル構成解除を別々に行うことができます。詳細 については、112ページの『追加のセル構成』を参照してくださ  $\mathcal{U}$ 

- CDS コマンド

#### cdsdel

セルのネームスペースを繰り返し削除します。

cdsli セルのネームスペースを繰り返しリストします。

- RPC コマンド

#### rpcprotsegs

特定のホスト上でサポートされているプロトコルを判別します。

#### rpcresolve

ネームスペース項目のエレメントを繰り返して解決します。 - セキュリティー・コマンド

#### rmxcred

証明書ディレクトリーから、有効期限の切れたチケットを除去し ます。

#### <span id="page-24-0"></span>標準準拠

• DCE for AIX バージョン 3.2 は、以下にリストされている標準をサポート しますが、これらの標準への準拠を要求することはできません。これは、こ れらの標準の一部が最終的な形式ではないため、または規格合致試験が存在 していないためです。

# スレッド

- POSIX 1003.4a, draft 4
- AES/Distributed Computing Threads

AES/Distributed Computing - Remote Procedure Call **RPC** セキュリティー

- 認証
	- Kerberos Version 5, draft 4
- 認可
	- POSIX 1003.6, draft 12 (acls)

- AES/Distributed Computing - Security

- GSSAPI、Internet RFC 1964 を含む

ディレクトリー

- AES/Distributed Computing - Directory Services

- X/OPEN-X.400 API Association XDS API Draft 6 トランスポート・グルー

 $-$  RFC 1006. TPO-to-TCP

#### 時間

- RFC 1129, NTP

- AES/Distributed Computing - Directory Services

# AIX との DCE の互換性

このセクションでは、DCE for AIX と、 RISC システム/6000® でサポートさ れている AIX のバージョンとの互換性について説明します。

• AIX man コマンドは、 現行の DCE 参考資料を表示するためにはサポート されていません。ただし、 dceman コマンド (DCE のコマンドおよびサブ ルーチンに関する単一のマニュアル・ページを表示する)は提供され、 AIX

**man** コマンドをエミュレートします。資料パッケージがインストールされ ると、 dceman コマンドは、asciiview および start dcedoc と一緒に /usr/bin ディレクトリーにリンクされます。 dceman コマンドを呼び出す には、以下のように入力します。

dceman -lang locale dce command

ここで dce\_command は、IBM DCE for AIX and Solaris バージョン 3.2: 管 理コマンド・リファレンス または IBM DCE Version 3.2 for AIX and Solaris: Application Development Reference に記載されている、任意のコマン ドまたはサブルーチンにすることができます。 -lang パラメーターを指定す ると、任意の言語で DCE コマンドまたはサブルーチンを表示することがで きます。 locale は、以下のいずれかのロケール名で置き換えることができま す。

# 注:

- 1. すべての資料がそれぞれの言語に翻訳されているわけではありません。翻 訳されていない資料に記載されているコマンドとサブルーチンは、英語で 表示されます。
- 2. -lang オプションに指定された値が無効なロケールである場合、デフォル トの dce command の英語資料が表示されます。

#### en US

英語ロケール

- ja JP 日本語 (EUC) ロケール
- Ja JP 日本語 (PC Kanji) ロケール

#### **JA\_JP**

日本語 (UTF-8) ロケール

#### ko\_KR

韓国語ロケール

#### KO\_KR

韓国語 (UTF-8) ロケール

ot BR ブラジル・ポルトガル語ロケール

# PT BR

ブラジル・ポルトガル語 (UTF-8) ロケール

#### zh TW

中国語 (簡体字) (EUC) ロケール

Zh TW

中国語 (簡体字) (GBK) ロケール

ZH TW

中国語 (簡体字) (UTF-8) ロケール

- AIX ネットワーク・コンピューティング・システム (NCS) バージョン 1.5.1 と DCE Base Services for AIX は、同じシステム上に共存できます。これ は、DCE dced プロヤスが、NCS アプリケーションが、 llbd コマンドか ら求める機能を提供するためです。
- AIX 基本オペレーティング・セキュリティー・サービスは、DCE セキュリ ティー・サービスに統合されました。この統合は、典型的なエンド・ユーザ ーに、ローカル UNIX® システムとリモート DCE システムの個別のイメー ジではなく、単一システム・イメージを提示するように設計されています。 IBM DCE for AIX and Solaris バージョン 3.2: 管理ガイド - コア・コンポ ーネントで詳しく説明されているように、この統合には多少の制限がありま す。しかし、大部分のユーザーは、AIX コマンド (login や su など) によ り DCE 証明書を取得し、 AIX passwd コマンドにより DCE パスワード を変更し、さらに、標準の AIX libc.a ルーチン qetpwnam()、 getpwuid()、getgrnam()、および getgrgid() をとおして、DCE レジストリ ーから UNIX タイプ情報をリトリーブすることができます。より一般的なル ーチンである、 getpwent() と getgrent() は、現時点では DCE に知られ ていません。
- パスワード変更に関する重要な注意: AIX パスワード操作は、 registry ユ ーザー属性によって定義されたレジストリーに対して行われます。また、 registry 属性定義がなされていない場合には、 AUTHSTATE 環境変数によ って定義されたレジストリーに対して行われます。

パスワード操作はローカル・レジストリーと DCE レジストリーの両方に指 示されることはありません。

DCE 専用のユーザーのパスワード変更は、 dcecp を使用して行われます。 同期ユーザー (ローカルおよび DCE の両方に定義されているユーザー) の パスワード変更 (DCE とローカルの両方) は、以下の 2 段階の手順により AIX passwd コマンドを使用して行うことができます。

#### \$ AUTHSTATE=DCE passwd \$ AUTHSTATE=compat passwd

同期化しているユーザーについては、パスワードも同期化を保持する必要が あります。そうしないと、DCE またはローカルの認可に障害が発生します。 また、ユーザーが複数のマシン上にローカルに存在する場合、ローカル・パ スワードはすべてのマシンで同期化している必要があります。

**dce login** (DCE へのロギング用) のような非統合の DCE セキュリティ ー・コマンドと、DCE パスワード変更とレジストリー照会用 dcecp は、 以前と変わらずに使用できます。もちろん、ローカル・アクセスはこれらの コマンドを使用するための前提条件です。

ローカル管理者は、DCE for AIX のセキュリティー統合を可能にするよう に、システムをセットアップする必要があります。詳しい構成の手順は、 IBM DCE for AIX and Solaris バージョン 3.2: 管理ガイド にあります。

- DCE ACL は、AIX ACL とは異なります。 DCE には、DCE ネームスペー ス内の各オブジェクトで DCE ACL を操作するための、独自のコマンド acl\_edit および dcecp があります。 AIX コマンド (acledit、aclget、お よび aclout) は、DCE ネームスペース内の各オブジェクト (DCE DFS ファ イル・スペース内のファイルおよびディレクトリーを含む)に対しては機能 しません。データのバックアップと復元を行う AIX コマンドは、DCE LFS ディレクトリーおよびファイルで DCE ACL を保守しません。 DCE LFS ファイル・セットのバックアップと復元を行うには、 DCE DFS バックアッ プ機能を使用してください。
- AIX dbx デバッグ・コマンドには、複数のスレッドを認識しデバッグする 機能があります。デバッガーに関する詳細については、 IBM DCE Version 3.2 for AIX and Solaris: Application Development Guide-Core Components を参照してください。
- 以下に、C++ および DCE の互換性について説明します。
	- DCE で C++ を使用する際には考慮すべき事項がいくつかありますが、 通常は、C++ で C ベースのライブラリーを使用する際に必要とされるこ と以外には考慮事項はありません。基本的なこととして、正しいバージョ ンの xIC を使用することが挙げられます。 DCE ライブラリーとリンク するために、 xIC バージョン 3.1.3 以降のものが必要です。 DCE がインストールされると、 xIC から xIC r4 へのリンクが作成され ます。 このリンクは、 DCE アプリケーションのコンパイルとリンクを 行うときに使用する必要があります。この名前は、コンパイラー構成の制 御に使用される /etc/xIC.cfg ファイル内のスタンザを判別するためのも のです。間違ったバージョン、またはコンパイラーの間違ったリンク名を 使用すると、コンパイル時、リンク時、および実行時に問題が発生する可 能性があります。
	- DCE 例外は、 C++ 言語仕様によって与えられる例外とは別個のもので す。 C++ プログラム内で DCE 例外を仕様する場合の主な制約事項は、 DCE 例外が生じると、スタックがアンワインドされるときにデストラク ターが呼び出されないことです。プログラマーは、DCE 例外が処理さ

れるときに、オブジェクトを明示的に解放する必要があります。これによ り、アプリケーション・コードのセグメント内に自動的に割り振られたオ ブジェクトを使用する必要がなくなります。

- C++ から呼び出される C 関数の場合と同様に、必ず DCE ヘッダー・フ ァイルを外部 C 宣言に組み込むようにします。これにより、C++ リンケ ージが必ず、C++ の名前ではなく、マングルされていない C の名前を探 すようになります。

C では、メモリーは通常、malloc を使用して割り振られます。 C++ で は、メモリーは、新規 object\_type を使用して割り振られます。 DCE は、rpc が戻った後でシステムによって解放される必要がある volatile デ ータ用に rpc ss allocate を追加します。あるメソッドで割り振られた メモリーは、常に、対応するルーチンを使用して解放されるように、注意 する必要があります。

C++ で使用される C ライブラリーの場合と同様に、純粋な オブジェク ト指向アーキテクチャーを保守することが困難な場合があります。多くの 場合、 DCE のコンポーネントは設計段階でオブジェクト指向になってい ますが、 DCE の各部分のほとんどは一緒に働くように設計されているの で、しばしば、データ構造がほとんど関連のない関数の間で渡されます。 たとえば、ログイン・ハンドルは、ログイン・コンテキストを管理および 保守するためにいくつかの密接に関連のある関数のコアを持っている不透 明データ・タイプです。このハンドルは、データおよび関数をオブジェク トとしてグループ化するのに役立つ一方、作成される他のほとんどのオブ ジェクトに暗黙的にまたは明示的に渡される必要があります。オブジェク ト内でデータ値が明らかになるのは好ましくないことなので、より精巧な 設計を検討する必要があります(たとえば、ハンドルまたはサポート・オ ブジェクトが考えられます)。

- AIX 4.3.x は、Cset 3.1.4 はサポートしません。 C++ アプリケーション を AIX 4.3.x 上でコンパイルする場合、 IBM の AIX V3.6 の C および C++ コンパイラーを使用する必要があります。これは AIX 4.1.4、4.2.x、 および 4.3.x をサポートしています。
- AIX VACPP 5.0 コンパイラーを使用して作成されたアプリケーション は、 32 ビット・カーネルの AIX 5.1 上で実行される DCE 3.2 によっ てサポートされます。

# <span id="page-29-0"></span>サポートされない DCE 機能

相違点は、タイプ別の各セクションにまとめてあります。各セクションはさら に機能力カテゴリーに分けられており、これらの機能カテゴリーは特定の DCE サービス (たとえば、構成、セキュリティー、および CDS など) に対応して います。

# サポートされないサービス

- セキュリティー
	- セル階層での Transitive Trust
	- Public Key Certificate Management API
	- Private Key Storage サーバー
	- OSF DCE 1.2.2 プロトコルを使用する公開鍵ログインに代わって、公開 鍵証明ログイン・プロトコルがサポートされています。ただし、セキュリ ティー・サーバーは、 OSF DCE 1.2.2 公開鍵ログイン・プロトコルをサ ポートするその他の DCE クライアントからのログイン要求を引き続き処 理できます。
- ディレクトリー
	- 階層セル
	- cdsalias create, cdsalias connect
	- このリリースでは、グローバル・ディレクトリー・サービス (GDS) は提 供されません。しかし、GDS が他のベンダーまたは製品により提供され る場合には、 GDS は同じセル内に存在でき、セル間通信に使用すること ができます。
- $\bullet$  dcecn
	- host confiqure- クライアントまたはサーバーとしてセルにホストを構 成します。
	- host unconfigure- 名前およびセキュリティー・データベースから、ホ ストを削除します。
	- host start- 指定されたホストで DCE を始動します。
	- host stop- 指定されたホストで DCE を停止します。

# サポートされないコマンド

- $\cdot$  CDS
	- catraverse
	- cds dbdump
	- $\ncdsd\_diag$
- cdsbrowser
- <span id="page-30-0"></span>• 構成

dce config スクリプトは、他の構成コマンドおよび SMIT インターフェー スにより置き換えられました。詳細については、IBM DCE for AIX and Solaris バージョン 3.2: 管理コマンド・リファレンス を参照してください。

- セキュリティー OSF 提供の sec salvage db、rlogin、rlogind、rsh、および rshd コマン  $F_{o}$
- 分散タイム・サービス

dtss-graph コマンド。同期トレースを PostScript に変換します。

# 公開鍵認証を使用するように構成されたアカウントに対してサポートされるサービス の制限事項

公開鍵認証を使用するよう構成したアカウントに関して、いくつかの制約事項 があります。制約事項には、次のものが含まれています。

- 公開鍵アカウントは、パスワード・ストレングス・サーバーを使用できませ  $\mathcal{h}_{\alpha}$
- キー管理 API は、共用秘密鍵認証プロトコルを使用しているアプリケーシ ョンのみが使用できます。公開鍵アカウントを使用するアプリケーション は、ユーザー間プロトコルを使用する必要があります。
- GSSAPI を使用する場合は、DCE 管理者は、イニシエーターおよび受け入れ 側用の DCE レジストリー・データベースにアカウントを設定する必要があ ります。受け入れ側のアカウントについては、次の制限事項が適用されま す。
	- 受け入れ側のアカウントは、そのアカウントのパスワードとして keytab ファイル内のキーを使用するように設定する必要があります。
	- 受け入れ側のアカウントは、ユーザー間プロトコルを使用するように設定 することはできません。
	- 受け入れ側のアカウントは、公開鍵認証プロトコルを使用するように設定 することはできません。
	- イニシエーターのアカウントに適用される制限事項はありません。

# <span id="page-31-0"></span>LDAP セキュリティー・サーバーに対してサポートされるサービスの制限事項

Security Registry を LDAP ディレクトリーに保管する場合の例外を除いて、 LDAP セキュリティー・サーバーは、レガシー・セキュリティー・サーバーに 対しても同じように操作します。したがって、LDAP セキュリティー・サーバ ーを管理するには、ほとんど同じコマンドを使用します。ただし、LDAP セキ ュリティー・サーバーによってサポートされない、いくつかのレガシー・セキ ュリティー機能があります。以下にリストしているのは、これらのサポートさ れない機能と制限事項です。

- レガシー・セキュリティー・サーバー上で sec admin -s コマンドを発行 する場合、レプリカ・リストに表示されているとおりに、レプリカの名前を 指定することができます。 LDAP セキュリティー・サーバーは、この機能 をサポートしません。ただし、ホストのセル名、グローバル名、またはネッ トワーク・アドレスは引き続き指定することができます。 sec admin コマン ドの詳細については、IBM DCE for AIX and Solaris バージョン 3.2: 管理コ マンド・リファレンス を参照してください。
- レガシー・セキュリティー・サーバーとは異なり、LDAP セキュリティー・ サーバーは、コンテナー・オブジェクトが DCE によって作成されていない 限り、コンテナー ACL をサポートしません。コンテナー ACL は、DCE が ディレクトリーを作成した場合のみ意味があります。 DCE 属性が既存の LDAP オブジェクトに付加されている場合、親の ACL の属性は無視されま す。レガシー DCE セキュリティー・サーバー上のコンテナー ACL の詳細 については、 IBM DCE for AIX and Solaris バージョン 3.2: 管理ガイド -コア・コンポーネント を参照してください。
- LDAP は、DCE 別名をサポートしません。別名は、基本名の代替名です。
- レガシー DCE は、dcecp または rqv edit のいずれかを使用して、または sec rgy pgo rename API を使用して、プリンシパル、グループ、および 組織を名前変更することができます。この機能は、セキュリティー・データ が LDAP にマイグレーションされた後はサポートされません。

マスター・セキュリティー・サーバーが、DCE 3.2 を実行しており、セル内 に構成されている LDAP マイグレーション・サーバーを検出する場合、こ れらのコマンドは拒否されます。

マスター・セキュリティー・サーバーが、DCE 3.2 を実行しておらず、プリ ンシパル、グループ、または組織を名前変更するためにコマンドが発行され た場合、 LDAP レプリカは、機能を実行していない場合にもその機能を実 行したと示します。これによって、マスター・セキュリティー・サーバー は、更新を連続して試行することを避けられます。ただし、レガシー・デー タベースと LDAP データベースは、不整合データを持つことになります。

- DCE オブジェクトが多重サブツリーに置かれている場合、 **dcecp** カタロ グ・コマンドは、レルムの下にあるデフォルトの DCE サブツリーだけを検 索します。 DCE オブジェクトが別のサブツリーにある場合は、カタログ機 能用の LDAP 検索を使用してください。
- DCE レルム、プリンシパル、グループ、および組織には、大文字小文字を区 別しない名前だけを使用することを強くお勧めします。これは、一部の LDAP サーバー (SecureWay® LDAP など) が、 DN または ACL 内の名前 を処理する場合に、どの名前も小文字だけの名前に変換してしまうからで す。名前を小文字だけの名前に変換することは、一部の LDAP 操作で不適 切な結果が生じる原因となります。たとえば、joe programmer として保管さ れた基本名と、 JOE PROGRAMMER として保管された基本名を同時に持つ ことはできません。 LDAP がその両方とも joe programmer と読み取って、 それらを同じ基本名として扱うからです。

<span id="page-34-0"></span>第2部 DCE for AIX バージョン 3.2 のインストール、ア ンインストール、およびマイグレーションの計画
# 第2章 計画

# システム要件

DCE for AIX バージョン 3.2 製品のすべての内容には、リテール・リリース の IBM AIX バージョン 4.3.3、または 32 ビット・カーネル・モードの IBM AIX バージョン 5.1 が必要です。 AIX のサポートされているバージョンのリ ストの更新については、 **README** を参照してください。 **README** を表示 する方法については、IBM DCE for AIX バージョン 3.2: リリース情報 AIX 版を参照してください。

基本的なオペレーティング・システムの要件に加えて、 AIX ソフトウェアを 更新することが必要な場合があります。以下に、次の DCE ファイル・セット で必要になる AIX ソフトウェアの更新について説明します。

- **dce.client.rte.pthreads** で必要
	- AIX 433 システムの場合

**bos.adt.libpthreads 4.3.3.0**

**bos.rte 4.3.3.0**

**bos.rte.libc 4.3.3.0**

- AIX 5.1 システムの場合
	- **bos.adt.libpthreads 5.1.0.0**

**bos.rte 5.1.0.0**

**bos.rte.libc 5.1.0.0**

- **dce.client.rte** で必要
	- AIX 4.3.3 システムの場合
		- **xlC.rte 4.0.2.0**
		- **bos.net.tcp.client 4.3.3.0**
		- **bos.adt.lib 4.3.3.0**
	- AIX 5.1 システムの場合

**xlC.rte 5.0.2.0**

**bos.net.tcp.client 5.1.0.0**

**bos.adt.lib 5.1.0.0**

**• dce.tools.appdev.adt** で必要

- AIX 4.3.3 システムの場合 bos.adt.syscalls 4.3.3.0 bos.adt.include 4.3.3.0
- AIX 5.1 システムの場合 bos.adt.syscalls 5.1.0.0 bos.adt.include 5.1.0.0

注:

- 1. DCE 3.2 では、32 ビット・カーネル・モードの AIX 5.1 オペレーティン グ・システムだけがサポートされています。
- 2. 更新をすべてインストールしたら、システムをリブートする必要がありま す。このリブートは、DFS を構成または再始動する前に実行する必要があ ります。

# ディスク・スペースの要件

ライヤンス・プログラムのディスク・スペース要件については、README フ ァイルを参照してください。記載しているサイズは近似値であることに注意し てください。

# グローバルとセルについての考慮事項

このセクションの目的は、ユーザーによる DCE のインストールと構成の計画 を支援することです。 DCE は、System Management Interface Tool (SMIT) お よび構成ユーティリティーを提供して、ユーザーを支援します。 61ページの 『第3章 DCE for AIX バージョン 3.2 のインストール、アンインストール、 およびマイグレーション』および 87ページの『DCE の構成』では、実行可能 ファイルのインストール、DCE セルの設定、さらにサーバーとクライアントの 構成を含む構成プロセスについて説明しています。

このセクションでは、以下の項目について説明します。

- 29ページの『考慮すべき計画上の質問』
- 32ページの『ヤル名の設定』
- 35ページの『セル・ネームスペース』
- 40ページの『アクセス制御の計画』
- 41ページの『国際化のための DCE 命名規則に関する考慮事項』

<span id="page-38-0"></span>注: このセクションの情報は、レガシー DCE、または DCE Security Registry と LDAP 統合機能が考慮されている環境に適用されます。 DCE Security Registry と LDAP 統合機能の計画についての高度な考慮事項は、 IBM DCE for AIX and Solaris バージョン 3.2: DCE セキュリティー・レジスト リーと LDAP 統合 を参照してください。

分散システムに関する計画を立てる際には、いくつかの質問を考慮に入れる必 要があります。

DCE に関する計画を立てる際には、次のグローバルな考慮事項に留意してくだ さい。

• ユーザーの環境は、今後数年の間にどのくらいの規模に拡大すると思われる か。ネットワークについて、急速な拡大または比較的ゆっくりとした拡大の いずれを予想しているか。

環境が急速に拡大すると考えられる場合には、ユーザーの組織の比較的小さ な単位を表すいくつかのセルの設定を考慮に入れてください。ネットワーク の拡大に応じて、これらの比較的小さな単位を管理することができます。前 述したように、各セルのメンバーは共通の目的を有し、セルは管理およびセ キュリティーの 1 つの単位です。ネットワークについてゆっくりした拡大を 予想している場合には、現存する組織に基づいて 1 つ以上のセルを設定する ことができます。予想される将来の拡大に基づいて、DCE セルの保守に必要 な管理者の数を考慮してください。

• どのくらいの情報を更新する必要があるか。ネットワーク内のユーザーは、 主に情報の検索をするのか、または、ワークステーションで情報を作成およ び変更するのか。

情報が頻繁に変更され、ネットワーク内のユーザーがその情報の正確度に依 存している場合には、複製にどの程度依存できるかを考慮する必要がありま す。頻繁に変更されるデータの場合には、情報の中枢ソースに頼る方がよい 場合があります。ユーザーは情報の検索は行うが、他のユーザーと共用して いる情報を変更する必要がない場合には、複製データに依存する度合いを増 やすことができます。

• 最も重要なデータが最も使用可能度の高いデータであるか。このデータを複 製する計画を立てたか。

CDS、セキュリティー・サービスは、それぞれのデータベースのマスター・ コピーを保守します。各 CDS ディレクトリーは、別々に複製することがで きます。セキュリティー・サービスは、レジストリー・データベース全体の 複製をサポートします。他のコンポーネントは、セキュリティー・サービス によって管理される情報および CDS ネームスペースの各部分に依存してい るので、このデータはいつでも使用できるようにしておく必要があります。 たとえば、特殊文字列 /: (セル・ルート) は、 CDS に保管され、常に使用 できるようにしておく必要があります。

データの複製により、可能性は向上しますが、パフォーマンスは低下し、管 理に要する時間は増大することに注意してください。

• ネットワークにゲートウェイがある場合に、各サーバーが、それらサーバー に依存しているクライアントと同じ側のゲートウェイに位置付けられている か。

CDS サーバーは、その存在をネットワーク内の CDS クライアントに知らせ るために、定期的にメッセージを送ります。クライアントは、これらの通知 を受け取ることにより、サーバーの存在を確認します。サーバーとサーバー に依存するクライアントをゲートウェイの同じ側に位置づけることにより、 情報の効率的な更新、およびクライアントの要求に対する迅速な応答が容易 になります。ユーザーが、前述のプロトコル(このプロトコルは、ローカ ル・エリア・ネットワーク内でのみ有効です)を介して使用可能にならない サーバーに依存している場合には、追加の管理が必要になります。

CDS サーバーを持っていない LAN では、プロキシー・アドバタイザーが、 CDS サーバーのアドレスを伝えます。これは、構成時に、クライアントが CDS サーバーのアドレスを知る必要がないことを意味します。プロキシー・ アドバタイザーは、一緒に構成された CDS サーバーのアドレスを伝えま す。追加の CDS サーバー・アドレスは、 cdscp define server コマンド または dcecp cdscache create コマンドのいずれかを使用して追加するこ とができます。

地理的に異なる場所にいるユーザーを持っているセルを管理している場合に は、リンクがどのくらい高速で、どのくらい費用がかかるかを考慮してくだ さい。リンク間の情報伝送への依頼度を減らすには、より多くの情報を、そ れぞれの場所、つまりローカルに保持したほうが良い場合があります。

• 通信はユーザー自身のセル内に限られているか、または他のセルとも通信す る必要があるか。

ユーザーのセルが他のセルと通信できるようにするには、次のことを行う必 要があります。

- ユーザー自身のセル、ドメイン・ネーム・サービス (DNS) の固有のグロ ーバル名を設定する。
- DNS 内にユーザー自身のセルを定義する。
- ユーザー自身のセル内に 1 つ以上の GDA を保持する。または、 cdscp define server または dcecp cdscache create のいずれかを実行す る。

注: グローバル・ディレクトリー・サービス (GDS) は、このリリースの DCE for AIX バージョン 3.2 では提供されていません。ただし、この リリースでは、他のセルを見つけるために別の製品によって GDS が提 供される場合は、GDS を使用することができます。

ユーザー自身のセル・セキュリティー・レジストリーに外部セルに関する特 殊アカウント (これは、ユーザー自身が他のセルの認証サービスを信頼する ことを示す)、および外部セルのセキュリティー・レジストリーにユーザー自 身のセルを表すための特殊アカウントを設定することができます。(特殊ア カウントの設定の詳細については、IBM DCE for AIX and Solaris バージョ ン 3.2: 管理ガイド を参照してください。)現在他のセルと通信する必要が ない場合でも、将来他のセルと通信する必要が生じるかどうかを考慮してく ださい。必ず、これらの将来の要件を念頭に置いて、セル名を設定してくだ さい。

これらの質問に対する回答が、ユーザー環境の基本要件を決定します。これら の要件を使用して、このセクションおよび以下の各セクションで説明する DCE 機能の最適使用の決定に役立ててください。

#### • DCE と AIX との標準アカウントとの相違点の解決

個々のシステムの letc/passwd と letc/group ファイルで定義されているユ ーザーとグループは、 DCE レジストリーのユーザーとグループと同期化さ せることを強くお勧めします。初期のセルの構成後に passwd export およ び passwd import ユーティリティーを使用すると、同期化を行うことがで きます。セル・レジストリーとローカル・ファイルとの間で同期化させてい ないユーザーは、統合機能の利点を十分に利用できない場合があります。そ の一方で、この柔軟性に富む統合方式は、遊動ユーザー (DCE レジストリー には定義されているが、ローカル・システムには定義されていないユーザー) をサポートします。マシンがこの統合方式を使用できるように構成されてい る場合には、これらの遊動ユーザーは、システムにログオンし、レジストリ 一内の UNIX 関連の情報に基づいた DCE 証明書とローカル・アクセスを得 ることができます。

DCE がセキュリティー・レジストリー・データベースを作成すると、DCE は、いくつかの標準 UNIX プリンシパル、グループ、およびアカウントを取 り込みます。これらは、通常の AIX システムに組み込まれているものとは 一致しません。 passwd export コマンドを使用して、 /etc/passwd と **/etc/group** を DCE レジストリーと同期するように計画している場合には、 この不一致により、問題が生じる可能性があります。

<span id="page-41-0"></span>ユーザーのセルに AIX マシンだけを組み込む場合には、レジストリーから の標準のプリンシパル、グループ、およびアカウントを削除し、 AIX プリ ンシパル、グループ、およびアカウントと一致するものを追加することがで きます。

ユーザーのセルに AIX マシン以外のタイプのマシンが組み込まれる場合に は、前のパラグラフでの説明のように標準アカウントを変更するか、または DCE によって作成されるアカウントを保持することができます。その後、個 々のマシンの /opt/dcelocal/etc/passwd override および

/opt/dcelocal/etc/group override ファイルを使用して、そのマシンのオペ レーティング・システムで予期される標準アカウントとグループに一致す る、標準アカウントとグループを設定できます。指定変更ファイルの詳細に ついては、IBM DCE for AIX and Solaris バージョン 3.2: 管理ガイド - コ ア・コンポーネント を参照してください。

ここまでの説明のようにレジストリー内の標準 UNIX アカウントを変換した い場合には、オーファン (削除された UUID によって所有されているオブジ ェクト)を生成する可能性を少なくするために、初期セル構成の直後にこの 変換を行う必要があります。

• DCE アプリケーション・コア・ファイル: DCE アプリケーションはマルチ スレッドになっているので、これらのコア・ファイルは大きなファイルにな ります。各スレッドには、コア・ファイルに保管されているそれ独自のスタ ックおよび他の関連情報があります。アプリケーションの作成およびテスト 中に DCE アプリケーションから使用できるコア・ファイルが必要な場合に は、大きなコア・ファイルを作成するための許可を必ず得てください。 ulimit コマンドを使用して、現行のシェル・プロセスに関する最大コア・フ ァイル・サイズを一時的に変更するか、あるいは chuser コマンドを使用し て特定のユーザーの最大コア・ファイル・サイズを永続的に変更することが できます。

# セル名の設定

DCE セルを構成するには、まずセル名を設定する必要があります。このセクシ ョンでは、DCE の命名構文、命名規則、および、セル名を得るための手順につ いて説明します。

#### グローバル名

すべての DCE オブジェクト (アプリケーション、マシン、およびユーザーを 含む) は、グローバル名を持っています。グローバル名は、DCE 環境において 意味のあるものであり、任意の場所から使用できるものです。 DCE では、グ ローバル名は特殊文字列 /... で始まります。この特殊文字列はグローバル・ル ート・ディレクトリーを示します。

DNS グローバル名: DCE は、DNS を使用したグローバル・ディレクトリー 操作もサポートします。次の例は、DNS 形式を使用するグローバル名の例で す。

#### /.../seattle.xyz.com/sec/principal/smith

DNS 形式では、/.../seattle.xyz.com はセル名であり、その後に名前のセル・ ネームスペース項目が続きます。

#### ヤル相対名

前述の 2 つの例では、sec/principal/smith は、ローカル・セルに存在するグ ローバル名の該当部分です。グローバル名の sec/principal/smith の部分を使 用して、セル相対名を作成することができます。セル相対名(ローカル名とも いう)は、名前項目が存在するセル内からのみ意味のあるものになります。セ ル相対名は、先頭に特殊文字ストリング /.: が付きます。これは、名前(セル 名) のグローバル部分を置き換えます。 ユーザーが seattle.xyz.com セル内に いる場合には、次のセル相対名は、前述の例に示されているものと同じグロー バル名に変換されます。

#### /.:/sec/principal/smith

該当のオブジェクトが登録されているセルから CDS 名を入力する場合は、セ ル相対名を使用することができます。ただし、別のセルから CDS 名を入力す る場合は、文字列 /... (グローバル・ルート) で始まるグローバル名を使用する 必要があります。

CDS および DNS の命名規則については、IBM DCE for AIX and Solaris バー ジョン 3.2: 管理ガイド - コア・コンポーネント に詳細に説明されています。

#### DCE セル名の選択

適切な DCE セル名を選択することは、以下の理由により重要なことです。

- グローバル・ネームスペースの関係する DCE ヤルはすべて、他の組織のヤ ルと区別するために固有の名前を持っている必要があります。
- 一意的に識別されるセル名は、DCE セキュリティーのオペレーションにとっ て重要です。すなわち、この名前がユーザーのセルにおける認証の基本にな ります。
- DNS は、グローバル・セル名が特定の形式を持っていることを前提としてい ます。 DNS 命名規則に従う名前を選択してください。
- DCE は、GDS および DNS で同時に登録されるセルをサポートしていませ  $\mathcal{h}_{\nu}$

セル名では大文字と小文字の区別が行われないことに注意してください。つま り、MyCell は、MYCELL と同等です。(セル名を比較するときは、DCE ル ーチンは、比較を行う前にその名前をすべて小文字に変更します。)

セル名に単価記号 (@) を含めることはできません。同一 LAN 上の 2 つのセ ルが同じ名前を持つことはできません。 2 つのセルが同じ名前の場合には、1 つのセルとして認識されます。構成によっては、名前が重複しているセルの機 能に重大な障害が発生する可能性があります。また、セル名は、IBM DCE for AIX and Solaris バージョン 3.2: 管理ガイド - コア・コンポーネント で説明 されている DCE ポータブル文字セットの文字に限定する必要があります。

DCE セルの構成時に使用できる最大セル名は、ファイル名の最大サイズである 255 に基づいて計算されます。 DCE によって作成される最大ファイル名は <cellname>#<dce hostname> ch.checkpoint<10 digit number> です。こ の制限があるため、セル名のサイズは (229 - <length dce\_hostname>)> と 計算されます。この制限は、セキュリティー・マスター・サーバー、または初 期 CDS サーバーか追加の CDS サーバーの構成時に課されます。 セル名の最 大サイズである 255 は、クライアントまたは他のサーバーを既存のセルに構成 するときに適用されます。

#### DCE セル名の取得

専用セルを作成する予定であるが、組織外のセルとの通信を意図していない場 合は、グローバルに固有のセル名を取得する必要はありません。しかし、セル を組織外の他のセルとの通信に使用するには、セル間設定を実行する必要があ り、セルを構成する前に GDS または DNS のグローバル名の命名をつかさど る部署から固有なセル名を取得する必要があります。この名前は既存の使用中 のものであってもよく、新しい名前が必要であると伝えて取得することもでき ます。この登録を完了してからでなければ、セルのネームスペースの構成を開 始できません。当初はグローバル・ディレクトリー・サービスを使用して他の セルと通信を行わない場合でも、将来の他のセルと通信できるように、セルに は固有のグローバル名を取得しておくことをお勧めします。

#### DNS におけるセルの定義

cdscp サブコマンド show cell を使用して、 DNS の中のセル項目の作成ま たは変更に必要なデータを取得することができます。このコマンドから得られ るデータは、外部セルのサーバーとの交信に CDS が使用するものです。 DNS にセル情報を登録するには、 mkreg.dce コマンドを使用してください。セル 間環境変数の設定、セル間命名の管理、およびマルチセル環境の管理について は、IBM DCE for AIX and Solaris バージョン 3.2: 管理ガイド - コア・コン ポーネント を参照してください。

#### <span id="page-44-0"></span>セル・ネームスペース

DCE セルの計画に不可欠なことは、セル・ネームスペースの編成について理解 しておくことです。ネットワーク内にセルを編成するときには、次の諸点を考 慮してください。

- セキュリティーの要件が満たされていますか。
- データ共用の必要が最大である場合でも、ネットワーク・トラフィックに支 障がないようにセルが編成されていますか。
- 構成課程において DCE サービスごとに作成される管理アカウントをどのよ うに管理しますか。

#### セル境界の決定

DCE では、セルの境界は、セル・ネームスペースの境界に相当します。小さな 組織は、1 つのヤルで構成することができます。大きな組織では、多数のヤル を持つことができます。セルの境界を決める主要な要素は、セルのプリンシパ ルによって共有される共通の目的と信頼です。 1 つのセル内のプリンシパル は、同じ特権を共有するグループに属することができます。 1 つのグループの メンバーは同じレベルの信頼を共有し、特定のアクションを行う権限が付与さ れます。

各ヤルの設定と維持に関連する一連の管理タスクがあるので、組織内のヤルの 数を最小にしておくことは合理的です。ただし、プリンシパルのグループが共 有する信頼のレベルは、管理のオーバーヘッド以上に重要な考慮事項です。

#### セルの安定性の保持

必要なセルの数を決め、セルの境界をどこにするかを決めた後で、セルの構造 を安定させることに努めてください。サーバーは 1 つのセルから別のセルに容 易には移すことができないため、ネームスペース構造の計画は慎重に行い、セ ルの再編成を最小限度に抑える必要があります。ホストを 1 つのセルから別の セルに移す必要がある場合は、以下のことを行わなければなりません。

- ホストからサーバー・プロセスを移動させる。
- 旧セルからホストの構成を解除する。これには、unconfiq.dce コマンドを 使用します。
- config.dce コマンドを使用して、新しいセルの中にホストを再構成する。

#### セル・ネームスペースの項目のタイプ

このセクションでは、セルのネームスペースを構成する様々なタイプの項目に ついて説明します。これらの項目は、 DCE の構成に説明されているデフォル トの構成パスにしたがった場合に作成されます。セル・ネームスペースは、次 の部分に分けることができます。

• ネームスペースの CDS 部分

- ネームスペースのセキュリティー部分
- ネームスペース (ファイル・スペース) の DFS 部分
- ネームスペースの dced 部分 (ホストごと)

それぞれの DCE サービスは、DCE セル・ネームスペース内にそれぞれのネー ムスペースを維持しています。 DFS は独自のネームスペースを維持して、多 数のファイルの間に矛盾がないようにします。セキュリティー・サービスは、 独自のネームスペースを維持して、DCE セルの安全を保護します。このサービ スのクライアントは、セキュリティー・サーバーの検索を可能にするバインデ ィング情報を求めて CDS を照会します。バインディング情報が保管されてい るポイントは、 DFS とセキュリティー・サービスが管理するネームスペース に対する CDS ネームスペースの中のマウント・ポイントとしての働きをしま す。 2 つのネームスペースの間のこの変換ポイントは、ジャンクションと呼ば れます。 1.:/sec ディレクトリーは、セル・ネームスペースの CDS 部分から セキュリティー部分へのジャンクションであり、 *I:Jfs ディレ*クトリーは、セ ル・ネームスペースの CDS 部分から DFS 部分へのジャンクションです。

ジャンクション 1.:/hosts/hostname/confiq は、ネームスペースの CDS 部分か ら dced (ホストごとの) 部分へのジャンクションです。

図1 は、セル・ネームスペースの上位レベルを示したものです。セル・ネーム スペースの中の名前が固定され (あるいはよく知られたものであり)、変更でき ないことがあります。また、リストされている名前とは別の名前を選択できる 場合もあります。 図1 では、 I: と cell-profile はよく知られている名前で す。

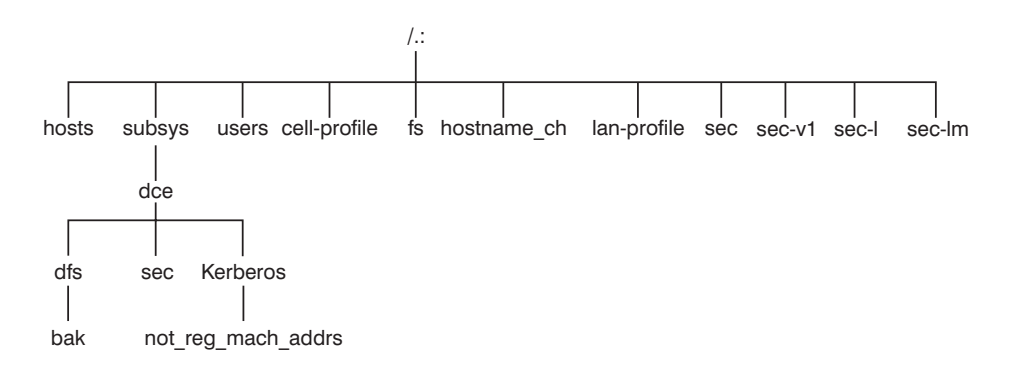

図1. セル・ネームスペースの上位レベル

コマンド dcecp、rpccp、cdscp、または cdsli を使用して、ジャンクション sec および fs を含めて、CDS ネームスペースを表示することができます。

Is のようなコマンドを使用してセルの DFS 部分の内容を、dcecp を使用し て、 CDS ネームスペースのセキュリティー部分の内容を表示することができ ます。

CDS ネームスペースの項目: DCE セル・ディレクトリー・サービスは分散さ れた複製データベース・サービスであり、 DCE セルにあるリソースの名前と 属性を保管するのに使用されます。このデータベースは、ネームスペースと呼 ばれる階層構造になった名前のセットで構成されます。それぞれの CDS サー バーにより、ローカル・アクセス用に最適化されたクリアリングハウス と呼ば れるローカル・データベースの中にネームスペースの一部が維持されます。ク リアリングハウスは比較的少ない書き込み操作 (ディレクトリーとオブジェク トの作成もしくは削除、あるいはバインディング情報のエクスポートなど)お よび、多数回の読み取り操作 (バインディング情報のインポートなど) 用に設 計されています。クリアリングハウスは、CDS サーバーの構成課程で自動的に 作成されることに注意してください。詳細については、 99ページの『初期 CDS サーバーの構成』を参照してください。

CDS データベースは、整合性が保たれていなければならない複数の CDS サー バーと複数のクリアリングハウスに分散され複製されます。したがって、多数 回の書き込み操作により、ストレスによって起こる CDS 障害が発生すること があります。多数の複製 CDS ディレクトリーを使用した場合にも、交信が読 み取り専用レプリカのすべてに広がるため、ストレスが生じます。 cdscp show server コマンドを使用して、サーバーがサービスの開始後に処理した読 み取り操作と書き込み操作の回数を表示することができます。このコマンドを 使用して、活動のレベルをモニターし、必要に応じて、構成を調整することが できます。

ディレクトリー・サービスとして、 CDS は、変更されることの少ない情報を 管理する目的で設計されています。たとえば、エンドポイントは頻繁に変わる ため、 CDS に保管されているバインディング情報にはエンドポイントは含ま れていません。アプリケーションを設計するときには、著しく動的なデータを CDS ネームスペースに保管することは避けてください。

CDS ネームスペースには、サーバー、ホスト、CDS クリアリングハウス (特 定のサーバーに保管されるディレクトリー・レプリカの集合)、 RPC プロファ イル、RPC グループ、およびサブシステムの諸項目が含まれます。これらの項 目は CDS タイプのディレクトリー またはオブジェクト を持ち、名前が参照 する CDS オブジェクトの種類を示します。 CDS ディレクトリーは、オブジ ェクトが保管されるコンテナーです。 CDS は、ディレクトリーを使用して、 オブジェクト項目のグループを編成します。

CDS ネームスペースにカタログされたプロファイルは、ディレクトリー・サー ビスを介して検索パスを指定します。セル・プロファイル (*I.:Icell-profile*)に は、セルの中で使用可能なサーバーの位置が、物理位置とは無関係に保管され ます。地理的に分散したセルでは、サーバーをさまざまな都市、さらに異なる 国々に置くことができます。 LAN プロファイルでは、地理上の近さが重要と なる場合に使用できる代替サーバーを定義します。たとえば、 1:/lan-profile は、 DTS で使用されるデフォルトの LAN プロファイルです。このプロファ イルには、 DTS サーバーのローカル・セットの項目が入っています。セルが 複数の LAN にまたがる場合は、このセルがまたがっているそれぞれの LAN についてプロファイルを作成することができます。たとえば、2 つの LAN を 含む 1 つのセルの中で、一方の LAN 上のホストを *I:J*lanA-profile にダイレ クトし、他方の LAN 上のホストを *I:J*lanB-profile にダイレクトすることが できます。複数の LAN プロファイルの設定の詳細については、87ページの 『DCE の構成』を参照してください。

セキュリティー・ネームスペース項目: セキュリティー項目のタイプは次のと おりです。

#### principal

このタイプの項目には個々のプリンシパルが含まれます。

#### principal directory

このタイプの項目には、個々のプリンシパルまたは 1 つ以上のプリン シパル・ディレクトリー、あるいはこれらの両方が含まれます。

- group このタイプの項目には個々のグループが含まれます。
- group directory

このタイプの項目には、個々のグループまたは 1 つ以上のグループ・ ディレクトリー、あるいはこれらの両方が含まれます。

このタイプの項目には個々の組織が含まれます。 org

#### org directory

このタイプの項目には、個々の組織または 1 つ以上の組織ディレクト リー、あるいはこれらの両方が含まれます。

policy このタイプの項目にはセキュリティー・ポリシーが含まれます。

ネームスペースのセキュリティー部分の項目にユーザー (またはアプリケーシ ョン)がアクセスするときには、項目の名前だけで、セキュリティー・サービ スが処理するのに十分な情報が提供されます。たとえば、セキュリティー・サ ーバーは、ログイン名がネームスペースのセキュリティー部分に登録されてい るプリンシパル名であることを認識しています。したがって、

I.:Iprincipal\_name, I...Icell\_name/principal\_name, および principal\_name のいず れによっても、ログインに使用する名前を表すことができます。

dcecp コマンドを使用するときには、処理対象となるオブジェクトのタイプを 指定します。たとえば、smith というプリンシパルに関連するアカウント情報 を変更するには、アカウントを処理したいということを指定します。次に、プ リンシパル名 smith を入力することになります。 dcecp コマンドは、セキュ リティーに関連する以下のタイプのオブジェクトを処理します。

- プリンシパル
- グループ
- 組織
- アカウント
- Xattrschema

IBM DCE for AIX and Solaris バージョン 3.2: 管理ガイド - コア・コンポー ネント には、dcecp コマンドを使用して、プリンシパル、グループ、組織、 アカウント、および xattrschema に関連する情報を表示する方法が説明されて います。

dcecp は、acl\_edit により実行される操作もサポートします。dcecp の acl オブジェクトは、この目的で使用されるものです。 dcecp コマンドでは、 ACL を変更するときは、次の例に示すようにオブジェクトの絶対パス名を必要 とします。

 $/$ .:/sec/principal/smith

次のような簡単なパス名では十分ではありません。

smith

ネームスペースの以下の部分が、セキュリティー・ネームスペースを構成しま す。

/.:/sec/principal /.:/sec/group /.:/sec/org /.:/sec/policy /.:/sec/xattrschema

#### CDS ネームスペースの複製に関する考慮事項

ディレクトリーの複製は、CDS ネームスペース内の情報のバックアップをとる 最も信頼できる手段です。 CDS データはディレクトリーごとに複製されるた め、あるディレクトリーを複製すると、その中にあるオブジェクトの項目がす

<span id="page-49-0"></span>べて自動的に複製されます。 CDS クリアリングハウスのディレクトリーのレ プリカを作成するには、 dcecp 制御プログラムを使用します。構成時に CDS サーバーで自動的に作成されるもの以外にクリアリングハウスを作成する場 合、そのクリアリングハウスは、セル・ネームスペースのルート・ディレクト リー(A:)に作成する必要があります。

セル・ネームスペースの一部を複製する場合は、次のガイドラインに従ってく ださい。

- クリアリングハウスを作成すると、ルート・ディレクトリー (1:) が (子ディ レクトリーなしで)自動的に複製されます。
- ネームスペース全体を常に使用可能にするには、それぞれの CDS ディレク トリーについて、少なくとも 2 つのレプリカが必要です。 CDS 情報のバッ クアップの詳細については、IBM DCE for AIX and Solaris バージョン 3.2: 管理ガイド - コア・コンポーネント を参照してください。

### アクセス制御の計画

アクセス制御を計画するときは、セキュリティーの維持が確実に行えるよう に、セル内のアクセス制御のレベルを十分に限定しておくことが重要です。特 別な個人のセットまたは特別なグループには、セキュリティー・ネームスペー スのルート・ディレクトリーにアカウントとグループを作成する許可を与える ことができます。 DCE の構成時には acct-admin グループが作成されます。 acct-admin は、セキュリティー・スペースのルート・ディレクトリーにアカ ウントとグループを作成することができる唯一のグループです。

セルの中の適切なセキュリティー・レベルを維持する一方、アクセス制御レベ ルの設定時には、 DCE サービスを維持する管理者の要件を考慮することも必 要となります。

次に示すものは、SMIT、smitty、または config.dce コマンドを使用して DCE を構成するときに作成されるグループの一部です。

#### sec-admin

このグループは、セキュリティー・サーバー、セル登録機能、および他 のヤキュリティー機能を管理します。

#### audit-admin

このグループは、監査サーバーと関連する監査機能を管理します。

#### cds-admin

このグループは、CDS サーバー、CDS 複製、および他の CDS 機能を 管理します。

#### <span id="page-50-0"></span>dced-admin

このグループは、DCE ホスト・サーバーと ACL を管理します。

dts-admin

このグループは、DTS サーバーおよび関連する DTS 機能を管理しま す。

dfs-admin

このグループは、DFS ファイル・サーバーおよび関連する DFS 機能 を管理します。

管理グループのほかに、個々のユーザーも、レジストリー・データベースに保 持されている一部の情報を管理する許可が必要です。たとえば、ユーザーは、 自分のパスワード、ホーム・ディレクトリー、またはログイン・シェルを変更 できることが必要です。

# 国際化のための DCE 命名規則に関する考慮事項

標準 (OSF) DCE では、プリンシパル名のようなセキュリティー・ネームスペ ース内の項目は、DCE ポータブル文字セット内の文字に制限されます。 DCE ポータブル文字セットの定義については、 IBM DCE for AIX and Solaris バー ジョン 3.2:DCE 入門 の中の『Architectural Overview of DCE (DCE のアー キテクチャー概要)』を参照してください。 IBM DCE で提供されている指定 変更機能を使用して、ポータブル文字以外の文字を使用することができます。

この機能が使用できる環境は、コード・セットが同種である環境と、すべての DCE インストール・システムでこの拡張機能がサポートされている環境の場合 だけです。ポータブル文字以外の文字を使用しているセキュリティー・ネーム スペースの項目が正しく働くのは、企業全体のコード・セットが、名前の作成 時に使用したプロセスのコード・セットと同じである場合のみです。ポータブ ル文字以外のセキュリティー名の使用を可能にするには、 DCE が開始される 前に、 DCE セキュリティーが実行されるクライアントとサーバーのプロセス のすべてで環境変数 DCE USE NONPORTABLE NAMES を 1 に設定するこ とが必要です。

CDS ディレクトリー名のような、その他の特定の名前は、 DCE ポータブル文 字セット以外の文字で構成することもできます。 DCE は名前に対してコー ド・セット変換を行わないため、ポータブル文字以外の文字は、コード・セッ トが同種であり、同種であり続ける環境に限り、使用することができます。コ ード・セットが同種ではない環境では、 DCE 名はすべて、DCE ポータブル・ コード・セットだけを使用することが必要です。

上記の制約事項ならびに IBM DCE for AIX and Solaris バージョン 3.2 : DCE 入門 と IBM DCE Version 3.2 for AIX and Solaris: Application Development Guide-Core Components に記述されているその他の命名規則に従い、次の名前 には、ポータブル文字セット以外の文字を使用することができます。

- CDS オブジェクト
- ・ CDS ディレクトリー
- CDS 属性
- CDS リンク
- RPC idl\_byte データ
- RPC フルネーム
- プリンシパル
- グループ
- 組織
- $\cdot$  ERA
- DFS ファイル名

# クライアントとサーバーに関する考慮事項

このセクションでは、DCE クライアント・マシン、様々なタイプの DCE サー バー・マシン、および DCE アプリケーション開発環境マシンの構成について 説明します。 DCE クライアント・マシンでは、各 DCE サービスのクライア ント・コードを実行することができます。 DCE サーバー・マシンは、特定セ ットのソフトウェアを実行するように構成されます。このようなソフトウェア は、少なくとも 1 つのデーモン、さらに、ある場合は、サーバー側の DCE コ ンポーネントを構成する 1 つ以上の追加プログラムで構成されます。 DCE サ ーバー・マシンでは、DCE クライアント構成を形成するソフトウェアも実行し ます。

このセクションでは、以下のトピックについて説明します。

- 43ページの『DCE クライアント・マシンに関する要件の決定』
- 48ページの『DCE サーバー・マシンに関する要件の決定』
- 52ページの『レガシー DCE を LDAP セキュリティー・サーバーへマイグ レーションするための要件の判別』
- 52ページの『DCE 管理ユーティリティー』

#### <span id="page-52-0"></span>DCE クライアント・マシンに関する要件の決定

ここでは、DCE クライアント・マシンの設定に必要な計画上の考慮事項を取り 上げます。 DCE サーバー・マシンを含むすべての DCE マシンは、 DCE ク ライアントでもあります。

以下のサブセクションで、DCE クライアント・マシンで実行される実行可能プ ログラムについて説明します。

#### RPC クライアント・プログラム

DCE クライアントには次の RPC プログラムがあります。

• dced デーモンは、動的バインディングとのインターフェースをエクスポー トする RPC サーバー・プロセスを行うどのマシンでも実行できなくてはな りません。 dced デーモンは、バインディング情報の登録に使用されます。

dced デーモンは、エンドポイントを登録する他のすべての DCE サービス を構成する前に実行する必要があります。 DCE サービスでは、dced を使 用してエンドポイントを登録する必要があります。 dced が予約済みポート を使用するため、マシンでは一時点に dced デーモンを 1 つだけ実行する ことができます。

ネットワーク・インターフェース、ルーティング・サービス、およびその他 のネットワーク・サービスは、 RPC の開始前に使用可能になっていること が必要です。 dced デーモンは start.dce コマンドにより開始されます。 start.dce コマンドは、 config.dce コマンドに -autostart yes オプション を指定するか、 lopt/dcelocal/etc/rc.dce をこのファイルに追加することに より、 letc/inittab から呼び出すことができます。こうすることにより、マ シンのブートのたびに DCE サービスを立ち上げることができます。リブー 卜で DCE for AIX バージョン 3.2 を開始するための SMIT メニューにつ いては、140ページの『即時およびシステム再スタート時での SMIT を使用 した DCE の開始』を参照してください。

• DCE 制御プログラム (dcecp) は、 CDS ネームスペースに保管されている 項目の RPC 属性、およびローカルとリモートの dced デーモンにより管理 されるエンドポイントのブラウズ、更新、追加、削除を可能にするユーティ リティーです。

# セキュリティー・サービス・クライアント・プログラム

dced デーモンは、マシンのプリンシパルのチケット認可チケットを定期的に 再生することにより、ローカル・マシンのプリンシパル識別を維持します。こ れにより、ローカル root ユーザーまたはマシン識別を受け継ぐデーモンが、 有効な DCE 証明書を持つことができます。 dced デーモンは、パスワードと <span id="page-53-0"></span>グループの指定変更サポート、セキュリティー・サーバーの証明、事前認証サ ポートを含む、多種のインターフェースをエクスポートし、インプリメントし ます。

チケット認可チケットの詳細については、IBM DCE for AIX and Solaris バー ジョン 3.2: 管理ガイド - コア・コンポーネント を参照してください。

# CDS クライアント・プログラム

DCE クライアントでは、次の CDS プロセスを実行します。

- CDS アドバタイザー、すなわち cdsadv プロセスでは、アプリケーション が、cdsd にアクセスと交信を行うことができます。このプロセスでは、必 要な CDS クラーク (cdsclerk) が開始され、ローカル CDS クラークが共 用するキャッシュが作成されます。これは、サーバー・ブロードキャストを 受け取ってキャッシュに入れます。
- · cdsclerk は、CDS クライアント・アプリケーションと CDS サーバーとの 間のインターフェースです。 CDS クライアント・アプリケーションを実行 するすべてのマシンには、クラークが存在していることが必要です。 CDS にアクセスするマシンでは、それぞれの AIX プリンシパルごとに 1 つの cdsclerk プロセスが実行されます。 CDS クラークは、クライアント・アプ リケーションからのサーバーに対する要求を処理し、サーバーが戻す結果を キャッシュに書き込みます。サーバー要求の結果はキャッシュに書き込まれ るので、クラークは同じ情報を入手するために繰り返しサーバーにアクセス する必要はありません。マシン上の CDS クラークはすべて、1 つのキャッ シュを共用します。 1 つのクラークで多数のクライアント・アプリケーショ ンを扱うことができます。
- DCE 制御プログラム (dcecp) を使用して、CDS 項目のブラウズ、更新、削 除を行うことができ、ネームスペースを管理することができます。詳細につ いては、IBM DCE for AIX and Solaris バージョン 3.2: 管理ガイド - コ ア・コンポーネント を参照してください。
- CDS 制御プログラム (cdscp) は、CDS サーバーとクラークの制御、ならび に、ネームスペースとその内容の管理に使用されるコマンド・インターフェ ースです。 cdscp コマンド・インターフェースは、DCE の以前のバージョ ンで使用可能であったものですが、 dcecp ユーティリティーの使用に容易 にマイグレーションできるように提供されています。 CDS 制御プログラム の詳細については、IBM DCE for AIX and Solaris バージョン 3.2: 管理ガイ ド - コア・コンポーネント を参照してください。

#### DTS クライアント・プログラム

DCE クライアントでは、次の DTS プロセスを実行します。

- dtsd デーモンは、クライアントまたはサーバーとして設定されます。クラ イアント・マシンでは、dtsd はローカル・クロックに同期します。
- dtscp プログラムを使用して、dtsd デーモンをクライアントまたはサーバ ーのいずれかとして構成することも含め、 DTS を管理することができま す。

# Slim クライアント・プログラム

一般に、クライアント・システムでは、サーバー・システムよりも使用可能な メモリー容量は少なくなっています。クライアントで、セル内の他のシステム に DCE サービスを提供しない場合は、クライアント・システムの DCE ソフ トウェアの構成で開始されるデーモンが提供する機能の全部が必ずしも必要と なることはありません。 Slim クライアントは、セル内でそのような「機能限 定された」クライアントとして動作します。

Slim クライアントに関する情報はセルの中に保持されないので、管理者による 介入、すなわち cell admin は、 Slim クライアントの構成には必要ありませ ん。代わりに、config.dce コマンドを使用して Slim クライアントを構成して ください。 Slim クライアントの開始には start.dce コマンドを、停止には stop.dce コマンドを使用します。 Slim クライアントの構成を解除するには、 unconfig.dce コマンドを使用します。

Slim クライアント・オプションにより、他の DCE デーモンがない状態で CDS クラークの 1 つのインスタンスを実行して、クライアント・システムの DCE メモリーの消費量を減らすことができます。 CDS クラークの 1 つのイ ンスタンスの実行は、 -n オプションを使用してクラークを開始することによ り行われます。このようにして、CDS アドバタイザーなしでクラークが開始さ れます。実行できる DCE サービスと機能が他に多数ある場合に、1 つの CDS クラークでどうして足りるのでしょうか。大部分の DCE クライアントが必要 とするのが次の DCE 機能だけである、というのがこの疑問に対する回答で す。

- RPC 呼び出し (認証済みと未認証)
- DCE ログイン
- CDS 名前検索

RPC 呼び出しと大部分のログインでは、DCE デーモンは不要です。これらの 機能は、RPC 実行時ルーチンとセキュリティー実行時ルーチンを使用するだけ です。

CDS 名前検索では、1 つの CDS クラークだけが必要です。全 DCE の場合 は、CDS クラークは CDS アドバタイザーにより開始されるので、 CDS アド バタイザーが存在する必要があります。ただし、DCE for AIX バージョン 3.2 では、cdsclerk コマンドの -n オプションにより、アドバタイザーを必要とす ることなく CDS クラークの単一インスタンスが開始されます。このクラーク は全 DCE とは異なり、アイドル状態で 20 分が過ぎても終了しません。ま た、こうして開始されたクラークは、 CDS クライアント・キャッシュの管理 では CDS アドバタイザーの役割を担います。クラークは、ブロードキャスト している CDS サーバーを受け取ってキャッシュに入れることはしません。こ れは、アドバタイザーの役割です。

アドバタイザーがない場合は、 dcecp または cdscp によって cdsclerk を 管理することができません。次のコマンドは失敗します。

cdscp show clerk cdscp disable clerk cdscp show cached clearinghouse cdscp define cached server cdscp show cached server cdscp clear cached server dcecp -c cdscache create dcecp -c cdscache delete dcecp -c cdscache show -server dcecp -c cdscache show -clearinghouse

次の dced サービスは、 DCE Slim クライアントでは実行されません。

· dced エンドポイント・マッパー・サービスは、リモート・プロシージャ ー・コール (RPC) を介してアクセスできるサービスを提供するシステムで 実行しなければなりません。こうしたサーバーは、RPC サーバーと呼ばれて います。システムが RPC サービスに対して RPC を出すときには、 RPC 実行時ルーチンを使用して特定のマシン・アドレスに要求を送り、必要な RPC サービスを、名前を指定して要求します。サービスが存在するマシンに RPC が到達した後で、エンドポイント・マッパー・サービスは、RPC サー ビス名を、そのサービスを提供する特定プログラムのエンドポイントすなわ ちポート番号にマップします。エンドポイントが認識された後で、クライア ントは特定の RPC サービスにバインドされ、 RPC がそのサービスに直接 出されます。

すべての DCE クライアント・システムは RPC を出しますが、 DCE クラ イアント・システムのほとんどは RPC サーバーではないため、エンドポイ ント・マッパー・サービスを必要としません。したがって、クライアント・ システム上で dced を実行しないという RPC 関連の制限は、クライアン ト・システムが RPC サーバーでないことによります。

• セキュリティー妥当性検査サービスは、以下にリストされている機能を提供 します。クライアント・システムでこのような機能を必要としない場合は、 そのシステムに dced セキュリティー妥当性検査サービスは不要です。この サービスを実行していないシステムに対して、 dce\_login と認証済み RPC は依然として出すことができることに注意してください。

- セキュリティー・サーバー証明
- dce login 時第三者事前認証
- マシン・コンテキストを最新状態に保持
- パスワードとグループの指定変更
- 優先セキュリティー・レプリカは、 Slim クライアントではサポートされて いません。
- ・ システム管理サービス

次に示すものは、DCE が提供するシステム管理機能です。 dced なしで は、クライアント・システムは、以下の機能を使用して、リモートで管理す ることはできません。

- ホスト・データ管理は、ホスト・データ (ホスト名、セル名、セル別名を 含む)のローカル・ファイルおよびポストプロセッサー・ファイルを維持 します。ポストプロセッサー・ファイルには、他のホスト・データ項目に 一致するプログラム名が入っています。対応するホスト・データ項目が変 わった場合には、 dced がこのプログラムを実行します。
- サーバー管理は、各サーバーの開始構成と実行状態を記述するデータを維 持します。このサービスにより、特定のサーバーを開始または停止させる ことができ、サーバーの特定サービスを使用可能または使用不能にするこ とができます。 RPC サーバーを実行しないクライアントでは、このサー ビスは不要です。
- キー・テーブル管理を使用すると、サーバーのキー・テーブルのリモート 保守を行うことができます。 RPC サーバーを実行しないクライアントで は、このサービスは不要です。

セキュリティー統合 (dceunixd) は、 Slim クライアント上で実行することが できます。証明サービスが使用できないので、ユーザーのログイン時に、ユー ザーの識別が正当なセキュリティー・サーバーから出されたものかどうか確認 することができず、 Slim クライアント上のセキュリティー統合ではパスワー ドとグループの指定変更を使用することができません。マシン・コンテキスト を使用することができないため、 Slim クライアントのセキュリティー統合で は、レジストリーに対して未認証アクセスが使用されます。さらに、受け継ぐ ことのできるマシン・コンテキストがないため、ローカル root ユーザーは未 認証状態になります。

#### <span id="page-57-0"></span>DCE サーバー・マシンに関する要件の決定

ここでは、様々な種類の DCE サーバー・マシンに関する諸要件を取り上げま す。

#### DCE サーバー・マシンにインストールされるファイル

以下のサブセクションでは、様々な DCE サーバー・マシンのそれぞれにイン ストールする必要があるファイルについて説明し、その必要スペースの概算を 示します。 DCE サーバーはすべて DCE クライアントでもあるため、 43ペー ジの『DCE クライアント・マシンに関する要件の決定』で説明したファイルも サーバー・マシンにインストールする必要があります。したがって、計画して いる構成の必要総スペース量を見積もるには、サーバーの適切な必要スペース 量を DCE クライアント・マシンの必要スペース量に追加してください。

#### セキュリティー・サーバー・プロセスおよびレガシー DCE

注: 続く説明は、レガシー DCE に基づくものですが、範囲を広げて、DCE Security Registry と LDAP の統合機能にも適用できます。

各セルには 1 つのマスター DCE セキュリティー・サービス・マシンがあり、 また、レプリカ DCE セキュリティー・サービス・マシンを持つことができま す。次のプロセスは、DCE セキュリティー・サービスのマスターまたはレプリ カ・サーバー・マシンで実行します。

- セキュリティー・サーバー、すなわち secd プロセスは、認証サービス、特 権サービス、およびレジストリー・サービスを実行します。
- sec create db プログラムは、セキュリティー・データベースを初期化しま す。 config.dce コマンドは、マシン上にマスターとレプリカのどちらのセ キュリティー・サーバーを作成するかを示すパラメーターを渡します。
- DCE 制御プログラム (dcecp) は、セキュリティー・サーバーの登録、管 理、保守に使用されます。任意指定により、sec admin プログラムを使用 することができます。以上のプログラムについては、52ページの『DCE 管理 ユーティリティー』を参照してください。

セキュリティー・サーバーの計画時には、次の点を考慮に入れてください。

- マスター・セキュリティー・サーバーが実行されるノードは、高い使用可能 度を持ち、物理的に保護されていなければなりません。マスター・セキュリ ティー・サーバー・マシンを施錠された部屋に置き、このマシンにアクセス したユーザーを記録したログを保持することを考慮する必要があります。
- ネットワークからノードを除去する前、あるいは、長い期間ノードを停止さ せる前に、マスター・セキュリティー・サーバーを移動させるようにしてく ださい。マスター・セキュリティー・サーバーに修正を加え、この修正をセ

ル全体のレプリカに広げることができます。マスター・セキュリティー・サ ーバーが使用できない場合は、更新はできません。詳細については、IBM DCE for AIX and Solaris バージョン 3.2: 管理ガイド - コア・コンポーネン ト の『Handling Network Reconfigurations (ネットワーク再構成の処理)』を 参照してください。

- 1 つのセルは、マスター・セキュリティー・サーバーを 1 つだけ持つことが できます。独立したマスター・セキュリティー・サーバーを持つ既存の複数 のセルから 1 つのセルを作成する場合は、レジストリーを最初にマージする 必要があります。
- 識別マッピング・サーバーを計画する場合は、次の点に留意してください。
	- DCE セキュリティー・サーバーは、DCE ユーザーが公開鍵証明ログイン 機能を使用してログインするときに、識別マッピング・サーバーを使用し ます。 DCE 公開鍵証明ログインを使用するには、少なくとも 1 つの識 別マッピング・サーバーを構成しなければなりません。
	- 識別マッピング・サーバーと DCE セキュリティー・サーバーとの間で対 話が行われるため、識別マッピング・サーバーが実行されるノードは、高 い使用可能度を持ち、物理的に保護されていなければなりません。 DCE セキュリティー・サーバーを実行するそれぞれのノードで、識別マッピン グ・サーバーを実行することを推奨します。

DCE セキュリティー・サービスの計画の詳細については、IBM DCE for AIX and Solaris バージョン 3.2: 管理ガイド - コア・コンポーネント を参照して ください。

セキュリティー・レジストリーは、すべてのセキュリティー・レプリカで完全 に複製されるため、マスター・セキュリティー・サーバーが入っているホスト が停止しても、レプリカ DCE セキュリティー・サーバーを持つホストが依然 としてレジストリー情報を提供することができます。したがって、ネットワー クに複数のレプリカを持つことを考慮してください。必要なレプリカ・セキュ リティー・サーバーの数を判別するには、セル内のマシンの数、セキュリティ ー・サーバーを実行するマシンの信頼性、セルの使用可能なリソースなどの要 素を使用してください。

# セキュリティー・サーバー・プロセスと LDAP セキュリティー・レジストリ

ユーザー・データを保管するために、 LDAP ディレクトリーを使用するよう にレガシー DCE をマイグレーションしている (またはマイグレーションした) 環境では、 48ページの『セキュリティー・サーバー・プロセスおよびレガシー DCE』 で強調されているすべての考慮事項を考慮する必要があります。

ユーザー・データ用の LDAP ディレクトリーを使用した DCE セキュリティ ー・サービスの計画の詳細については、 IBM DCE for AIX and Solaris バージ ョン 3.2: DCE セキュリティー・レジストリーと LDAP 統合 を参照してくだ さい。

#### CDS と GDA サーバー・プロセス

CDS サーバーはセル内にオブジェクト名を保管して維持するほか、データの作 成、変更、および検索の要求を処理します。あるセルが他のセルと通信を行う ためには、そのセル内で GDA サーバーが実行されていることが必要です。

次のプロセスは、CDS サーバー・マシンで実行します。

- · CDS デーモン (cdsd) は、CDS サーバー・プロセスです。
- cdsadv は、サーバー・ブロードキャストを受け取り、ローカル・クライア ント・マシンで使用可能なサーバーを見つける他に、サーバー通知を送信し ます。
- DCE 制御プログラム (dcecp) は、CDS ソフトウェアの管理と保守に使用さ れます。また、CDS クラークとサーバーに関する情報の制御と表示には、 cdscp プログラムを使用します。以上のプログラムについては、52ページの 『DCE 管理ユーティリティー』を参照してください。

CDS の準備段階では、セル内にクリアリングハウス (CDS データベース) を入 れ、それを維持するサーバー・ノードを選択する必要があります。

信頼性、最適なパフォーマンス、およびデータの使用可能度を達成するため に、次の指針を参考にしてください。

- · 信頼できるノードを選択する。 CDS サーバーでは故障時間を最小にし、再 始動を迅速に行うことが必要です。 CDS サーバーはネットワークで最初に 使用可能になるシステムの 1 つとする必要があります。これは、クライアン ト・アプリケーションおよび他の DCE サーバーが、最新情報を CDS サー バーによって得るためです。 CDS サーバーは、DCE の構成時に CDS ネー ムスペースを初期化します。
- 信頼できるネットワーク接続を使用する。こうすれば、CDS によるスカルク の実行時に、ディレクトリー・レプリカを維持する全サーバーと交信するこ とができます。スカルクとは定期的な更新のことであり、これにより、すべ てのレプリカの整合性が検査されます。
- 必要な CDS サーバーの数を決める段階で、セルのサイズ、ならびに、セル が地理的にどのように分散されるかを考慮する。サーバーの 1 つが使用でき なくなった場合に、データへのアクセスを確実にするには、それぞれの CDS

ディレクトリーについて、少なくとも 2 つのコピー (1 つはマスター・レプ リカ、もう 1 つは読み取り専用レプリカ) が必要です。

- 各 CDS サーバーでは、少なくとも 1 つのクリアリングハウスが維持されま す。すべてのクリアリングハウスには、 root の 1 コピーが、そこに複製さ れた他のディレクトリーと一緒に入っています。
- ディレクトリーの内容がどこで参照されるかに基づいて、複製に関する決定 を行う。内容が読み取られる場所にレプリカを置き、内容が書き込まれる場 所にマスターを置きます。

gdad デーモンは GDA サーバーであり、これは、セル名に対する検索要求を DNS に送信し、その要求を開始したセルの中の CDS クラークに結果を戻しま す。

GDA は CDS サーバーと同じマシン上にあってもよく、他のマシン上に独立 して存在することもできます。 GDA の使用可能度を高めるために、セル内で 2 つ以上の qdad デーモンを実行させることができます。

#### DTS サーバー・プログラム

DCE クライアント構成にはすでに、任意指定のタイム・プロバイダーを除い て、 DTS サーバー・マシンに必要なファイルがすべて含まれています。

- dtsd デーモン (DCE クライアント・マシン上にインストールすることがで きる)は、サーバーとして稼働するように構成されています。 dtsd は、サ ーバー・プロセスとして、クライアント・マシンにおけると同じようにロー カル・クロックと同期化するほか、他の DTS サーバーとも同期します。
- ・ dts device name provider には、 DTS サーバー・プロセスとタイム・プロ バイダー・プロセスとの間の通信を指定します。 device name には使用する デバイスを指定します。デバイスには、ラジオ、時計、モデム、または DTS 用の UTC 時刻の他のソースがあります。タイム・プロバイダーは任意指定 です。タイム・プロバイダーを使用する場合は、タイム・プロバイダーをサ ーバー・プロセスに接続する必要があります。

DTS の設定を計画するときには、次の指針を考慮に入れてください。

• 各セルには少なくとも 3 つの DTS サーバーが必要です。 DTS サーバーに 時間の照会がなされているときに、サーバーの 1 つに障害があるかどうかを 検出するためには、少なくとも 3 つの DTS サーバーが必要です。望ましい のは、余分に 4 つ以上の DTS サーバーを用意することです。追加のサーバ ーにより、時刻の同期精度が増大します。ただし、時間が照会されるサーバ ーを多くすると、ネットワーク上のアクティビティーが増加します。管理者 は、精度のレベルとネットワーク・アクティビティーの量を均衡させなけれ ばなりません。

- <span id="page-61-0"></span>• DTS ではタイム・プロバイダーは任意指定ですが、ある時間標準値と厳密に 同期させることが必要なセルには、少なくとも 1 つのタイム・プロバイダー が必要になります。
- サーバーは、最大数の様々なネットワーク接続がある場所に置く必要があり ます。
- セル内に構成されているタイム・サーバーが 3 つより少ない場合には、次の コマンドのうちの1つを使用する必要があります。

dtscp set servers required  $n$ (ここで、n はセル内のタイム・サーバーの数です) dcecp -c dts modify -minservers n (ここで、n はセル内のタイム・サーバーの数です)

このようにすれば、サーバーが同期を試みるたびに警告メッセージが記録さ れることはありません。

DTS 計画はネットワーク構成上の多くの決定によって影響を受けます。 IBM DCE for AIX and Solaris バージョン 3.2: 管理ガイド - コア・コンポーネント には、ローカル・エリア・ネットワーク (LAN)、拡張 LAN、広域ネットワー ク (WAN) を含む DTS 計画過程の全体についての詳細と、使用するネットワ ークのタイム・ソースを選ぶときに使う基準の説明があります。

# レガシー DCE を LDAP セキュリティー・サーバーへマイグレーションする ための要件の判別

レジストリー・データ用の LDAP ディレクトリーを使用する DCE セキュリ ティー・サービスの計画の詳細については、 IBM DCE for AIX and Solaris バ ージョン 3.2: DCE セキュリティー・レジストリーと LDAP 統合 を参照して ください。

# DCE 管理ユーティリティー

このセクションでは、DCE 管理タスクに役立つシステム管理ユーティリティー について説明します。

#### DCE 制御プログラム

DCE 制御プログラム dcecp は、RPC、CDS、セキュリティー、DTS、EMS、 および DCED オブジェクトを作成、維持、管理します。 dcecp の詳細につ いては、IBM DCE for AIX and Solaris バージョン 3.2: 管理ガイド - コア・ コンポーネント と IBM DCE for AIX and Solaris バージョン 3.2: 管理コマン ド・リファレンス を参照してください。

#### RPC 管理プログラム

DCE リモート・プロシージャー・コール・サービスは次の管理ユーティリティ ーを提供します。

- · dced デーモンは、バインディング情報の登録に使用されます。
- DCE 制御プログラム (dcecp)。これを使用して、 CDS ネームスペースに保 管されている項目の RPC 属性、および、ローカルとリモートの **dced** デー モンにより管理されるエンドポイントのブラウズ、更新、追加、削除を行う ことができます。

以上のプログラムの詳細については、IBM DCE for AIX and Solaris バージョ ン 3.2: 管理ガイド - コア・コンポーネント と IBM DCE for AIX and Solaris バージョン 3.2: 管理コマンド・リファレンス を参照してください。

# DCE セキュリティー・サービス管理プログラム

DCE セキュリティー・サービスは次の管理ユーティリティーを提供します。

- · dcecp acl コマンド。これを使用して特定オブジェクトの ACL 項目の表 示、追加、変更、および削除を行います。 IBM DCE for AIX and Solaris バ ージョン 3.2: 管理コマンド・リファレンス には、dcecp acl コマンドの使 用に関する詳細が示されています。
- dcecp account, group, organization, principal, registry, user,  $\ddot{\delta}$ び xattraschema の各コマンドを使用して、レジストリー・データベースま たはローカル・レジストリーを編集することができます。レジストリー・デ ータベースの大部分の編集はこれらのコマンドを使用して行う必要がありま す。 IBM DCE for AIX and Solaris バージョン 3.2: 管理コマンド・リファ レンスには、これらのコマンドの使用に関する説明があります。
- passwd\_import コマンドは、DCE セキュリティーをインプリメントしてい ないマシンのグループ・ファイルとパスワード・ファイルに基づいて、レジ ストリー項目を作成することができます。
- passwd export コマンドは、レジストリーから得られる現行のユーザー情 報を用いて、 UNIX の **/etc/passwd** ファイルと **/etc/group** ファイルを更 新することができます。
- passwd override および group override ファイルでは、レジストリーに 入っている情報に対する指定変更を設定することができます。
- rmxcred コマンドは、証明書ディレクトリーから満了したチケットを除去し ます。
- dcecp registry コマンドは、レジストリーのサーバー・レプリカの管理、 マスター・サーバー・サイトの変更、サーバーから LDAP へのマイグレー ション、スレーブ・サーバーの再初期化に役立ちます。セキュリティー・サ

ーバーとそのデータベースの管理にもこのコマンドは役立ちます。そのデー タベースの新しいマスター・キーの生成、およびヤキュリティー・サーバー の停止などのタスクを行うことができます。

注: DCE Security Registry および LDAP 統合機能に関連したこのトピック の詳細については、 IBM DCE for AIX and Solaris バージョン 3.2: DCE セキュリティー・レジストリーと LDAP 統合 を参照してくださ  $\mathcal{U}$ 

# CDS 管理プログラム

CDS は次の管理ユーティリティーを提供します。

- cdscp プログラム。このプログラムは 44ページの『CDS クライアント・プ ログラム』に説明されています。
- cdsli。これにより、DCE ユーザーはセルのネームスペースを再帰的にリス トすることができます。
- cdsdel。これはセルのネームスペースを再帰的に削除します。 DCE 制御プ ログラム dcecp。このプログラムを使用して、CDS 項目のブラウズ、更 新、削除、およびネームスペースの管理を行うことができます。これは、 cdscp の代わりに使用できます。
- mkreq.dce コマンドにより、DCE セルに関する情報が、ドメイン・ネー ム・サーバー (named デーモン)が維持しているデータベースに入れられま す。
- rmreg.dce コマンドにより、mkreg.dce コマンドで追加された情報が、ド メイン・ネーム・サーバー (named デーモン) が維持しているデータベース から削除されます。

#### SVC 管理プログラム

svcdumplog プログラムは、保守容易性バイナリー・ログ・ファイルの内容 を、可読テキストとして印刷します。 svcdumplog の詳細については、IBM DCE for AIX and Solaris バージョン 3.2: 管理コマンド・リファレンス を参 照してください。 dce\_err プログラムは、DCE メッセージ ID に関連するテ キストを表示します。

#### DTS 管理プログラム

• dtscp コマンド。このコマンドにより、DTS の構成と管理に使用できるイ ンターフェースが制御されます。これは DCE クライアント・ソフトウェア に含まれています。

• dtscp プログラムを使用して、dtsd デーモンをクライアントまたはサーバ ーのいずれかとして構成することも含め、 DTS を管理することができま す。

#### **DCE Web Secure**

DCE Web Secure プロダクトでは Netscape FastTrack か Netscape Enterprise Web サーバー、または iPlanet FastTrack か iPlanet Enterprise Web サーバーが 拡張されて、 Web トランザクションに DCE 認証が付与され、これにより、 Web ブラウザーを使用して、 DCE 証明書を必要とする Common Gateway Interface (CGI) プログラム (DCE Web Administration など) を実行することが 可能になっています。

DCE Web Secure を使用すると、CGI プログラムに DCE 証明書を付与するこ とができます。たとえば、changeusers.tcl という tcl プログラム (一群の DCE アカウントに対してバッチ変更を行う)を使用して、管理者は、changeusers.tcl プログラムを、CGI アクセス用に Web サーバー構成ファイルで構成されてい るディレクトリーに入れます。ユーザーが Web ブラウザーを介して CGI プ ログラムを実行すると、このプログラムは、 Web ブラウザーのユーザーがロ グインしたときに使用した DCE ユーザー ID の下で DCE 証明書を取得しま す。

#### **DCE Web Administration**

DCE Web 管理 CGI プログラムを使用すると、管理者は、DCE ユーザー、グ ループ、および組織の管理に加えて、許可の管理を行うことができます。

# アプリケーション開発環境

DCE アプリケーションの開発用に DCE マシンを構成することができます。こ の構成では、基本 DCE クライアント構成に、idl コンパイラーとともに、い くつかの組み込み (.h) ファイルとインターフェース仕様 (.idl) ファイルを追 加することが必要です。これらのファイルとコンパイラーは、DCE for Application Developers ライセンス・プログラム製品で入手可能な dce.tools.appdev.adt パッケージに組み込まれています。 sams ユーティリ ティーを使用して、メッセージ交換と保守容易性に関するサポートを、ユーザ ー・アプリケーションに組み込むこともできます。 sams ユーティリティー は、dce.tools.appdev.adt パッケージに組み込まれています。

# インストール済み DCE ファイルの位置

DCE で使用されるファイルの位置は次のように分けられています。

- /opt/dcelocal サブディレクトリー
- 従来の UNIX サブディレクトリー

信頼性とセキュリティーを確実なものとするために、一部の情報をローカルの マシンに保持する必要があります。たとえば、DCE の構成時には、セルの名前 を含むファイルを、構成されるマシン上に置かなくてはなりません。このよう なファイルは、/opt/dcelocal サブツリーに保管されます。

/opt/dcelocal サブツリーは、DCE コンポーネントのインストール時に作成さ れます。

場合によっては、パフォーマンス上の理由で、ファイルは、lusrlib、 **/usr/bin、/bin** などのディレクトリーにインストールされます。また、ある場 合には、従来の UNIX サブディレクトリーから lopt/dcelocal へのシンボリ ック・リンクが使用できます。

このセクションでは、下記のトピックについて説明します。

- 『/opt/dcelocal サブツリー』
- 57ページの『従来の UNIX ディレクトリー』
- 57ページの『ファイル位置』
- 58ページの『ファイル・システムの作成とマウント』

# /opt/dcelocal サブツリー

あるサーバーを最初にブートしてセルを構成するには、必須サーバー (CDS と セキュリティー) 用の該当するファイルが、そのサーバー・マシン上 (lopt/dcelocal サブツリー内) で使用可能になっていることが必要です。

注: デフォルトの DCE インストール手順でインストールしたプログラムとデ ータ・ファイルの最小セットのコピーは、ローカルにサーバー・マシンに 保持して、スタンドアロン操作ならびに緊急時の保守に備えるようにして ください。

/opt/dcelocal サブツリーの内容は、特定の構成に対応するように、DCE セル の中のマシンごとに異なる可能性があります。また、各マシンは、セルから切 り離されたり区切られたりしても、スタンドアロン・システムとして稼働でき るように、特定のファイルにローカルにアクセスできることが必要です。サー バー・マシンにとってローカルでなければならない DCE サーバー上の該当フ ァイルは、loptldcelocal のもとに保管する必要があります。クライアント関

<span id="page-66-0"></span>連のデータ・ファイルは、 **/opt/dcelocal/etc** (静的構成データ) と

/opt/dcelocal/var/adm のもとに保管されます。サーバー固有のすべてのデー タ・ファイルは、lopt/dcelocal/var/dce-component-name ディレクトリーにあり ます。

lopt/dcelocal サブツリーは、DCE のインストールと構成中に、取り込まれて 初期化されます。

# 従来の UNIX ディレクトリー

DCE で使用される一部のファイルとディレクトリーは、従来の UNIX ディレ クトリーでアクセス可能です。このような DCE ファイルとディレクトリー は、従来の位置でアクセス可能にして、使用頻度が高いユーティリティーやデ ータ (lusr/bin ディレクトリーの idl や letc/zoneinfo ディレクトリーの localtime など)に、ユーザーが容易にアクセスできるようにする必要があり ます。ヘッダー・ファイルは、/usr/include またはそのサブディレクトリー /usr/include/dce でアクセス可能で、ライブラリー (たとえば libdce.a) は /usr/lib に保管されています。

# ファイル位置

DCE for AIX バージョン 3.2 のインストール・プロセスでは、ファイルは次 の位置に入れられます。

#### /usr/lpp/dce

このリストの残りの部分のものを除くすべての DCE ファイル

#### /usr/lpp/dcedoc

すべての DCE for AIX 資料ファイルと関連ツール

#### /etc/dce

下記のファイル

- $\cdot$  rc.dce
- · dce.clean
- rpc.clean

### /etc/dce/rspfiles

構成応答ファイル

## /etc/zoneinfo

DTS の時間帯に関する規則

#### /tmp/dce

構成処理の場合の一時位置

<span id="page-67-0"></span>/usr/lib/nls/msq/ $\langle$ *lang* $>$ 

メッセージ・カタログ (<lang> は言語セット en\_US、es\_ES、 Es ES, ES ES, ja JP, Ja JP, JA JP, ko KR, KO KR, pt BR、PT BR、zh TW、Zh TW、または ZH TW のいずれか)。

/usr/include

インクルード・ファイル (**/usr/include/dce** のことが多い)

/usr/lib

libdce.a, libcfqdce.a, libdcelibc r.a, libdcepthreads.a, libidlcxx.a, libcfgdfs.stubs.a, libdceweb.a, libdceweb4.a, libxdsxom.a、および libsnmp.a

#### /usr/lib/security

AIX/DCE 統合セキュリティー操作用 DCE ロード・モジュール

次のシンボリック・リンクが設定されます。

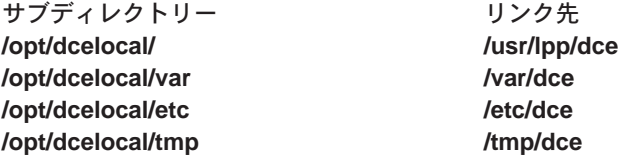

DCE コマンドのそれぞれに対するリンクは *Jusr/bin* に入っています。

また、SMIT オブジェクトは Object Data Manager (ODM) データベースにロー ドされます。

# ファイル・システムの作成とマウント

DCE を効率的に使用するために、新規の AIX JFS ファイル・システムを作成 する場合があります。

#### /var/dce

すべての DCE コンポーネントは、情報を /var/dce ディレクトリーに 入れます。 /var ファイル・システムがいっぱいになった場合は、 DCE および /var に依存する他のサブシステム (メール・サブシステ ムやスプーラー・サブシステム)を正しく操作することはできません。

DCE をインストールする前に、/var/dce にマウントする新規のファイ ル・システムを作成してください。初期 DCE 構成では、/var/dce に 約 30 メガバイトを予約してください。

#### /var/dce/directory

CDS サーバーは、クリアリングハウス・ファイルを保管しま

す。このファイルには、ネームスペースのこのサーバーの部 分、およびこのディレクトリー内のローカル・データが入りま す。

このマシンを CDS サーバーとして構成する場合は、 DCE の インストール前に、/var/dce/directory にマウントする新規フ ァイル・システムを作成するようにしてください。

サーバーの使用に備えて約 30 メガバイトを予約してくださ  $U_{\lambda}$ 

CDS サーバー用に別のファイル・システムを作成する予定が ない場合は、 **/var/dce** にさらに 30 メガバイトを追加してく ださい。

# /var/dce/security

これは、セキュリティー・サーバーが、レジストリー、証明 書、ローカル・データを保管する場所になります。このマシン がセキュリティー・サーバーになる場合は、サーバーの使用に 備えて /var/dce にさらに 10 メガバイトを追加してくださ  $\mathcal{U}$ 

Ivar/dce に保管されるファイルは、個々のマシンに特有のファイルです。 **/var/dce** (および関連する別個のファイル・システム) のスペースの使用をモニ ターして、スペースがいっぱいになることがないようにしてください。 Ivar/dce の中の満了した証明書ファイルをクリーンアップするには、 /usr/lpp/dce/bin/rmxcred コマンドを使用します。 DCE の監査と保守の機能 も IvarIdce のスペースを使用します。 rmxcred と DCE 監査機能の詳細に ついては、IBM DCE for AIX and Solaris バージョン 3.2: 管理コマンド・リフ ァレンス を参照してください。 DCE 保守ログの詳細については、IBM DCE Version 3.2 for AIX and Solaris: Problem Determination Guide を参照してくだ さい。

# <span id="page-70-0"></span>第3章 DCE for AIX バージョン 3.2 のインストール、アンイ ンストール、およびマイグレーション

インストールの際には、次のセクションをお読みください。

- 『インストール可能なパッケージ』
- 69ページの『DCE 3.2 のインストール』
- 71ページの『AIX DCE セルから DCE for AIX バージョン 3.2 へのマイグ レーション』

# インストール可能なパッケージ

以下は、DCE for AIX バージョン 3.2 のパッケージの、インストール可能な ファイル・セットの要約です。詳細については、3ページの『第1章 DCE for AIX バージョン 3.2 の概要』を参照してください。

• dce.bundles  $-$  DCE  $\overrightarrow{Y}$   $\overrightarrow{Y}$   $\overrightarrow{V}$ 

#### dce.bundles.Bnd

DCE バンドル

• dee eds - ヤル・ディレクトリー・サーバー・パッケージ

#### dce.cds.rte

セル・ディレクトリー・サービス

#### dce.cds.smit

SMIT セル・ディレクトリー・サービス

• dce.client - 基本サービス・パッケージ

#### dce.client.rte

クライアント・サービス

# dce.client.core.rte

クライアント・サービス - アップグレード用

#### dce.client.core.rte.rpc

クライアント RPC ツール - アップグレード用

#### dce.client.rte.admin

クライアント管理ツール

#### dce.client.rte.cds

クライアント CDS ツール

#### dce.client.rte.config

クライアント構成ツール

#### dce.client.rte.pthreads

Threads Compatibility Library

#### dce.client.rte.rpc

クライアント RPC ツール

#### dce.client.rte.security

クライアント・セキュリティー・ツール

#### dce.client.rte.time

クライアント・タイム・ツール

# dce.client.rte.web

DCE Web Secure

# dce.client.rte.zones

クライアント時間帯

# dce.client.smit

SMIT クライアント・ツール

• dce.compat - DCE アップグレード・パッケージ

#### dce.compat.cds.smit

DCE SMIT Cell Directory Services - アップグレード用

#### dce.compat.client.core.smit

DCE SMIT Client Tools - アップグレード用

# dce.compat.sysmgmt.ems.smit

DCE SMIT Event Management Services - アップグレード用

#### dce.compat.sysmqmt.snmpaqt.smit

DCE SMIT SNMP Subagent - アップグレード用

#### dce.compat.security.smit

DCE SMIT Security services - アップグレード用

#### dce.compat.web.admin.smit

DCE SMIT Web Secure Admin - アップグレード用

#### • dce.doc - DCE オンライン資料

注: <lang> は、適切なロケール名に置き換えてください。 DCE for AIX バ ージョン 3.2 は、以下のロケールをサポートしています。en US、 ja\_JP、Ja\_JP、JA\_JP、ko\_KR、KO\_KR、pt\_BR、PT\_BR、 zh\_TW、Zh\_TW、または ZH TW。
dce.doc.rte.ascii DCE ASCII ブラウザーおよび dceman dce.doc.<lang>.ascii DCE ASCII ブラウザー・ファイル  $dec.doc.<$  lang>.html HTML 文書ファイル  $dec.doc.<$   $lang$   $gt$   $pdf$ PDF 文書ファイル • dce.msg.en US - メッセージ・パッケージ 注: <lang> は、適切なロケール名に置き換えてください。 DCE for AIX バ ージョン 3.2 は、以下のロケールをサポートしています。en US、 es ES, Es ES, ES ES, ja JP, Ja JP, JA JP, ko KR, KO KR, pt BR、PT BR、zh TW、Zh TW、または ZH TW。 dce.msg.</ang>.client.rte 基本クライアント・メッセージ dce.msg.<lang>.cds.smit SMIT セル・ディレクトリー・サーバー・メッセージ dce.msg.<lang>.client.smit SMIT 基本メッセージ dce.msg.<lang>.security.smit SMIT セキュリティー・サーバー・メッセージ dce.msg.</ang>.sysmqmt.ems.smit DCE SMIT イベント管理メッセージ dce.msg.</ang>.sysmqmt.snmpaqt.smit DCE SMIT SNMP サブエージェント・メッセージ dce.msg.</ang>.sysmgmt.ems.rte DCE イベント管理サービス・メッセージ dce.msg.<lang>.sysmgmt.snmpagt.rte DCE SNMP サブエージェント・メッセージ dce.msg.</ang>.sysmgmt.webadmin.rte DCE Web 管理メッセージ • dce.priv - プライバシー・レベル保護機能パッケージ dce.priv.rte プライバシー・レベル保護機能

### **dce.pthreads.rte**

スレッド互換性ライブラリー - アップグレード用

• dce.security - セキュリティー・サーバー・パッケージ

### **dce.security.rte**

セキュリティー・サービス

### **dce.security.smit**

SMIT セキュリティー・サービス

• dce.sysmgmt - DCE システム管理パッケージ

#### **dce.sysmgmt.ems.rte**

DCE Event Management Services

#### **dce.sysmgmt.ems.smit**

DCE SMIT Event Management Services

#### **dce.sysmgmt.snmpagt.rte**

DCE SNMP Subagent

#### **dce.sysmgmt.snmpagt.smit**

DCE SMIT SNMP Subagent

### **dce.sysmgmt.webadmin.rte**

DCE Web Secure Admin GUI

• dce.tools - アプリケーション開発者用 DCE ツール

### **dce.tools.admin.rte**

管理ツール

### **dce.tools.appdev.adt**

アプリケーション開発ツール

• dce.web – DCE Web Secure  $\overrightarrow{y}$ 

### **dce.web.admin.rte**

DCE Web Secure GUI ("CW0l<IQ)

#### **dce.web.secure.rte**

DCE Web Secure  $( \nabla \gamma \gamma \gamma^2 \nabla^2 \mathcal{V} - \nabla^2 \mathcal{F})$ 

• dce.xdsxom -  $X.500$  API ライブラリー・パッケージ

### **dce.xdsxom.rte**

 $X.500$  API ライブラリー

# ソフトウェア要件

表1 は、DCE for AIX バージョン 3.2 のファイル・セットを、インストール 順にリストしたものです。ソフトウェアの最新の必須レベルについては、IBM DCE for AIX バージョン 3.2: リリース情報 AIX 版 を参照してください。

注: "dce" で始まるソフトウェア名は、出荷される DCE 製品と同じリリース・ レベルです。

|                           |                                      | 前提、相互必要、インスト              |
|---------------------------|--------------------------------------|---------------------------|
| インストールするファイル・セット          | 前提1、相互必要2、およびイン<br>ストール必須3 ソフトウェア名   | ール必須ソフトウェアの説<br>明         |
| dce.bundles - バンドル・パッケージ  |                                      |                           |
| dce.bundles               | N/A                                  | N/A                       |
| dce.client - 基本サービス・パッケージ |                                      |                           |
|                           |                                      |                           |
| dce.client.rte.pthreads   | $bos.$ rte <sup>1</sup>              | AIX 基本オペレーティン             |
|                           |                                      | グ・システム (BOS) ラン           |
|                           |                                      | タイム                       |
| dce.client.rte.pthreads   | bos.rte.libpthreads <sup>1</sup>     | libpthreads ライブラリー        |
| dce.client.rte.pthreads   | $bos.$ rte.lib $c1$                  | libc ライブラリー               |
| dce.client.rte            | bos.net.tcp.client <sup>1</sup>      | TCP/IP クライアント・サ           |
|                           |                                      | ポート                       |
| dce.client.rte            | $xIC.$ rte <sup>1</sup>              | C++ Set for AIX アプリケ      |
|                           |                                      | ーション・ランタイム                |
| dce.client.rte            | bos.adt.lib <sup>1</sup>             | 基本アプリケーション開発              |
|                           |                                      | ライブラリー                    |
| dce.client.rte            | dce.client.rte.pthreads <sup>1</sup> | DCE Threads Compatibility |
|                           |                                      | Library for AIX           |
| dce.client.rte            | dce.client.rte.config <sup>2</sup>   | DCE Client Configuration  |
|                           |                                      | Tools                     |
| dce.client.rte            | dce.client.rte.security <sup>2</sup> | DCE Client Security Tools |
| dce.client.rte            | dce.client.rte.cds <sup>2</sup>      | DCE Client CDS Tools      |
| dce.client.rte            | dce.client.rte.time <sup>2</sup>     | DCE Client Time Tools     |
| dce.client.rte            | dce.client.rte.zones <sup>2</sup>    | DCE Client Time Zones     |
| dce.client.rte            | dce.client.rte.admin <sup>2</sup>    | DCE Client Administrative |
|                           |                                      | <b>Tools</b>              |
| dce.client.rte            | dce.client.rte.rpc <sup>2</sup>      | DCE Client RPC Tools      |

表1. インストール用のファイル・セットおよびソフトウェア要件

表1. インストール用のファイル・セットおよびソフトウェア要件 (続き)

|                                                                 |                                      | 前提、相互必要、インスト                                 |
|-----------------------------------------------------------------|--------------------------------------|----------------------------------------------|
|                                                                 | 前提1、相互必要2、およびイン                      | ール必須ソフトウェアの説                                 |
| インストールするファイル・セット                                                | ストール必須3 ソフトウェア名                      | 明                                            |
| dce.client.rte.admin                                            | dce.client.rte <sup>1</sup>          | <b>DCE</b> Client Services                   |
| dce.client.rte.cds                                              | $dec$ .client.rte <sup>1</sup>       | <b>DCE</b> Client Services                   |
| dce.client.rte.config                                           | dce.client.rte <sup>1</sup>          | <b>DCE</b> Client Services                   |
| dce.client.rte.rpc                                              | dce.client.rte <sup>1</sup>          | <b>DCE</b> Client Services                   |
| dce.client.rte.security                                         | $dec$ .client.rte <sup>1</sup>       | <b>DCE</b> Client Services                   |
| dce.client.rte.time                                             | dce.client.rte <sup>1</sup>          | <b>DCE</b> Client Services                   |
| dce.client.rte.zones                                            | dce.client.rte <sup>1</sup>          | <b>DCE</b> Client Services                   |
| dce.client.smit                                                 | $dec$ .client.rte <sup>1</sup>       | DCE Client Service                           |
| dce.client.rte.web                                              | dce.client.rte <sup>1</sup>          | <b>DCE</b> Client Services                   |
| dce.priv - プライバシー・レベル保護<br>機能パッケージ                              |                                      |                                              |
| dce.priv.rte                                                    | dce.client.rte <sup>1</sup>          | <b>DCE</b> Client Services                   |
| dce.security - セキュリティー・サー<br>バー・パッケージ                           |                                      |                                              |
| dce.security.rte                                                | dce.client.rte <sup>1</sup>          | <b>DCE</b> Client Services                   |
| dce.security.smit                                               | dce.security.rte <sup>1</sup>        | DCE Security Server                          |
| dce.security.smit                                               | dce.client.smit <sup>1</sup>         | DCE SMIT Client Tools                        |
| dce.cds - セル・ディレクトリー・サ<br>ーバー・パッケージ                             |                                      |                                              |
| dce.cds.rte                                                     | dce.client.rte <sup>1</sup>          | DCE Client Services                          |
| dce.cds.smit                                                    | $dec.cds.$ rte <sup>1</sup>          | DCE Cell Directory Server                    |
| dce.cds.smit                                                    | dce.client.smit <sup>1</sup>         | DCE SMIT Client Tools                        |
| dce.doc - DCE オンライン資料                                           |                                      |                                              |
| dce.doc.rte.ascii                                               | dce.client.rte.pthreads <sup>1</sup> | DCE Threads Compatibility<br>Library for AIX |
| dce.doc.en_US.ascii                                             | dce.doc.rte.ascii <sup>1</sup>       | DCE ASCII ブラウザーお<br>よび dceman                |
| dce.doc.en_US.html                                              | N/A                                  | Web ブラウザー                                    |
| dce.doc.en_US.pdf                                               | N/A                                  | PDF ファイル                                     |
| $dec.$ tools $-$ DCE Tools for<br><b>Application Developers</b> |                                      |                                              |
| dce.tools.admin.rte                                             | dce.client.rte <sup>1</sup>          | DCE Client Services                          |
|                                                                 |                                      |                                              |

表 1. インストール用のファイル・セットおよびソフトウェア要件 (続き)

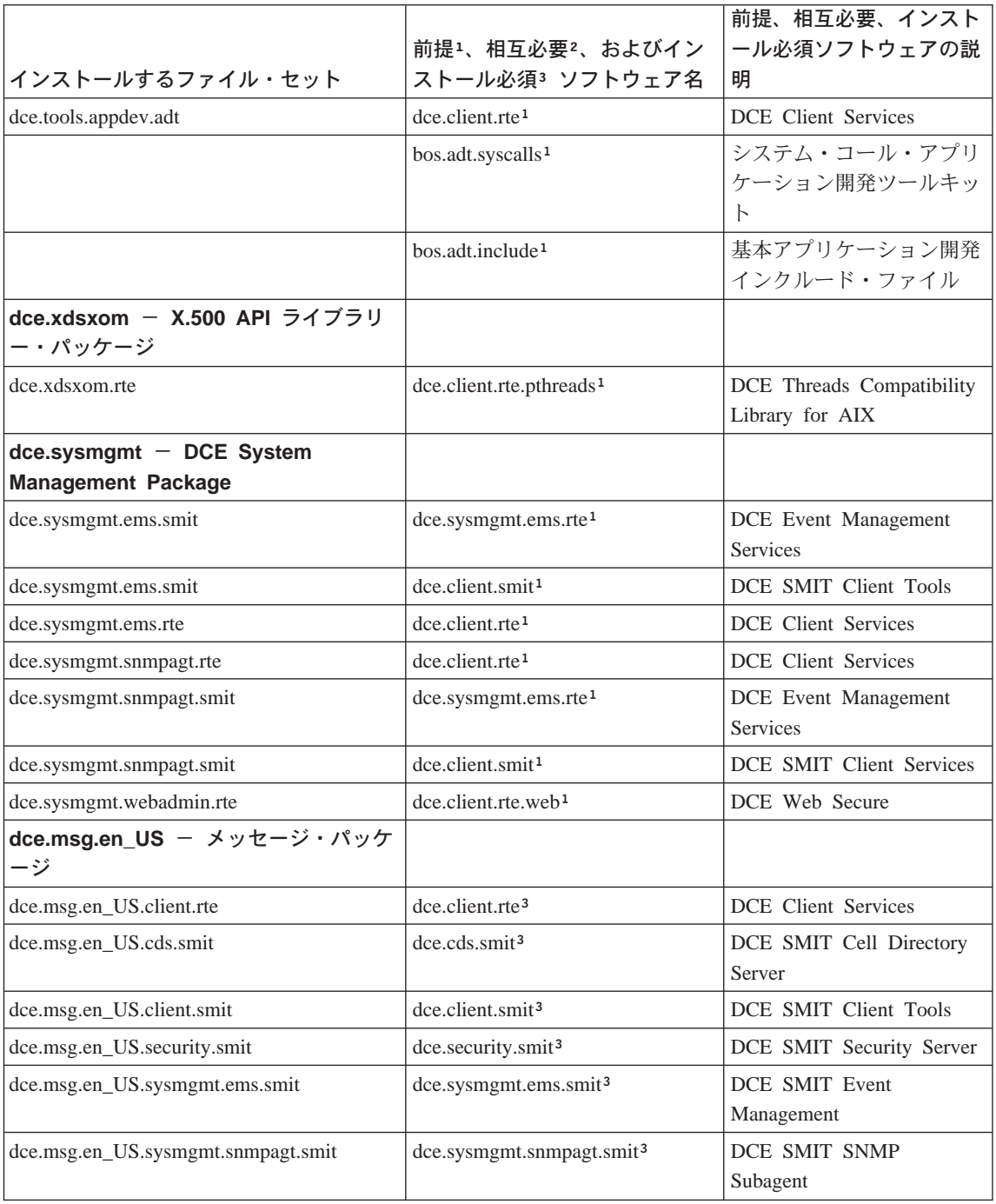

表1. インストール用のファイル・セットおよびソフトウェア要件 (続き)

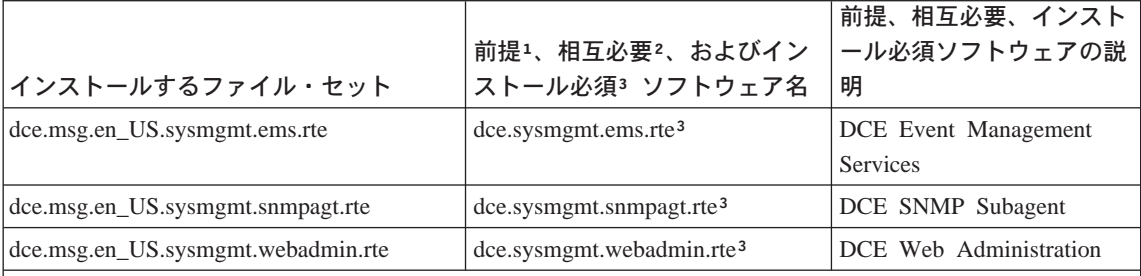

|注:

メッセージ・パッケージでは、en\_US ファイル・セットを、以下の言語ファイル・セットに置き換える ことができます。 es\_ES、Es\_ES、ES\_ES、ja\_JP、Ja\_JP、JA\_JP、ko\_KR、KO\_KR、pt\_BR、 PT BR、zh TW、Zh TW、または ZH TW。

DCE オンライン資料では、en US ファイル・セットを、以下の言語ファイル・セットに置き換えるこ とができます。 ja JP、Ja JP、JA JP、ko KR、KO KR、pt BR、PT BR、zh TW、Zh TW、また は ZH TW。

1前提のファイル・セットは、ユーザーがインストールしたいファイル・セットの前にインストールする 必要があります。 (このファイル・セットを前提条件ファイル・セットの前にインストールすることはで きません。)

2相互必要のファイル・セットは、ユーザーがインストールしたいファイル・セットがインストールされ るときに、インストールできる状態でなければなりません。(ファイル・セットのインストールの順序は 重要ではありません。)あるファイル・セットを、相互に必要な他のファイル・セットとともにアンイン ストールすることはできません。

3他のファイル・セットにインストール必須条件を付けているファイル・セットは、インストール必須条 件が付けられたファイル・セットがインストールされているか、インストールできる状態になっている 場合にのみインストールすることができます。インストール必須条件が付けられているファイル・セッ トは、それにインストール必須条件を付けている側のファイル・セットには依存していません。 (ファイ ル・セットのインストールの順序は重要ではありません。)他のファイル・セットにインストール必須条 件を付けたファイル・セットは、削除することができます。インストール必須条件を付けられたファイ ル・セットは、それにインストール必須条件を付けた側のファイル・セットを削除してからでないと、 削除することはできません。

> 注: セキュリティー・サーバーで LDAP を使用して構成するには、 **Idap.client.rte 3.2.1.0** 以上のファイル・セットをインストールする必要が あります。

# DCE 3.2 のインストール

このセクションでは、DCE 3.2 のインストールについて説明します。

### ソフトウェア・プロセスの停止

既存のインストール・システムをアップグレードする場合には、 DCE で実行 中のすべてのアプリケーションを手動でシャットダウンします。また、 dce.clean all を実行して、実行中のすべての DCE プロセスを停止させま す。

### 簡易インストール・プログラムの実行

AIX オペレーティング・システムの場合、ソフトウェア・バンドルを使用し て、より簡単にソフトウェアをインストールすることができます。ソフトウェ ア・バンドルには、特定の使用に適しているソフトウェア・プロダクトのリス トが入っています。以下の手順は、この機能を使用して DCE for AIX をイン ストールする方法を示したものです。この手順は、システム・コンソールまた はリモートで実行することができ、 X Window の下で、または ASCII 端末か ら実行することができます。

- 1. root としてログインする。
- 2. 次のコマンドを入力する。

smitty easy install bundle

- 3. <F4> を押してリストを表示し、インストール・メディア用のインストー ル・デバイスまたはディレクトリーを指定する。必要な入力装置を選択す  $\zeta$
- 4. <Enter> を押す。
- 5. 「Media-Defined (メディア定義)」を選択し、<Enter> を押す。
- 6. 再度 <Enter> を押して、簡易インストールの選択内容を受け入れる。
- 7. 「Are You Sure」プロンプトで、 <Enter> を再び押す。 DCE バンドル が、/usr/sys/inst.data/sys bundles にインストールされます。
- 8. 取り消すには <F3> を押す。
- 9. <F4> を押して、インストールするソフトウェア・バンドルの新規リストを 表示する。

App-Dev クライアント DCE-CDS DCE-Client DCE-Management DCE-Security

DCE-Starter DCE-Tools Media-Defined Pers-Prod サーバー

各 DCE バンドルの選択の内容については、表2 を参照してください。

- 10. インストールしたいそれぞれのバンドルごとに、
	- a. バンドル名を選択する。
	- b. <Enter> を押す。
	- c. 再度 <Enter> を押す。
	- d. 取り消すには <F3> を押す。
	- e. 追加のバンドルをインストールしたい場合は、<F4> を押してバンドル のリストに戻る。

表 2. DCE ソフトウェア・バンドル

| ソフトウェア・    | バンドル名                               | 名前およびファイル・セット            |
|------------|-------------------------------------|--------------------------|
| バンドル       |                                     |                          |
| DCE-CDS    | DCE-CDS.bnd                         | CDS バンドル                 |
|            |                                     | dce.cds.smit             |
|            |                                     | dce.cds.rte              |
|            |                                     |                          |
| DCE-Client | DCE-Client.bnd                      | DCE クライアント・バンドル          |
|            |                                     | dce.client.rte           |
|            |                                     | dce.xdsxom.rte           |
|            |                                     | dce.client.smit          |
|            |                                     |                          |
|            | DCE-Management   DCE-Management.bnd | DCE 管理バンドル               |
|            |                                     | dce.sysmgmt.ems.rte      |
|            |                                     | dce.sysmgmt.snmpagt.rte  |
|            |                                     | dce.sysmgmt.ems.smit     |
|            |                                     | dce.sysmgmt.snmpagt.smit |
|            |                                     | dce.client.rte.web       |
|            |                                     |                          |

表 2. DCE ソフトウェア・バンドル (続き)

| ソフトウェア·   バンドル名  | 名前およびファイル・セット           |  |
|------------------|-------------------------|--|
| DCE-Security.bnd | DCE セキュリティー・バンドル        |  |
|                  | dce.security.rte        |  |
|                  | dce.security.smit       |  |
|                  | dce.client.rte.security |  |
| DCE-Starter.bnd  | DCE スターター・バンドル          |  |
|                  | dce.client.rte          |  |
|                  | dce.xdsxom.rte          |  |
|                  | dce.client.smit         |  |
|                  | dce.security.rte        |  |
|                  | dce.cds.rte             |  |
|                  | dce.security.smit       |  |
|                  | dce.cds.smit            |  |
|                  |                         |  |
| DCE-Tools.bnd    | DCE ツール・バンドル            |  |
|                  | dce.tools.admin.rte     |  |
|                  | dce.tools.appdev.adt    |  |
|                  |                         |  |

## 特殊インストールの手順

インストール手順については、AIX オペレーティング・システムに付属の RISC System/6000 Installation Guide を参照してください。この資料には、 installp コマンドに関する情報が収められています。

### AIX DCE セルから DCE for AIX バージョン 3.2 へのマイグレーション

DCE for AIX バージョン 3.2 は、 AIX 4.3.3 または AIX 5.1 のバージョンに 依存しているので、 DCE for AIX 1.3、2.1、2.2、または 3.1 (いずれかのバー) ジョンに PTF 適用済みまたは未適用) から、 DCE for AIX バージョン 3.2 にマイグレーションするには、これらのいずれかのバージョンがマシンにイン ストールされている必要があります。次の手順を使用すると、既存の DCE セ ルを再構成せずに、このマイグレーションを行うことができます。マシンのマ イグレーションを特定の順序で行う必要はありませんが、73ページの『DCE

<span id="page-81-0"></span>Security Replicas のマイグレーション (レガシー DCE のみ)』 で説明されてい る、DCE セキュリティー・サーバー機能についての制限事項に十分に注意を払 ってください。マイグレーション手順を開始する前に、このセクションの全体 をお読みください。

### マイグレーション前

- 1. DCE for AIX バージョン 3.2 では、DCE セル内の各ワークステー ションは、ローカル・マシン上で実行中の DCE クライアントおよ びサーバーについての構成情報を保持しています。
- 2. マイグレーション前の DCE 構成を回復する必要が発生する場合に 備えて、下記のディレクトリーとサブディレクトリーのすべてのデ ータのバックアップを取ってください。

/opt/dcelocal/var /opt/dcelocal/krb5 /opt/dcelocal/etc

または、DCE CD-ROM の dceback コマンドを実行してくださ い。 dceback コマンドについては、IBM DCE for AIX and Solaris バージョン 3.2: 管理コマンド・リファレンス で説明されていま す。

3. AIX 4.3.3 または AIX 5.1 (DCE の前提条件である PTF を含む) をインストールします。これらの前提条件は、IBM DCE for AIX バ ージョン 3.2: リリース情報 AIX 版 にリストされています。 AIX インストールのマイグレーション・バージョンを使用してくださ  $\mathcal{U}$ 

### DCE クライアントのマイグレーション

- 1. DCE を停止します。 DCE の停止については、141ページの『DCE のデーモンの停止』を参照してください。
- 2. DCE for AIX バージョン 3.2 をインストールします。このマシン で DCE for AIX の前のレベル用にインストールしたものと同じサ ーバーおよびクライアント・パッケージを選択してください。
- 3. start.dce を実行することによって、DCE を開始します。 start.dce は、migrate.dce を呼び出して、すべての DCE 構成デ ータを DCE for AIX バージョン 3.2 のフォーマットにマイグレー ションします。 AIX セキュリティー統合 (dceunixd) は、 DCE 2.2 以前の構成ツールではサポートされていなかったので、 *letclinittab ファイル内で検出できる場合にのみマイグレーションし*

ます。 DFS が以前に構成されており、**start.dce** が指定されている 場合、 DFS データは migrate.dfs によってマイグレーションしま す。

### <span id="page-82-0"></span>DCE Security Replicas のマイグレーション (レガシー DCE のみ)

DCE セキュリティー・レプリカ・サーバーは、72ページの『DCE クラ イアントのマイグレーション』のステップに従ってマイグレーション することができます。 DCE for AIX バージョン 3.2 の機能をマスタ ー・セキュリティー・サーバー上で使用可能にする前に、セル内のすべ てのセキュリティー・レプリカをマイグレーションすることをお勧めし ます。マイグレーション計画を立てるときに、次の制約事項に留意して ください。

- 1. マスター・セキュリティー・サーバーのマイグレーションの前にセ キュリティー・レプリカがマイグレーションされた場合、セキュリ ティー・レプリカは、使用可能な DCE for AIX 機能の前のレベル でのみ稼働します。 DCE for AIX バージョン 3.2 の機能が、 dcecp コマンド (『DCE Security Master のマイグレーション(レ ガシー DCE のみ)』の 74ページの3 のステップを参照) を使用し てセキュリティー・マスター上で使用可能にされると、これらのセ キュリティー・レプリカ・サーバーでも DCE for AIX バージョン 3.2 の機能が使用可能になります。
- 2. DCE for AIX バージョン 3.2 の機能が、すべてのセキュリティ ー・レプリカのマイグレーション前にマスター・セキュリティー・ サーバーで使用可能にされると、 DCE の前のレベルを実行してい るレプリカはすべてシャットダウンされます。これらのセキュリテ ィー・レプリカでは、DCE for AIX バージョン 3.2 の機能をサポ ートすることができません。

### DCE CDS サーバーのマイグレーション

- 1. このマシン上にあるすべての CDS マスター・ディレクトリー・レ プリカが、セル内の 1 つ以上の他の CDS サーバー・マシン上に複 製されるようにします。マイグレーション・プロセス中にこれらの CDS ディレクトリーに対する更新をサポートしたい場合は、これら のマスター・ディレクトリー・レプリカを別の CDS サーバーに移 動してください。
- 2. 72ページの『DCE クライアントのマイグレーション』の各タスクを 実行します。

### DCE Security Master のマイグレーション (レガシー DCE のみ)

- <span id="page-83-0"></span>1. 進行中のセル操作への影響を最小限にするには、開始前に 1 つ以上 のセキュリティー・サーバー・レプリカを実行しておくようにして ください。これにより、セキュリティー・サーバーの照会操作の継 続がサポートされます。ただし、更新操作は、マスター・セキュリ ティー・サーバーが停止しているときにはサポートされません。 マスター・セキュリティー・サーバーであるマシンが CDS サーバ ーでもある場合には、このマシン上にあるすべての CDS マスタ ー・ディレクトリー・レプリカが、セル内の 1 つ以上の他の CDS サーバーに複製されるようにしてください。マイグレーション・プ ロセス中にこれらの CDS ディレクトリーに対する更新をサポート したい場合は、これらのマスター・ディレクトリー・レプリカを別 の CDS サーバーに移動してください。
- 2. 72ページの『DCE クライアントのマイグレーション』の各タスクを 実行します。

マイグレーション・プロセスのこの時点では、前のレベルの DCE for AIX のすべての機能は操作可能な状態になっていますが、DCE for AIX バージョン 3.2 の機能はまだ使用可能になっていません。

- 注: Security Registry と LDAP の統合機能を使用可能にする場合、 Security Registry のレベルの設定の詳細については、 IBM DCE for AIX and Solaris バージョン 3.2: DCE セキュリティー・レ ジストリーと LDAP 統合 を参照してください。
- 3. セル管理者としてログインしているときに、以下のステップを実行 して、DCE for AIX バージョン 3.2 の機能を使用可能にします。
	- a. 次のコマンドを発行して、レジストリーのバージョンをチェック します。

dcecp -c registry show

b. 表示されたバージョンが secd.dce.1.2.2 でない場合は、次のコマ ンドを発行します。

dcecp -c registry modify -version {secd.dce.1.2.2}

c. セルで公開鍵証明ログインがサポートされる予定の場合は、次の コマンドを発行します。

dcecp -c registry modify -version {secd.dce.1.2.2a}

d. LDAP を使用可能にする場合は、 IBM DCE for AIX and Solaris バージョン 3.2: DCE セキュリティー・レジストリーと LDAP 統合 を参照してください。 DCE Security Registry と LDAP の

統合機能を活用するために DCE 3.2 セルをマイグレーションす る場合、レジストリーのバージョン番号は secd.dce.1.3 に変わり ます。

これらのステップは、セル内のすべてのセキュリティー・レプリ カ・サーバーが DCE for AIX バージョン 3.2 にマイグレーション された後にのみ実行することをお勧めします。詳細については、 IBM DCE for AIX and Solaris バージョン 3.2: 管理ガイド - コ ア・コンポーネントを参照してください。

- 注: セキュリティー・レジストリーのバージョンを変更した場合、 この新しいセキュリティー・レジストリーのバージョンで実行 できないセキュリティー・レプリカがセル内にあれば、それら はシャットダウンされます。 OSF DCE Security Registry のバ ージョン secd.1.2.2 と secd.1.2.2a は、 DCE for AIX バージョ  $\geq$  2.2. DCE for AIX & Solaris  $\vee$   $\vee$   $\Rightarrow$  3.1. DCE for AIX & Solaris バージョン 3.2、そして DCE for Windows NT® バージョン 2.2 でサポートされています。 OSF DCE Security Registry  $\mathcal{D}$  N  $\rightarrow$   $\mathcal{D}$  secd.1.3  $\forall$ , DCE for AIX & Solaris バージョン 3.2 だけでサポートされています。
- 4. マスター・セキュリティー・サーバーをマイグレーションした後 で、 DCE レジストリーに存在するすべてのセル間アカウントの妥 当性検査を行う必要があります。この妥当性検査は、セル管理者と してログインしているときに次のコマンドを使用して行うことがで きます。

/usr/bin/dcecp -c account modify krbtgt/cell\_name -change {acctvalid  $ves$ 

ここで、cell\_name は外部セルの名前です。これらのアカウントの 妥当性検査を行わない場合には、非 AIX OSF 1.2.2 クライアント から外部セルへのセル間アクセスは失敗します。

#### DTS サーバーのマイグレーション

DTS サーバーを正しくマイグレーションするには、72ページの『DCE クライアントのマイグレーション』のタスクを実行してください。シス テムで使用中のタイム・プロバイダーが、どれもマイグレーション・ツ ールによって認識されないことに注意してください。タイム・プロバイ ダーの使用を続けるために、マイグレーションの完了後に、そのタイ ム・プロバイダーを手動で再構成する必要が生じる場合があります。

#### パスワード・ストレングス・サーバーのマイグレーション

次の情報は、マシンで構成済みのパスワード・ストレングス・サーバー をマイグレーションする場合に役立ちます。

DCE 3.1 に付属しているのは、拡張版のパスワード・ストレングス・ サーバーです。この新しいパスワード・ストレングス・サーバーは、

/opt/dcelocal/bin にある pwd\_strengthd を上書きします。

/opt/dcelocal/bin にある pwd\_strengthd の旧バージョンは、

/usr/lpp/save.config/usr/lpp/dce/bin/pwd strengthd として保管され ます。

• DCE 付属のパスワード・ストレングス・サーバー

旧バージョンの DCE に付属のパスワード・ストレングス・サーバ ー (pwd\_strengthd) を使用していた場合は、手動で付加的なマイグレ ーション・ステップを実行しない限り、新しいパスワード・ストレ ングス・サーバーは、旧リリースの機能レベルしかサポートしませ ん。新しいパスワード・ストレングス・サーバーを拡張モードで実 行するには、 DCE の旧リリースで実行しなかった付加的な構成ス テップを実行する必要があります。実行にセル管理者権限が必要で あるため、これらの不可的なステップはマイグレーション作業では 実行されません。新しい機能を使用可能にするには、次のどちらか を実行します。

- 既存のパスワード・ストレングス・サーバー構成を更新する。
	- 1. セルの管理者としてログインする。
	- 2. 次のコマンドを実行する。

/opt/dcelocal/bin/migrate pwd strengthd

- パスワード・ストレングス・サーバーを再構成する。
	- パスワード・ストレングス・サーバーで、次のようにする。
	- 1. 次のコマンドを実行する。

unconfig.dce pw strength svr

2. 次のコマンドを実行する。

config.dce pw strength svr

DCE ユーザー・パスワードに対して拡張パスワード・ストレング ス・サーバーの規則を使用可能にする方法については、 IBM DCE for AIX and Solaris バージョン 3.2: 管理ガイド - コア・コンポー ネントを参照してください。

・ カスタマイズされたパスワード・ストレングス・サーバー

/opt/dcelocal/bin/pwd\_strengthd 以外の実行可能名を使用して独自 のパスワード・ストレングス・サーバーを作成した場合、特別なマ イグレーション・ステップは必要ありません。

/opt/dcelocal/bin にあるカスタマイズされた pwd strengthd を使用 していた場合、カスタマイズされたプログラムは前述した保管場所 にあります。カスタマイズされた pwd\_strengthd を引き続き使用す る場合は、カスタマイズされた pwd strengthd を新しい場所に移動 して再構成するようお勧めします。このようにすれば、 DCE の将 来のバージョンをインストールしても、カスタマイズされた pwd\_strengthd は上書きされません。あるいは、インストールされた pwd strengthd を、保管しておいた pwd strengthd で置き換えること もできます。独自で定義した規則を有効にするには、インストール されたパスワード・ストレングス・サーバーを置き換えて DCE を 再始動する必要があります。

カスタマイズされたパスワード・ストレングス・サーバーを再構成 する場合は、パスワード・ストレングス・サーバー・マシンで以下 のステップを実行します。

- 1. カスタマイズされたパスワード・ストレングス・サーバーを、 /usr/lpp/save.config/usr/lpp/dce/bin/pwd strengthd か ら、**/opt/dcelocal/bin** 以外の場所にコピーします。
- 2. 次のコマンドを使用して、パスワード・ストレングス・サーバー の構成を解除します。

unconfig.dce -pwdstr principal pwd strengthd pw strength svr

3. 次のコマンドを使用して、パスワード・ストレングス・サーバー を再構成します。

 $confiq.de$  -pwdstr principal <principal name> \name> -pwdstr cmd <fully qualified exe>  $\frac{4}{7}$ -pwdstr arg <command line args> ¥ pw strength svr

<principal name> は、パスワード・ストレングス・サーバーが使 用するプリンシパル名です。旧リリースでのデフォルトは、 pwd strengthd でした。

注:

a. -pwdstr\_arg オプションに複数のコマンド行引き数を指定す る場合は、それらを二重引用符(")で囲む必要があります。 たとえば、以下のようにします。

-pwdstr arg "-v -d"

b. pwd\_strengthd 以外のパスワード・ストレングス・プリンシパ ルを指定する場合は、 -pwdstr principal オプションと -pwdstr arg -server princ オプションを両方とも指定して ください。たとえば、以下のようにします。

-pwdstr principal pwd server -pwdstrarg "-server princ pwd server"

### アイデンティティー・マッピング・サーバーのマイグレーション

- 1. アイデンティティー・マッピング・サーバーを正しくマイグレーシ ョンするには、 72ページの『DCE クライアントのマイグレーショ ン』の最初の 2 つのステップを実行する。
- 2. lopt/dcelocal/bin/idmsd を独自の idmsd デーモンで置き換えた場 合に限り、バックアップ idmsd を

/usr/lpp/save.config/usr/lpp/dce/bin からコピーする。

3. start.dce を実行して、DCE を開始する。

#### CDS キャッシュ・サーバーのマイグレーション

cdscp define cached server コマンドの使用によって設定されたセ ル間接続を持つ、以前の DCE バージョンの AIX DCE システムをマ イグレーションする場合、新しいレベルの DCE をインストールした 後、かつ start.dce を使用する前に、キャッシュ・サーバーの内容を 保存するために、config.dce コマンドを使用する必要があります。 cds サーバーの指定には、-cds replica list オプションを使用しま す。これは、引用符で囲まれたリストであり、複数のサーバーをスペー スで区切って入れることができます。このリストでは、ホスト名または IP アドレスを使用できます。たとえば、以下のようにします。

config.dce -cds replica list "server1 server2"

このコマンドを実行することにより、cds キャッシュの外部でも、cds サーバーのリストが保存されます。この情報は、DCE を再始動するた びに cds キャッシュを更新するために使用されます。 cds サーバーの リストを更新するときには、いつでも -cds replica list オプションを 使用できます。 confia.dce コマンドを使用すると、新しい cds サー バーごとに define cached server が 1 回実行されます。サーバーが除 去されると、キャッシュがクリーンアップされるまで、キャッシュは更 新されません。

以前のステップを実行しないと、元の cdscp define cached server コマンドか、または対応する dcecp cdscache create コマンドが繰 り返されて、セル間接続が復元される場合があります。

注: -cds\_replica\_list オプションは、DCE\_3.1 でサポートされていま した。このマイグレーションに先立ってこの CDS サーバー情報を 保管してある場合、改めて保管する必要はありません。前のコマン ドを再実行すれば、CDS サーバー情報を更新できます。

現行バージョンの DCE for AIX への DCE Web Secure のマイグレーショ  $\mathcal{L}$ 

> DCE 3.1 より前のリリースで DCE Web Secure を構成してある場合、 それを機能させる前に Web サーバーを最新リリースにマイグレーショ ンする必要があります。以下のいずれかのコマンドを実行すると、 dceweb 構成情報のマイグレーションが試行されます。

- · migrate.dceweb
- · start.dce
- · stop.dce
- config.dce
- unconfig.dce

さらに、構成または構成解除しようとしている特定の dceweb サーバ ーが正常にマイグレーションされていない場合も、以下のいずれかのコ マンドを実行すると、 dceweb 構成情報のマイグレーションが試行さ れます。

- mkdceweb
- rmdceweb

以前に構成した特定の DCE Web Secure/Admin Netscape サーバーを機 能させる場合、以下の条件を満たしている必要があります。

- 当該の Netscape サーバーが実行されていなければならない。
- DCE が実行されていなければならない。
- サーバーの DCE WebSecure/Admin 構成データがマイグレーション されていなければならない。
- 構成データをマイグレーションした後で、当該の Netscape サーバー を停止して再始動しなければならない。

migrate.dceweb プロセスは、正常にマイグレーションできた DCE Web Secure/Admin Netscape サーバーを停止して再始動します。

DCE を始動してみる前に、migrate.dceweb を実行し、生じる問題が あれば解決しておくことをお勧めします。

# IBM DCE for AIX V2.1 の DCE Web Secure/Admin の IBM DCE for AIX V3.2 へのマイグレーション

DCE Web Secure/Admin サーバーは構成して稼働可能であるが、この サーバーに関連した情報のすべてが /opt/dcelocal/web/etc/servers フ ァイルに保管されたわけではない場合があります。そのために、以前に 構成された DCE WebSecure/Admin サーバーには、 IBM DCE for AIX V3.2 のレベルにマイグレーションできないものもあります。

/opt/dcelocal/web/etc/servers ファイルを検査して、構成済みのすべ てのサーバーがリストされているかどうかを調べてください。サーバ ー・ファイル内の項目は、以下のようになっています。

my server admin Enterprise 3.62 /netscape/suitespot

最初のフィールドはサーバー名です。 2 番目の名前は、DCE WebSecure/Admin のタイプ (Secure だけの場合は secure、Admin/Secure の場合は admin) です。 3 番目のフィールド は、Netscape サーバーのタイプ (Enterprise または FastTrack) です。 4 番目のフィールドは、Netscape のバージョン番号です。最後のフィー ルドは、サーバーの Netscape ホーム・ディレクトリーです。

マイグレーションを実行する前にこのファイルを表示すると、一部の行 が分割されていることがあります。これらの分割されている行は修正し ないでください。 サーバー・ファイルは (DCE 資料に特に断りがない 限り)、DCE プログラムによってのみ修正されるべきです。

以前に構成した DCE WebSecure/Admin サーバーのうちのいずれかが リストされていない場合は、以下のようにします。

1. 欠落しているそれぞれの dceweb サーバーに対して、root として以 下を実行する。

add dceweb entry <servername> <dceweb type> <ns home>

たとえば、以下のようにします。

add\_dceweb\_entry my\_server admin /netscape/suitespot

2. すべての項目が正常にサーバー・ファイルに追加されたら、 DCE Web Secure/Admin マイグレーション・プログラム migrate.dceweb を実行する。

**add dceweb entry** プログラムは、以下を実行します。

- · /opt/dcelocal/web/etc/servers ファイル内にすでにサーバー項目が 存在している場合は、その項目が表示される。
- サーバー項目が正常にサーバー・ファイルに追加された場合は、そ の新しい項目が表示される。

• エラーが発生している場合、このプログラムは、問題の原因となっ ているデータに 3 つの疑問符 (???) を付けて表示する。

add dceweb entry プログラムは、サーバー・ファイルに項目を追加 することだけを目的としています。これは、すでに存在している項目は 更新しません。

System Management Interface Tool (SMIT) のインストール・メニューにリ ストされる重複および旧ファイル・セット

IBM DCE for AIX V3.1 のリリースでは、いくつかの DCE ファイ ル・セットの名前が変更されました。アップグレード・インストールを 実行すると、現在インストールされているものに基づいてファイル・セ ットがインストールされます。これらのファイル・セットの名前は変更 されているので、新しい名前のファイル・セットはシステム上では検出 されません。アップグレードを可能にするために、古い名前の「ダミ ー」ファイル・セットが作成されています。これらのファイル・セット と、新しい名前のファイル・セットは相互に必要なものです。これら は、ファイルのインストールは行いません。

SMIT を介し、「install latest (最新をインストール)」または「install all (すべてをインストール)」メニューを使用してインストールを行う 時は、同じファイル・セットが 2 つリストされます。これらのうちの 一方は、新しいファイル・セット名が付いた実ファイル・セットで、も う一方は「ダミー」ファイル・セットです。「ダミー」ファイル・セッ トのファイル・セット記述には FOR UPGRADES と示されます。た とえば、dce.client.core.rte が、dce.client.rte という名前に変更され ているとします。そして dce.client.core.rte という名前の「ダミー」 ファイル・セットがあるとします。 dce.client パッケージについて示さ れる記述は、以下のようになります。

dce client + 3.2.0.0 DCE Client Administrative Tools + 3.2.0.0 DCE Client CDS Tools + 3.2.0.0 DCE Client Configuration Tools + 3.2.0.0 DCE Client RPC Tools + 3.2.0.0 DCE Client RPC Tools - FOR UPGRADES + 3.2.0.0 DCE Client Security Tools + 3.2.0.0 DCE Client Services + 3.2.0.0 DCE Client Services - FOR UPGRADES + 3.2.0.0 DCE Client Time Tools + 3.2.0.0 DCE Client Time Zones + 3.2.0.0 DCE SMIT Client Tools + 3.2.0.0 DCE Threads Compatibility Library + 3.2.0.0 DCE Web Secure

「DCE Client Services」と「DCE Client RPC Tools」の項目が 2 つ存 在していることに注目してください。一方の項目には - FOR UPGRADES と示されています。これが「ダミー」ファイル・セットで す。

「ダミー」ファイル・セット・オプションは、選択する必要はありませ ん。これらは、update all メニューで使用するために存在しています。

DCE をインストールしてしまうと、システム上に「ダミー」 ファイ ル・セットを存在させておく必要はありません。これらのほとんどは、 他のファイル・セットによって除去されます。ときにはいくつかがシス テムに残ってしまうことがあります。残ってしまう原因は、これらのフ ァイルをインストールする順序にあります。これらは、システムに残し ておくことも、除去することもできます。

「ダミー」ファイル・セットのリストについては、157ページの『付録 C. ダミー・ファイル・セット』を参照してください。

DCE Security Registry と LDAP の統合を活用するための既存の DCE セルのマイ グレーション

> DCE Security Registry と LDAP の統合は、 IBM DCE for AIX バージョン 3.2 の新機能です。この機能は、セキュリティー・レジストリーとして知られ ている DCE 固有のデータベースに保管されたセキュリティー情報を除去し、 その情報を LDAP ディレクトリーに保管することによって、 IBM DCE を機 能強化しています。

この新機能を活用するための既存の DCE セルのマイグレーションについて は、 IBM DCE for AIX and Solaris バージョン 3.2: DCE セキュリティー・レ ジストリーと LDAP 統合 を参照してください。

# DCE 3.2 のアンインストール

DCE for AIX バージョン 3.2 をアンインストールする前に、マシンの構成解 除を行う必要があります。構成解除については、133ページの『DCE コンポー ネントの構成解除』を参照してください。

SMIT の「Software Installation and Maintenance (ソフトウェアのインスト ールとメンテナンス)」パネルで、以下を実行します。

1. 「Software Maintenance and Utilities (ソフトウェア・メンテナンスとユ ーティリティー)」 を選択する。

- 2. 「ソフトウェア・プロダクトの削除」を選択する。
- 3. 「削除するソフトウェア」を選択する。

アンインストールしたいソフトウェアの名前を入力します。<F4>を押す と、インストールされているすべてのソフトウェアのリストが表示されま す。

4. 「了解」または「実行」を選択する。

### 推奨参考資料

AIX のインストール手順については、 AIX オペレーティング・システムに付 属の RISC System/6000 Installation Guide を参照してください。

DCE セルの構成については、87ページの『DCE の構成』、ならびに IBM DCE for AIX and Solaris バージョン 3.2: 管理コマンド・リファレンス に記 載されている config.dce コマンドの説明を参照してください。

個々の DCE コンポーネントの構成解除については、 IBM DCE for AIX and Solaris バージョン 3.2: 管理コマンド・リファレンス に記載されている unconfig.dce コマンドの説明を参照してください。

DCE Web Secure の構成および構成解除については、 IBM DCE for AIX and Solaris バージョン 3.2: 管理コマンド・リファレンス の mkdceweb および rmdceweb コマンドの説明を参照してください。

第3部 DCE for AIX バージョン 3.2 の構成、開始、およ び停止

# <span id="page-96-0"></span>第4章 DCE for AIX バージョン 3.2 のサーバーおよびクライ アントの構成

### DCE の構成

以下のヤクションでは、DCE ヤルの作成と構成について説明します。

- 『構成の概要』
- 95ページの『初期セル構成』
- 112ページの『追加のセル構成』
- 133ページの『DCE コンポーネントの構成解除』

これらのセクションでは、DCE サービス (セキュリティー・サービス、セル・ ディレクトリー・サービス (CDS)、分散タイム・サービス (DTS)、リモート・ プロシージャー・コール (RPC)、およびグローバル・ディレクトリー・エージ ェント (GDA)) のサーバーとクライアントのコンポーネントについても説明し ます。

SMIT の DCE メニューにアクヤスするには、 SMIT のメイン・メニューから 「通信アプリケーションとサービス」を選択します。次に、「通信アプリケー ションとサービス」サブメニューから「DCE (分散コンピューティング環境)」 を選択します。

セル間環境変数の設定、セル間命名の管理、およびマルチセル環境の管理につ いては、IBM DCE for AIX and Solaris バージョン 3.2: 管理ガイド - コア・ コンポーネント を参照してください。

### 構成の概要

DCE セルの構成は、2 つのフェーズで行われます。最初のフェーズすなわち初 期セル構成 では、セルを初期化するための特定のタスクを実行する必要があり ます。 2 番目のフェーズでは、追加の機能をセル内で構成(または再構成)す るための一般的なタスクを実行することができます。

DCE セルには、次のコンポーネントが必要です。

- 1 つのセキュリティー・サーバー
- 1 つの CDS サーバー

1 つ以上の DTS サーバーも構成に加えることをお勧めします (ただし、時間 同期の正確度を強めるためには、3 つ以上の DTS サーバーを構成に加えるこ とをお勧めします)。

セキュリティー・サーバーと CDS サーバーは、セルを初期化するように構成 する必要があります。 セルを始動し実行状態にした後では、通常、これらの構 成タスクを繰り返す必要はありません。

セル内に構成できる追加のコンポーネントは、次のとおりです。

- DCE クライアント (dced、cdsadv、cdsclerk、dtsd)
- 2 次 CDS サーバー (cdsd)
- レプリカ・セキュリティー・サーバー (secd)
- 監査サービス (auditd)
- グローバル・ディレクトリー・エージェント (adad)
- DTS サービス (dtsd)
- シンプル・ネットワーク管理プロトコル (dceagtd)
- イベント管理サービス (**emsd**)
- パスワード・ストレングス・サーバー (pwd strengthd)
- セキュリティー統合 (dceunixd)
- アイデンティティー・マッピング・サービス (idmsd)
- ネーム・サービス・インターフェース・デーモン (nsid)
- DCE Web Secure

これらの追加コンポーネントの構成は、初期化後、セルの存続期間を通して実 行できるタスクです。

セルを構成するときには、次の項目に留意してください。

- パフォーマンスおよび信頼性を高めるために、マスター・セキュリティー・ サーバーと初期 CDS サーバーを別々のマシンにインストールします。
- クライアントは、次の 3 つの方法のいずれかで構成することができます。

#### 分割構成

このタイプの構成は、DCE セル管理者が、セル内の各マシンに対し て root ユーザー・アクセスを行う可能性が少ない場合に使用されま す。分割構成は、次の 2 つの個別の操作セットから構成されていま す。

admin このタイプの構成では、新しいクライアントに関する情報を 使用して、ネームスペースおよびセキュリティー・レジスト リーを更新します。セル管理者は、既存のセル内のマシンか ら config.dce コマンドを実行する必要があります。このコ

マンドを新しいクライアント・マシンから実行することはで きません。セル管理者には、構成の admin 部分を実行する ための root ユーザー権限は必要ありません。

- このタイプの構成では、ローカル・マシン上に必要なファイ local ルを作成し、新しいクライアントのデーモンを開始します。 config.dce コマンドの admin 部分が最初に実行されていな ければなりません。そうでないと、セルに接続しようとする ときに、local 構成に障害が起きます。ユーザーはマシンに 対して root 権限を持っている必要がありますが、 DCE セ ル内の権限を持っている必要はありません。 Slim クライア ント、監査、統合ログイン、および RPC の各コンポーネン トでは、config.dce の admin 部分が最初に実行されている 必要はありません。
- 全構成 このタイプの構成はデフォルトです。全構成には、admin 構成と local 構成の両方の構成ステップが含まれます。 DCE セル管理者 は、セルの中に構成されるローカル・マシンに対して root 権限を持 っている必要があります。
- マシンをセルに構成する前に、マシンのクロックが、セルのマスター・セキ ュリティー・サーバーのクロックと 5 分以内の誤差であることを確認してく ださい。マシンのクロックの誤差が 5 分より大きい場合には、その結果、認 証エラーが起こる可能性があり、構成が失敗する場合があります。すでに 1 つ以上の DTS サーバーをセル内に構成している場合には、 -sync\_clocks フラグを使用して、自動的に同期化を行うことができます。
- 特定のコンポーネント(またはマシン全体)を新しいパラメーターを用いて 再構成したい場合には、新しい構成を設定する前に、構成解除を行って既存 の構成を削除する必要があります。
- GDA によるセル間通信を可能にするには、セルの名前を、グローバル・デ ィレクトリー (たとえば、ドメイン・ネーム・システム (DNS) など) に登録 する必要があります。セル間環境については、IBM DCE for AIX and Solaris バージョン 3.2: 管理ガイド - コア・コンポーネント を参照してください。
- システム管理インターフェース・ツール (SMIT) を使用して、初期および追 加の構成タスクを実行することができます。 SMIT では、ユーザーは対話式 メニュー(コマンド行インターフェースではない)を使用して、構成および その他のシステム管理タスクを行うことができます。以下に、SMIT を使用 してセル構成を行う、ステップごとの手順を示します。

DCE for AIX バージョン 3.2 は、以下のコマンドを提供し、同じ構成タスク をコマンド行で実行します。

#### chpesite

pe\_site ファイルを更新します。このファイルには、ユーザーが使用す るセキュリティー・サーバーのアドレスが入っています。

#### clean up.dce

再作成可能なデータベース・ファイル、キャッシュ・ファイル、および 証明書ファイルをクリーンアップします。このコマンドは、DCE を開 始しようとして問題が生じた場合に使用することを目的としています。

### config.dce

DCE コンポーネントを構成して開始します。このコマンドは、クライ アントの分割構成 を行うためのものです。 admin 構成と local 構成 は、別々に行うことができます。詳細については、112ページの『追加 のセル構成』を参照してください。

### kerberos.dce

セキュア・リモート・コマンドのサポートに使用するホスト・プリンシ パル、FTP プリンシパル、およびキー・テーブル項目を作成します。

#### migrate.dce

DCE 構成データを現行のリリースで使用できるように、前のリリース からマイグレーションします。 DCE の新規リリースをインストールす るときに、再構成を行う必要はありません。

#### mkdceweb

DCE Web Secure および DCE Web Administration を、 Netscape FastTrack か Netscape Enterprise Web サーバー、または iPlanet FastTrack か iPlanet Enterprise Web サーバー内に構成します。

### mkreg.dce

DCE セルについての情報を DOMAIN ネームスペースに追加します。

#### rmdceweb

DCE Web Secure および DCE Web Administration を、 Netscape FastTrack か Netscape Enterprise Web サーバー、または iPlanet FastTrack か iPlanet Enterprise Web サーバー内から構成解除します。

#### rmrea.dce

DCE セルに関する情報を DOMAIN ネームスペース (DNS) から削除 します。

#### show.cfg

ローカル・ホストの DCE または DFS 構成を表示します。 dce およ び dfs オプションにより、 DCE または DFS の情報のみを表示する ことができます。

#### start.dce

構成済みの DCE コンポーネントを開始します。このコマンドを使用す ると、すべてのコンポーネントが正しい順序で確実に開始されます。

#### stop.dce

構成済みの DCE コンポーネントを停止します。このコマンドを使用す ると、すべてのコンポーネントが正しい順序で確実に停止されます。

#### unconfig.dce

DCE コンポーネントの構成を削除します。このコマンドは分割構成解 除を行うためのものであり、このコマンドを使用して、admin 構成と local 構成を別々に実行することができます。詳細については、112ペー ジの『追加のセル構成』を参照してください。

注: IBM DCE for AIX V2.2 以降では、 rmdce コマンドが

unconfig.dce にマップされています。 IBM DCE for AIX V2.1 以前と、 IBM DCE for AIX V2.2 以降では、 rmdce -o コマン ドの動作にいくつかの変更があります。 unconfia.dce には付加 的なコンポーネント依存関係検査が追加されているため、 rmdce を使用して DCE クライアントの管理構成解除を実行する際には、 -F フラグを指定する必要があります。正しいコマンドは次のとお りです。

rmdce -o admin -h <dce hostname> -F all cl

また、rmdce が失敗して次のようなメッセージが出される場合が あります。

0x11315417: Neither the IP host name nor IP address of the machine was specified. 0x11315463: The attempt to determine the host IP name and address was unsuccessful. Reissue the unconfig.dce command specifying the -host id option.

この処理のために、rmdce には -i オプションが追加されました。

#### -i identifier

-o 管理オプションを使用して構成解除するホストを識別し ます。これはマシンのホスト名または TCP/IP アドレスに なります。

これらのコマンドの詳細については、IBM DCE for AIX and Solaris バージョ ン 3.2: 管理コマンド・リファレンス を参照してください。

注: Isdce コマンドは、コマンド show.cfg を呼び出すようになりました。 Isdce コマンドの出力の形式は変更されています。現在の出力の形式は以 下のようになります。

Gathering component state information... Component Summary for Host: witsend.austin.ibm.com Component Configuration State Security Master server Configured Security Client Configured RPC Configured Initial Directory server Configured Directory client Configured The component summary is complete.

Isdce コマンドは show.cfg にフラグを渡して、デーモン状況検査をバイ パスします。 show.cfg コマンドは、デーモンの実行状況を判別する必要 があるので、実行速度は以前 Isdce コマンドよりも遅くなっています。詳 細については、IBMDCE for AIX & Solaris バージョン 3.2 の資料: DCE 管理コマンド・リファレンス の show.cfg の説明を参照してください。

### ユーザー指定のコマンド

DCE for AIX バージョン 3.2 の config/unconfig/start/stop コードによっ て、ユーザー指定のコマンドがサポートされるようになりました。ユーザー指 定のコマンドは、DCE の構成、構成解除、開始、および停止の、前または後 (あるいはその両方)に実行することができます。このサポートの目的は、DCE 製品に付属のスクリプトを変更しなくても、ユーザー独自のコマンドを実行で きるようにすることです。この製品の将来のリリースがインストールされる と、ユーザー指定のコマンドは自動的に新しいリリースを用いて実行されま す。

注: ユーザー・コマンドとは、DCE config/unconfig/start/stop コマンドが呼 び出す、ユーザー提供のスクリプトや実行可能ファイルなどです。 DCE コマンドは TCL スクリプトであり、新規シェル内のコマンドだけを呼び 出すことができます。このため、使用しているスクリプトに環境変数を設 定して、それを DCE コマンドの呼び出しに使用することはできません。 環境変数を設定する必要がある場合は、これらを letclenvironment に書 き込むか、またはこれらを DCE 構成コマンドを実行する前に設定してく ださい。前述の環境変数の設定方法が受け入れられない場合は、環境変数 を user cmd.tcl スクリプトに直接追加することができます。この方法で 設定された環境変数は、すべての DCE config/unconfig/start/stop スク リプトに使用できます。以下の TCL 構文を使用します。

set env(YOUR ENV VAR) "your env var-value"

ここで YOUR\_ENV\_VAR は、ユーザーが設定したい環境変数です。

次のことを実行してください。

ユーザーが必要とすることを実行するユーザー・コマンドを作成します。実行 時に、構成コマンド (config.dce、unconfig.dce、start.dce、および stop.dce) は、環境変数 "callers cmd line" (セル管理者のパスワードを除く すべてのパラメーターを含む)をコマンド行に設定します。たとえば、DCEの 構成時に、実行されるコマンドが下記のコマンドである場合、

"config.dce -cell name mycellname -admin pwd -dcesec\_srv cds\_srv"

callers\_cmd\_line 環境変数は、次のように設定されます。

"-cell name mycellname -admin pwd <\*\*\*\*> sec srv cds srv"

この環境変数は、ユーザーのコマンド・スクリプトに役立ちます。

ファイル lopt/dcelocal/tcl/user cmd.tcl を作成します。このファイルには、 以下の項目の適切なサブセットを入れる必要があります。

DCE の場合

- set pre confiq dce 事前 DCE 構成コマンドおよび引き数に対する絶対 パス
- set pre\_config\_dce\_fail\_on\_error \$TRUE または \$FALSE。 コマンド が失敗した場合に config.dce が失敗するかどうかを示す
- set post config dce 事後 DCE 構成コマンドおよび引き数に対する絶 対パス
- set post config dce fail on error \$TRUE または \$FALSE。 コマン ドが失敗した場合に config.dce が失敗するかどうかを示す
- set pre unconfiq dce 事前 DCE 構成解除コマンドおよび引き数に対 する絶対パス
- set pre\_unconfig\_dce\_fail\_on\_error \$TRUE または \$FALSE。コマン ドが失敗した場合に unconfig.dce が失敗するかどうかを示す
- set post unconfig dce 事後 DCE 構成解除コマンドおよび引き数に対 する絶対パス
- set post unconfig dce fail on error \$TRUE または \$FALSE。コマ ンドが失敗した場合に unconfig.dce が失敗するかどうかを示す
- set pre start dce 事前 DCE 開始コマンドおよび引き数に対する絶対パ ス
- set pre\_start\_dce\_fail\_on\_error \$TRUE または \$FALSE。コマンドが 失敗した場合に start.dce が失敗するかどうかを示す
- **set post\_start\_dce** 事後 DCE 開始コマンドおよび引き数に対する絶対 パス
- **set post start dce fail on error \$TRUE** または \$FALSE。 コマンド が失敗した場合に start.dce が失敗するかどうかを示す
- **set pre\_stop\_dce** 事前 DCE 停止コマンドおよび引き数に対する絶対パ ス
- **set pre\_stop\_dce\_fail\_on\_error \$TRUE** または \$FALSE。 コマンドが 失敗した場合に stop.dce が失敗するかどうかを示す
- **set post\_dce** 事後 DCE 停止コマンドおよび引き数に対する絶対パス
- **· set post stop dce fail on error \$TRUE**  $\sharp \uparrow \uparrow \downarrow$  \$FALSE<sub>s</sub> コマンド が失敗した場合に stop.dce が失敗するかどうかを示す
- 注: 1 行にコメントだけを入れる場合は、# を使用してください。 1 行分のコ ードにコメントを組み込むには、# を使用してください。

構成、構成解除、開始、および停止の各コードは、 **/opt/dcelocal/tcl/user\_cmd.tcl** ファイルおよび以下の変数名を探します。

**pre\_config\_dce pre\_config\_dce\_fail\_on\_error post\_config\_dce post\_config\_dce\_fail\_on\_error pre\_unconfig\_dce pre\_unconfig\_dce\_fail\_on\_error post unconfig\_dce**  post unconfig\_dce\_fail\_on\_error **pre\_start\_dce pre\_start\_dce\_fail\_on\_error post start dce**  post start dce fail on error **pre\_stop\_dce** pre\_stop\_dce\_fail\_on\_error **post stop dce post stop dce fail on error** 

#### 例

#Make sure that App *XYZ* is not already configured #**config.dce** shouldfail if **/usr/bin/APP\_***XYZ***\_config\_check** fails **set pre\_config\_dce "/usr/bin/APP\_***XYZ***\_config\_check" set pre\_config\_dce\_fail\_on\_error \$TRUE**

#The following commandruns the App *XYZ* config command #App *XYZ* must be configuredafter DCE #**config.dce** will NOT fail if **/usr/bin/APP\_***XYZ***\_config** fails **set post\_config\_dce "/usr/bin/APP\_***XYZ***\_config -arg1** *arg1\_value* **-arg2** *arg2\_value***"**

#The following commandruns the App *XYZ* start command #App *XYZ* must start after DCE #**start.dce** will NOT fail if **/usr/bin/APP\_***XYZ***\_start** fails **set post\_start\_dce "/usr/bin/APP\_***XYZ***\_start" set post\_start\_dce\_fail\_on\_error \$FALSE**

<span id="page-104-0"></span>#Stop App ABC before stopping DCE set pre stop dce "/usr/bin/APP ABC stop" #stop.dce will fail if /usr/bin/APP ABC stop fails set pre stop dce fail on error \$TRUE

#### 環境変数

環境変数は、ユーザーが設定することができ、 DCE によって使用される変数 です。 DCE 環境変数の詳細については、 IBM DCE for AIX and Solaris バー ジョン 3.2: 管理ガイド - 入門 を参照してください。

### 初期セル構成

セルを初期化するには、下記の基本タスクを次の順序で実行する必要がありま す。

- 1. マスター・セキュリティー・サーバー・マシンを構成する。 96ページの 『マスター・セキュリティー・サーバーの構成』を参照してください。
- 2. 初期 CDS サーバー・マシンを構成する。 99ページの『初期 CDS サーバ ーの構成』を参照してください。
- 3. マスター・セキュリティー・サーバー上に CDS クライアントを構成する。 110ページの『マスター・セキュリティー・サーバー上での CDS クライア ントの構成』を参照してください。

以下の手順では、各マシンの dce hostname がセル内で固有のものであること を確認してください。 dce hostname は、ネームスペース内のホスト・ディレ クトリー (hosts/ dce hostname) にリストされている名前です。 config.dce コマンドにより、ネットワーク上のマシンのホスト名とは無関係に、 dce hostname を割り当てることができます。デフォルトでは、マシンのホスト 名が伸用されます。

重要: 同じ dce hostname を持つ 2 つのマシンを構成しようとする場合は、 両方のマシン上で DCE の構成解除と再構成を行う必要があります。この 2 つ のマシンのうちのいずれかがセキュリティー・サーバーまたは初期 CDS サー バーである場合には、セル内のすべての マシン上で、DCE の構成解除と再構 成を行う必要があります。

以下のセクションで、これらの初期構成タスクを、 smitty を使用して実行す るための詳細な手順を示します。コマンド行でこれらの同じ構成を実行するた めに使用できるコマンドについては、 IBM DCE for AIX and Solaris バージョ ン 3.2: 管理コマンド・リファレンス を参照してください。

### <span id="page-105-0"></span>サーバーの構成

このセクションでは、下記の事項について説明します。

- 『マスター・セキュリティー・サーバーの構成』
- 99ページの『初期 CDS サーバーの構成』

#### マスター・セキュリティー・サーバーの構成

セルにマスター・セキュリティー・サーバーを構成するには、マスター・セキ ュリティー・サーバーとして指定されるマシン上で以下のステップを実行して ください。

注: セキュリティー・サーバーは、最大で 512 の実行プログラム・スレッドで 開始することができます。デフォルトでは、セキュリティー・サーバーは 10 の実行プログラム・スレッドで開始します。実行プログラム・スレッド の数を増やすと、セキュリティー・サーバーのスループットが増加する可 能性があります。ただし、セキュリティー・サーバーが AIX 4.3.3 または AIX 5.1 で実行している場合は、実行プログラム・スレッドの最大数は 200 を超えないようにする必要があります。 140ページの『再始動時に DCE デーモンに渡される引き数の変更』と、IBM DCE for AIX and Solaris バージョン 3.2: 管理コマンド・リファレンス にある secd セキュ リティー・サーバーの情報を参照してください。

smittv を使用してマスター・セキュリティー・サーバーを構成するには、以下 のようにします。

1. 次のように mkdcesrv 高速パスを用いて、root として smitty を開始す るか、

smitty mkdcesry

あるいは、以下の一連の smitty メニュー・オプションを実行する。

- 1. 「通信アプリケーションとサービス」
- 2. 「DCE (分散コンピューティング環境)」
- 3. 「DCE/DFS の構成」
- 4. 「DCE/DFS サーバーの構成」
- 2. 「セキュリティー・サーバー」オプションを選択して、<Enter> を押 す。
- 3. 「primary (基本)」オプションを選択して、<Enter> を押す。
- 4. 「セル名」プロンプトで、セルの名前を入力する。すべてのセルについ て、初めてこのメニューを実行してこのプロンプトで名前を入力するとき に、セル名が設定されます。あとで、このセル名を他の構成メニューで使 用します。

注: セル名は、セルの存続期間中は変更することができません。

- 5. デフォルトの cell admin を使用したくない場合は、「セル管理者のアカウ ント」プロンプトで、セル管理者のアカウント名を入力する。
- 6. セル管理者のデフォルトの UNIX ID を使用したくない場合は、「セル管 理者のアカウント UNIX ID」プロンプトで、セル管理者の UNIX ID を入 力する。デフォルトは 100 です。
- 7. 「マシンの DCE ホスト名」フィールドで、このマシンの dce\_hostname を選択する。名前を選択しない場合は、TCP/IP ホスト名(ドメインを含 む)が使用されます。
- 8. システムのリブート時に DCE コンポーネントを自動的に開始する必要が あるか否かを指示するために、<Tab> を押して 「Start components at System restart」フィールドで「yes」または「no」を選択する。
- 9. システムのリブート時に clean up.dce を実行する必要があるか否かを指 示するために、<Tab> を押して「システム再起動において DCE をクリ ーンアップ」フィールドで「ves」または「no」を選択する。 clean up.dce は、すべての再作成可能な DCE ファイル (cred ファイル や cdscache ファイルなど) を除去します。これは、DCE が再始動する前 に実行されます。
- 10. 「プロトコル」フィールドで、<F4> を押し、プロトコルをリストする。 DCE 構成に使用するプロトコルを選択して、<Enter> を押します。プロ トコルをいったん選択すると、同じプロトコルを後続の構成に使用する必 要があります。
- 11. dced は、pe site ファイルをセキュリティー・サーバー情報で自動的に更 新する。「Minutes to wait between pe site file updates」に、 pe site を更新する時間間隔を入力します。
	- (ゼロ) pe site file ファイルの自動更新をオフにする  $\Omega$  $10 - 1440$   $10 \sim 1440$  分

デフォルトは 1440 分 (24 時間) です。

- 12. 「セキュリティー・サーバー」フィールドで、このマシンのセキュリティ ー・サーバー名を選択する。名前が選択されない場合は、DCE ホスト名が 使用されます。
- 13. PK 証明書認証を使用可能にするか否かを指示するために、 <Tab> を押し て 「説明基準のログインの使用」フィールドで「ves」または「no」を選 択する。
- 14. PK 証明認証を使用する場合は、「ENTRUST PROFILE for the security server」に、セキュリティー・サーバーの委任プロファイルを含むファイ ルの絶対パスを入力する。
- 15. PK 証明認証を使用する場合は、「Entrust 初期設定ファイル」に、委任 初期化ファイルへの絶対パスを入力する。
- 16. PK 証明認証を使用する場合は、「Entrust プロファイル・パスワード」 に、 DCE セキュリティー・サーバーの委任プロファイル・パスワードを 入力する。
- 17. 現行の **/etc/passwd** ファイルと **/etc/group** ファイルを新しい DCE レジ ストリーにマージしたい場合、 UNIX ID 競合が起こることがあります。 これらの競合を避けるためには、開始点のための適切なフィールドに新し い値(必要な場合)、ならびにプリンシパル、グループおよび組織に割り当 てられる UNIX ID の最大値を入力します。デフォルト値は、表示される 値です。セキュリティー・サービスがアカウントを作成してからでは UNIX ID を変更することはできないので、レジストリーが最初に作成され た時点で、開始点の値および UNIX ID の最大値を設定する必要がありま す。
- 18. < Enter> を押して、「実行」を選択する。
- 19. プロンプトが出されたら、レジストリー・データベースに作成される初期 アカウントに割り当てられるパスワードを入力する。セル管理者のアカウ ント用のパスワードを書き留めてください。このパスワードは、他の構成 タスクを実行する際に必要になります。このパスワードは、DFS によって 特権権限が与えられる root 用の DCE アカウントにも割り当てられま す。

コマンド行からマスター・セキュリティー・サーバーを構成するには、コマン ド・プロンプトで次のように入力します。

config.dce -cell name <cell name> [-sec server name <security server>] [-cell admin <cell admin id>] [-admin pwd <admin password>]  $\lceil -m\bar{m}\rceil$  princ id <min principal id>]  $\lceil -m\bar{m}\rceil$  group id <min group id>] [-min org id <min org id>] [-max unix id <max UNIX id>] [-no pesite update] [-pesite update time <update time>] [-autostart yes | no] [-clean autostart yes | no] [-protocol tcp udp] [-certificate\_based\_login yes<sup>-</sup>| no ] [-kdc\_profile<sup>-</sup><kdc\_profile>] [-kdc ini file <kdc ini file> ] [-kdc passphrase <kdc passphrase>] [-group rsp path <filename>] [-rsp file <filename>] sec srv

この時点で、 dced (RPC およびセキュリティー・クライアント) およびマス ター・セキュリティー・サーバーがマシン上に構成されます。 CDS と DTS を構成するために、あとでこのマシンに戻ることができます。
#### 初期 CDS サーバーの構成

セルごとに存在できる初期 CDS サーバーは 1 つだけです。セルに初期 CDS サーバーを構成するには、初期 CDS サーバーとして指定されるマシンで以下 のステップを実行してください。

smitty を使用して初期 CDS サーバーを構成するには、以下のようにします。

1. 次のように mkdcesrv 高速パスを用いて、root として smitty を開始する か、

smitty mkdcesry

- 1. 「通信アプリケーションとサービス」
- 2. 「DCE (分散コンピューティング環境)」
- 3. 「DCE/DFS の構成」
- 4. 「DCE/DFS サーバーの構成」
- 2. 「CDS (セル・ディレクトリー・サービス) サーバー」オプションを選択し て、<Enter> を押す。
- 3. 「初期」オプションを選択して、<Enter> を押す。
- 4.このマシンがマスター・セキュリティー・サーバーでない場合は、以下のス テップを実行する。このマシンがマスター・セキュリティー・サーバーの場 合は、これらのフィールドは適切な値で埋められます。
	- a. 「セル名」プロンプトで、セルの名前を入力する。
	- b. デフォルトの cell\_admin を使用しない場合には、「セル管理者のアカウ ント」プロンプトで、セル管理者のアカウントの名前を入力する。
	- c. 「マシンの DCE ホスト名」フィールドで、このマシンの dce hostname を選択する。名前を選択しない場合は、TCP/IP ホスト名 (ドメインを含 む)が使用されます。
	- d. システムのリブート時に DCE コンポーネントを自動的に開始する必要 があるか否かを指示するために、<Tab>を押して、「システム再起動 においてコンポーネントを起動」フィールドで「yes」または「no」を 選択する。
	- e. システムのリブート時に clean up.dce を実行する必要があるか否かを 指示するために、<Tab> を押して、「システム再起動において DCE をクリーンアップ」フィールドで「ves」または「no」を選択する。こ れは、DCE が再始動する前に実行されます。
- f. 「プロトコル」フィールドで <F4> を押してプロトコルをリストする。 DCE 構成に使用するプロトコルを選択して、<Enter> を押します。プロ トコルをいったん選択すると、同じプロトコルを後続の構成に使用する 必要があります。
- g. 「マスター・セキュリティー・サーバー」プロンプトで、マスター・セ キュリティー・サーバーであるマシンの TCP/IP ホスト名または IP ア ドレスを入力する。 (TCP/IP ホスト名または IP アドレスは、必ずしも dce hostname と同じではありません。)
- h. dced は、pe\_site ファイルをセキュリティー・サーバー情報で自動的に 更新する。「Minutes to wait between pe site file updates」に、 pe site を更新する時間間隔を入力します。

(ゼロ) pe site file ファイルの自動更新をオフにする  $\Omega$  $10 - 1440$  $10 \sim 1440$  分

デフォルトは 1440 分 (24 時間) です。

- 5. ローカル・マシンのクロックを DTS サーバーと同期させるか否かを指示す るために、 <Tab> を押して、「Synchronized Clocks」フィールドで 「ves」または「no」を選択する。
- 6. 「クロックを同期化させたいタイム・サーバー」プロンプトで、同期化に使 用したいタイム・サーバーの名前を入力する。タイム・サーバーは、どの DTS サーバーでもかまいません。
- 7. セルに複数の LAN が含まれ、グローバル DTS サーバーを使用する必要が ある場合、または選択したセキュリティー・レプリカ・サポートを使用可能 にする場合は、「LAN プロファイル」フィールドに、このマシンが使用す る必要のある LAN プロファイルの名前を入力する。ただし、このマシンが セキュリティー・サーバーと同じマシンである場合、このフィールドには、 すでに値が入っています。
- 8. <Enter> を押して「実行」を選択する。
- 9. プロンプトが出されたら、セル管理者のパスワードを入力する。

コマンド行から初期 CDS サーバーを構成するには、コマンド・プロンプトで 次のように入力します。

```
config.dce [-cell name <cell name>] [-cell admin <cell admin id>]
[-admin_pwd <admin_password>] [-sec_master_<master_security_server>]
[-autostart yes | no] [-clean autostart yes | no] [-protocol tcp udp]
[-group_rsp_path <filename>] [-rsp file <filename>]
[-wrap audit trail yes | no]
cds srv
```
<span id="page-110-0"></span>この時点で、 dced (RPC およびセキュリティー・クライアント)、初期 CDS サーバー、および CDS クラークがマシン上に構成されます。 (このマシンが マスター・セキュリティー・サーバーの場合は、このセクションでは、初期 CDS サーバーと CDS クラークだけが実際に構成されます。) DTS を構成す るために、あとでこのマシンに戻ることができます。

CDS サーバーを構成するときに、クリアリングハウスが自動的に作成されるこ とに注意してください。 1 つの CDS サーバーに対して複数のクリアリングハ ウスを定義することはできますが、通常の操作で必要なクリアリングハウス は、CDS サーバーにつき 1 つです。ただし、ある CDS サーバーから別の CDS サーバーにクリアリングハウスを移す場合には、元のサーバーにもう 1 つのクリアリングハウスを一時的に定義することができます。クリアリングハ ウスの移動の詳細については、 IBM DCE for AIX and Solaris バージョン 3.2: 管理ガイド - コア・コンポーネント を参照してください。

## クライアントの構成

このセクションでは、下記の事項について説明します。

- 『DCE クライアントの構成』
- 102ページの『admin クライアント構成』
- 103ページの『local クライアント構成』
- 105ページの『全クライアント構成』
- 107ページの『Slim クライアント構成』
- 110ページの『マスター・セキュリティー・サーバー上での CDS クライアン トの構成』

通常は、多くのクライアントを DCE セル内に構成する必要があります。クラ イアントを構成するには、次の 2 つの個別の操作が必要です。

- DCE セル内でセル管理者 権限を必要とするタスク
- DCE クライアントとして構成されるマシン上で root ユーザー 権限を必要 とするタスク

これらのタスクはクライアントの分割構成 に分けられます。これは、DCE ヤ ル管理者がセル内の各マシンに対して root ユーザー・アクセスを行う可能性 が少ないためです。

### DCE クライアントの構成

DCE クライアントは、3 つの方法 (全構成、admin 構成、または local 構成) のいずれかで構成することができます。

<span id="page-111-0"></span>セキュリティー・クライアント (sec cl) および CDS クライアント (cds cl) の分割クライアント構成は、 2 つの部分から成るプロセスです。 (セル管理者 はクライアント・マシンに対して root アクセスを持たず、 root ユーザーはセ ル管理者アクセスを持っていない場合があります。)この2つの部分とは、以 下のプロセスのことです。

- セル管理者は、セル内の任意のマシンから admin 構成部分を実行し、 CDS ネームスペースとセキュリティー・レジストリーを更新します。
- クライアント・マシンの root ユーザーは、**local** 構成部分を実行し、必要な ファイルを作成して、すべてのクライアント・コンポーネントのクライアン ト・デーモンを開始します。

## admin クライアント構成

DCE クライアントの admin 部分を実行するには、セル管理者は、セル内の任 意のマシンから以下のステップを実行します。

smitty を使用して、 DCE クライアントの構成の admin 部分を実行するに は、以下のようにします。

1. 次のように mkdceclient 高速パスを用いて、smitty を開始するか、 smitty mkdceclient

- 1. 「通信アプリケーションとサービス」
- 2. 「DCE (分散コンピューティング環境)」
- 3. 「DCE/DFS の構成」
- 4. 「DCE/DFS クライアントの構成」
- 2. 「他のマシンの admin のみの構成」を選択して、<Enter> を押す。
- 3. <F4> を押して、DCE クライアントのリストを表示する。 admin 構成の 場合、選択肢は all cl、sec cl、 cds cl、dts cl、および nsid です。他 のすべてのクライアント構成はクライアント・マシン上で行われ、セル管理 者権限を必要としません。構成したい DCE クライアントの名前を選択し て、<Enter> を押す。
- 4. デフォルトの cell admin を使用しない場合は、「セル管理者のアカウン ト」プロンプトに、セル管理者のアカウント名を入力する。
- 5. 「マシンの DCE ホスト名」フィールドで、このクライアント・マシンの dce hostname を選択する。名前を選択しない場合は、TCP/IP ホスト名 (ス テップ 6 からのドメインを含む) が使用されます。
- 6. どのマシンがクライアントとして構成されるのかを識別するために、「マシ ンの名前または TCP/IP アドレス」フィールドに、その TCP/IP ホスト名 または IP アドレスを入力する。
- <span id="page-112-0"></span>7. セルに複数の LAN が含まれ、グローバル DTS サーバーを使用する必要が ある場合は、「LAN プロファイル」プロンプトで、このクライアント・マ シンが使用する LAN プロファイルの名前を入力する。
- 8. <Enter> を押して、「実行」を選択する。

コマンド行から DCE クライアントの admin 部分を実行するには、コマン ド・プロンプトで次のように入力します。

```
config.dce -config type admin -host id <machine identifier>
[dce hostname <dce hostname> [-cell admin <cell admin id>
[-admin pwd <admin password>] [-lan profile <profile>]
[-protocol tcp udp] [-group rsp path <filename>]
[-rsp file <filename>]
\sec c\overline{1} | cds c1 | dts c1
```
この時点で、ネームスペース項目およびセキュリティー・レジストリー・デー タベースが更新されました。次に、プロセスを完了させるために local 部分の 構成を実行します。

### local クライアント構成

DCE クライアントの local 部分を構成するには (admin 部分の完了後の適切 なときに)、クライアント・マシン上で root として以下のステップを実行しま す。

smittv を使用して、 DCE クライアントの local 構成部分を実行するには、 以下のようにします。

1.次のように mkdceclient 高速パスを用いて、smitty を開始するか、

smitty mkdceclient

- 1. 「通信アプリケーションとサービス」
- 2. 「DCE (分散コンピューティング環境)」
- 3. 「DCE/DFS の構成」
- 4. 「DCE/DFS クライアントの構成」
- 2. 「マシンの local のみの構成」を選択して、 <Enter> を押す。
- 3. <F4> を押して、DCE クライアントのリストを表示する。 local 構成の 場合、選択項目は all cl, rpc, sec cl, cds cl, dts cl, slim cl, およ び dce unixd です。構成する DCE クライアントの名前を選択して、 <Enter> を押します。
- 4. 「セル名」フィールドに適切な値が入っていることを確認する。
- 5. 「マシンの DCE ホスト名」プロンプトで、このマシンの *DCE hostname* を選択する。名前を選択しない場合は、TCP/IP ホスト名(ドメインを含 む)が使用されます。
- 6. システム再始動時に DCE コンポーネントを自動的に開始するか否かを指 示するために、<Tab> を押して「Start components at System restart」フィールドで「yes」または「no」を選択する。
- 7. システムのリブート時に clean up.dce を実行する必要があるか否かを指 示するために、<Tab> を押して 「Clean up DCE at System restart」 フィールドで「yes」または「no」を選択する。これは、DCE が再始動す る前に実行されます。
- 8. 「プロトコル」プロンプトで <F4> を押し、プロトコルをリストします。 DCE 構成に使用するプロトコルを選択して、<Enter> を押します。プロ トコルをいったん選択すると、同じプロトコルを後続の構成に使用する必 要があります。このマシン上で DFS コンポーネントを構成する場合は、 udp プロトコルを使用する必要があります。
- 9. マシンが CDS サーバーとは別の LAN 上にあり、ブロードキャスト・パ ケットを CDS サーバーに送信できない場合、または、マシンが別の LAN 上にあるかどうかが確かでない場合には、「マスター・セキュリティー・ サーバー」プロンプトで、マスター・セキュリティー・サーバーの TCP/IP ホスト名または IP アドレスを入力する。
- 10. dced は、pe site ファイルをセキュリティー・サーバー情報で自動的に更 新する。「Minutes to wait between pe site file updates」に、 ne site を更新する時間間隔を入力します。

(ゼロ) pe site file ファイルの自動更新をオフにする 10 - 1440 10  $\sim$  1440 分

デフォルトは 1440 分 (24 時間) です。

- 11. マシンが CDS サーバーとは別の LAN 上にあり、ブロードキャスト・パ ケットを CDS サーバーに送信できない場合、または、マシンが別の LAN 上にあるかどうかが確かでない場合には、「CDS サーバー (別のネットワ ークにある場合)」プロンプトで、 CDS サーバーの TCP/IP ホスト名また は IP アドレスを入力する。
- 12. CDS キャッシュに他の CDS サーバーを定義する場合は、「List of additional CDS Servers」フィールドに、定義する CDS サーバーの TCP/IP ホスト名または IP アドレスを入力する。
- 13. ローカル・マシンのクロックを DTS サーバーと同期させるか否かを指示 するために、<Tab> を押して、「Synchronized Clocks」フィールドで 「yes」または「no」を選択する。
- <span id="page-114-0"></span>14. 「クロックを同期化させたいタイム・サーバー」プロンプトで、同期化に 使用したいタイム・サーバーの名前を入力する。タイム・サーバーは、ど の DTS サーバーでもかまいません。
- 15. マシンが別の LAN 上にあり、 CDS クライアントに CDS サーバーの位 置を再ブロードキャストさせたい場合には、「CDS サーバー位置の再ブ ロードキャスト」プロンプトで、<Tab> を押して「yes」を選択する。デ フォルト値は、 「nol です。
- 16. < Enter> を押して、「実行」を選択する。

コマンド行から DCE クライアントの構成の **local** 部分を実行するには、コマ ンド・プロンプトで次のように入力します。

config.dce -config\_type local [-cell\_name <cell\_name>] [-dce hostname <dce hostname>] [-sec master <master security server>] [-cds server <cds server>]  $[-no\,\overline{\,\overline{\hspace{-.1cm}\mathrm{p}}}$  pesite update  $\overline{\,\overline{\hspace{-.1cm}\mathrm{p}}}$  pesite  $\overline{\,\overline{\hspace{-.1cm}\mathrm{u}}}$  pdate  $\tan\overline{\hspace{-.1cm}\mathrm{u}}$  ime  $\leq$   $\overline{\hspace{-.1cm}\mathrm{u}}$ [-time\_server <server id>] [-sync clocks yes | no] [-autostart yes | no]  $[-\text{clean }autostart \text{ yes } | \text{ no}]$   $[-\text{protocol } \text{top } udp]$   $[-\text{prox}y]$ [-group\_rsp\_path <filename>] [-rsp\_file <filename>]  $[-num$  dce unixd <number>]  $[cache]$  ifetime <minutes>] [-cds<sup>replica list <list of cds servers>] [-wrap audit trail yes | no]</sup> client components

この時点で、選択されたクライアントはマシン上に構成されます。

### 全クライアント構成

ユーザーが、 クライアントとして現在構成中のマシンのセル管理者 でありか <u>つ *root* ユーザー でもある場合には、**全クライアント構成**を行うことができま</u> す。全クライアント構成は、構成の admin 部分と local 部分の両方を統合さ せたものです。

DCE クライアント・マシンの全構成を行うには、マシン上で、root として、 以下のステップを実行してください。

**smitty** を使用して、 DCE クライアントの全構成を実行するには、以下のよう にします。

1. 次のように **mkdceclient** 高速パスを用いて、**smitty** を開始するか、

#### **smitty mkdceclient**

- 1. 「通信アプリケーションとサービス」
- 2. 「DCE (分散コンピューティング環境)」
- 3. 「DCE/DFS の構成」
- 4. 「DCE/DFS クライアントの構成」
- 2. 「このマシンの全構成」を選択して、 <Enter> を押す。
- 3. <F4> を押して、DCE クライアントのリストを表示する。全構成の場合 は、すべてのクライアントが選択用に使用できます。構成したい DCE ク ライアントの名前を選択して、<Enter>を押す。
- 4. 「セル名」フィールドに適切な値が入っていることを確認する。
- 5. デフォルトの cell\_admin を使用しない場合は、セルの名前を入力する。
- 6. 「マシンの DCE ホスト名」プロンプトで、このマシンの *DCE hostname* を選択する。名前を選択しない場合は、TCP/IP ホスト名(ドメインを含 む)が使用されます。
- 7. システムのリブート時に DCE コンポーネントを自動的に開始する必要が あるか否かを指示するために、<Tab>を押して、「システム再起動にお いてコンポーネントを起動」フィールドで「ves」または「no」を選択す る。
- 8. システムのリブート時に **clean\_up.dce** を実行する必要があるか否かを指 示するために、<Tab>を押して、「システム再起動において DCE をク リーンアップ」フィールドで「yes」または「no」を選択する。これは、 DCE が再始動する前に実行されます。
- 9. 「プロトコル」プロンプトで <F4> を押し、プロトコルをリストします。 DCE 構成に使用するプロトコルを選択して、<Enter> を押します。プロ トコルをいったん選択すると、同じプロトコルを後続の構成に使用する必 要があります。このマシン上で DFS コンポーネントを構成する場合は、 udp プロトコルを使用する必要があります。
- 10. マシンが CDS サーバーとは別の LAN 上にあり、ブロードキャスト・パ ケットを CDS サーバーに送信できない場合、または、マシンが別の LAN 上にあるかどうかが確かでない場合には、「マスター・セキュリティー・ サーバー」プロンプトで、マスター・セキュリティー・サーバーの TCP/IP ホスト名または IP アドレスを入力する。
- 11. dced は、pe\_site ファイルをセキュリティー・サーバー情報で自動的に更 新する。「Minutes to wait between pe site file updates」に、 pe site を更新する時間間隔を入力します。

(ゼロ) pe site file ファイルの自動更新をオフにする  $\Omega$  $10 - 1440$  $10\, \sim\, 1440\,$  分

デフォルトは 1440 分 (24 時間) です。

12. マシンが CDS サーバーとは別の LAN 上にあり、ブロードキャスト・パ ケットを CDS サーバーに送信できない場合、または、マシンが別の LAN <span id="page-116-0"></span>上にあるかどうかが確かでない場合には、「CDS サーバー (別のネットワ ークにある場合)」プロンプトで、 CDS サーバーの TCP/IP ホスト名また は IP アドレスを入力する。

- 13. CDS キャッシュに他の CDS サーバーを定義する場合は、「List of additional CDS Servers」フィールドに、定義する CDS サーバーの TCP/IP ホスト名または IP アドレスを入力する。
- 14. ローカル・マシンのクロックを DTS サーバーと同期させるか否かを指示 するために、<Tab> を押して、「Synchronized Clocks」フィールドで 「yes」または「no」を選択する。
- 15. 「クロックを同期化させたいタイム・サーバー」プロンプトで、同期化に 使用したいタイム・サーバーの名前を入力する。タイム・サーバーは、ど の DTS サーバーでもかまいません。
- 16. セルに複数の LAN が含まれ、グローバル DTS サーバーを使用する必要 がある場合、または、選択したセキュリティー・レプリカ・サポートを使 用可能にする場合は、「LAN プロファイル」フィールドで、このマシンが 使用する LAN プロファイルの名前を入力する。
- 17. マシンが別の LAN 上にあり、 CDS クライアントに CDS サーバーの位 置を再ブロードキャストさせたい場合には、「CDS サーバー位置の再ブ ロードキャスト」プロンプトで、<Tab> を押して「yes」を選択する。デ フォルト値は、「no」です。
- 18. < Enter> を押して、「実行」を選択する。

コマンド行から DCE クライアントの全構成を実行するには、コマンド・プロ ンプトで次のように入力します。

```
config.dce -config type full
[-cell name <cell name>] [-dce hostname <dce hostname>]
\lceil-admin pwd <admin password>\lceil -cell admin <cell admin id>\rceil[-sec master <master security server>] [-cds server <cds server>]
[-lan profile <profile>] [-pesite update time <update time>]
[-no_pesite_update] [-time_server <server id>] [-sync clocks yes | no]
[-autostart yes | no] [-clean autostart yes | no] [-protocol tcp udp]
[-proxy] [-group rsp path <filename>] [-rsp file <filename>]
[-num dce unixd <number>] [cache lifetime <minutes>]
[-cds<sup>-</sup>replica list <list of cds servers>] [-wrap audit trail yes | no]
client components
```
## Slim クライアント構成

注:

1. セル管理者パスワードは、Slim クライアントの構成を行う場合は不要で す。

- 2. DFS クライアントとセキュリティー統合のみを、Slim クライアントで構成 することができます。
- 3. Slim クライアントを構成する前または後に、 admin 構成ステップを実行 する必要はありません。

DCE Slim クライアントの構成を行うには、クライアント・マシン上の root と して、以下のステップを実行します。

smitty を使用して、 DCE Slim クライアントを構成するには、以下のように します。

1. 次のように mkdceclient 高速パスを用いて、smitty を開始するか、

smitty mkdceclient

- 1. 「通信アプリケーションとサービス」
- 2. 「DCE (分散コンピューティング環境)」
- 3. 「DCE/DFS の構成」
- 4. 「DCE/DFS クライアントの構成」
- 2. 「マシンの local のみの構成」を選択して、 <Enter> を押す。
- 3. 「構成するクライアント」のリストから slim cl を選択して、 <Enter> を押す。
- 4. 「セル名」フィールドに適切な値が入っていることを確認する。
- 5. 「マシンの DCE ホスト名」プロンプトで、このマシンの DCE hostname を選択する。名前を選択しない場合は、TCP/IP ホスト名(ドメインを含 む)が使用されます。
- 6. システムのリブート時に DCE コンポーネントを自動的に開始する必要が あるか否かを指示するために、<Tab>を押して、「システム再起動にお いてコンポーネントを起動」フィールドで「ves」または「no」を選択す る。
- 7. システムのリブート時に clean up.dce を実行する必要があるか否かを指 示するために、<Tab> を押して 「Clean up DCE at System restart」 フィールドで「ves」または「no」を選択する。これは、DCE が再始動す る前に実行されます。
- 8. 「プロトコル」プロンプトで <F4> を押し、プロトコルをリストします。 DCE 構成に使用するプロトコルを選択して、<Enter> を押します。プロ トコルをいったん選択すると、同じプロトコルを後続の構成に使用する必 要があります。このマシン上で DFS コンポーネントを構成する場合は、 udp プロトコルを使用する必要があります。
- 9. マシンが CDS サーバーとは別の LAN 上にあり、ブロードキャスト・パ ケットを CDS サーバーに送信できない場合、または、マシンが別の LAN 上にあるかどうかが確かでない場合には、「マスター・セキュリティー・ サーバー」プロンプトで、マスター・セキュリティー・サーバーの TCP/IP ホスト名または IP アドレスを入力する。
- 10. dced は、pe\_site ファイルをセキュリティー・サーバー情報で自動的に更 新する。「Minutes to wait between pe site file updates」に、 pe\_site を更新する時間間隔を入力します。

0 (ゼロ) pe\_site file ファイルの自動更新をオフにする 10 - 1440 10  $\sim$  1440  $\oplus$ 

デフォルトは 1440 分 (24 時間) です。

- 11. マシンが CDS サーバーとは別の LAN 上にあり、ブロードキャスト・パ ケットを CDS サーバーに送信できない場合、または、マシンが別の LAN 上にあるかどうかが確かでない場合には、「CDS サーバー (別のネットワ  $-$ クにある場合)」プロンプトで、 CDS サーバーの TCP/IP ホスト名また は IP アドレスを入力する。
- 12. CDS キャッシュに他の CDS サーバーを定義する場合は、「List of additional CDS Servers」フィールドに、定義する CDS サーバーの TCP/IP ホスト名または IP アドレスを入力する。
- 13. ローカル・マシンのクロックを DTS サーバーと同期させるか否かを指示 するために、<Tab> を押して、「Synchronized Clocks」フィールドで 「ves」または「no」を選択する。
- 14. 「クロックを同期化させたいタイム・サーバー」プロンプトで、同期化に 使用したいタイム・サーバーの名前を入力する。タイム・サーバーは、ど の DTS サーバーでもかまいません。
- 15. マシンが別の LAN 上にあり、 CDS クライアントに CDS サーバーの位 置を再ブロードキャストさせたい場合には、「CDS サーバー位置の再ブ ロードキャスト」プロンプトで、<Tab> を押して「yes」を選択する。デ フォルト値は、「no」 です。
- 16. <Enter> を押して、「実行」を選択する。

コマンド行から DCE Slim クライアントを構成するには、コマンド・プロンプ トで次のように入力します。

config.dce -cell name <cell name> [-dce hostname <dce hostname>] [-sec master <master security server>] [-cds server <cds server>] [-time server <server id>] [-sync clocks yes | no]

<span id="page-119-0"></span>[-autostart yes | no] [-clean autostart yes | no] [-protocol tcp udp] [-lan profile <profile>] [-group rsp path <filename>] [-rsp file <filename>] [-wrap audit trail yes | no] slim cl

この時点で、選択されたクライアントはマシン上に構成されます。

### マスター・セキュリティー・サーバー上での CDS クライアントの構成

同じマシン上にマスター・セキュリティー・サーバーと初期 CDS サーバーを 構成した場合には、初期 CDS サーバーの構成時に CDS クライアントが構成 されるので、このセクションをスキップして先に進むことができます。

それ以外の場合、マスター・セキュリティー・サーバー上に CDS クライアン トを構成するには、マスター・セキュリティー・サーバーであるマシン上で以 下のステップを実行してください。

smittv を使用して、マスター・セキュリティー・サーバー上に CDS クライア ントを構成するには、以下のようにします。

1. 次のように root として、mkdceclient 高速パスを用いて smitty を開始 するか、

#### smitty mkdceclient

- 1. 「通信アプリケーションとサービス」
- 2. 「DCE (分散コンピューティング環境)」
- 3. 「DCE/DFS の構成」
- 4. 「DCE/DFS クライアントの構成」
- 2. 「このマシンの全構成」を選択して、<Enter> を押す。
- 3. 「構成するクライアント」プロンプトで、<F4> を押してリストを表示す る。 cds cl を選択して、<Enter> を押す。
- 4. 「セル名」および「セキュリティー・サーバー」フィールドに適切な値が 入っていることを確認する。
- 5. デフォルトの cell admin を使用しない場合は、「セル管理者のアカウン ト」プロンプトに、セル管理者のアカウント名を入力する。
- 6. マシンの「DCE ホスト名」フィールドに適切な名前が入っていることを 確認する。
- 7. システムのリブート時に DCE コンポーネントを自動的に開始する必要が あるか否かを指示するために、<Tab>を押して、「システム再起動にお いてコンポーネントを起動」フィールドで「ves」または「no」を選択す る。
- 8. システムのリブート時に clean\_up.dce を実行する必要があるか否かを指 示するために、<Tab> を押して、「システム再起動において DCE をク リーンアップ」フィールドで「yes」または「no」を選択する。これは、 DCE が再始動する前に実行されます。
- 9. マスター・セキュリティー・サーバーが初期 CDS サーバーとは別の LAN 上にあり、ブロードキャスト・パケットをそのサーバーに送信できない場 合には、「CDS サーバー (別のネットワークにある場合)」プロンプト で、初期 CDS サーバーの TCP/IP ホスト名または IP アドレスを入力す る。 (TCP/IP ホスト名または IP アドレスは、必ずしも dce hostname と 同じではありません。) マスター・セキュリティー・サーバーが別の LAN 上にあるかどうかが確かでない場合には、「CDS サーバー (別のネットワ ークにある場合)」プロンプトで、初期 CDS サーバーの TCP/IP ホスト名 または IP アドレスを入力する。
- 10. ローカル・マシンのクロックを DTS サーバーと同期させるか否かを指示 するために、<Tab> を押して、「Synchronized Clocks」フィールドで 「yes」または「no」を選択する。
- 11. 「クロックを同期化させたいタイム・サーバー」プロンプトで、同期化に 使用したいタイム・サーバーの名前を入力する。タイム・サーバーは、ど の DTS サーバーでもかまいません。
- 12. セルに複数の LAN が含まれ、グローバル DTS サーバーを使用する必要 がある場合、または、選択したセキュリティー・レプリカ・サポートを使 用可能にする場合は、「LAN プロファイル」フィールドで、このマシンが 使用する LAN プロファイルの名前を入力する。
- 13. この CDS クライアントが別の LAN 上にあり、 CDS クライアントに CDS サーバーの位置を再ブロードキャストさせたい場合には、「CDS サ ーバー位置の再ブロードキャスト」プロンプトで、タブ・キーを押して 「ves」を選択する。
- 14. マシンがすでに構成されているので、他のすべてのフィールドには、値が 埋められているはずです。
- 15. < Enter> を押して、「実行」を選択する。
- 16. プロンプトが出されたら、セル管理者のパスワードを入力する。

コマンド行からマスター・セキュリティー・サーバー上に CDS クライアント を構成するには、コマンド・プロンプトで次のように入力します。

config.dce [-cell\_admin <cell\_admin>][-cds\_server <cds\_server>] cds cl

この時点で、CDS クライアントはマシン上に構成されます。

# 追加のセル構成

セルの初期化が完了した後に、変更がセルに加えられるのに応じて、追加の構 成タスクを継続的に実行する必要があります。たとえば、新しいマシンをクラ イアントとしてセルに追加する場合があります。また、2 次 CDS サーバーを 構成して、ネームスペースに、より迅速で信頼性の高いアクセスを提供するこ ともできます。

以下のセクションでは、追加の構成タスクを実行するための詳細な手順を示し ます。

### DTS サーバーの構成

DTS のローカル・サーバーまたはグローバル・サーバーを構成するには、 DTS サーバーとして指定される各マシンで、以下のステップを実行します。

smitty を使用して、 DTS のローカル・サーバーまたはグローバル・サーバー を構成するには、以下のようにします。

1. 次のように mkdcesrv 高速パスを用いて、root として smittv を開始す るか、

smitty mkdcesrv

- 1. 「通信アプリケーションとサービス」
- 2. 「DCE (分散コンピューティング環境)」
- 3. 「DCE/DFS の構成」
- 4. 「DCE/DFS サーバーの構成」
- 2. 「DTS (分散タイム・サービス) サーバー」オプションを選択する。 <Enter> を押す。
- 3. 「セル名」フィールドに適切な値が入っていることを確認する。
- 4. デフォルトの cell admin を使用しない場合は、「セル管理者のアカウン ト」プロンプトに、セル管理者のアカウント名を入力する。
- 5. 「マシンの DCE ホスト名」フィールドで、このマシンの dce hostname を選択する。名前を選択しない場合は、TCP/IP ホスト名 (ドメインを含 オハ が使用されます。
- 6. システムのリブート時に DCE コンポーネントを自動的に開始する必要が あるか否かを指示するために、<Tab>を押して、「システム再起動にお いてコンポーネントを起動」フィールドで「ves」または「no」を選択す る。
- 7. システムのリブート時に **clean\_up.dce** を実行する必要があるか否かを指 示するために、<Tab> を押して、「システム再起動において DCE をク

リーンアップ」フィールドで「yes」または「no」を選択する。これは、 DCE が再始動する前に実行されます。

- 8. 「プロトコル」フィールドで <F4> を押してプロトコルをリストする。 DCE 構成に使用するプロトコルを選択して、<Enter> を押します。プロ トコルをいったん選択すると、同じプロトコルを後続の構成に使用する必 要があります。
- 9. マシンが CDS サーバーとは別の LAN 上にあり、ブロードキャスト・パ ケットをそのサーバーに送信できない場合には、「マスター・セキュリテ ィー・サーバー」プロンプトで、マスター・セキュリティー・サーバーの TCP/IP ホスト名または IP アドレスを入力する。マシンが別の LAN 上に あるかどうかが確かでない場合には、「マスター・セキュリティー・サー バー」プロンプトで、マスター・セキュリティー・サーバーの TCP/IP ホ スト名または IP アドレスを入力する。
- 10. dced は、pe site ファイルをセキュリティー・サーバー情報で自動的に更 新する。「Minutes to wait between pe site file updates」に、 pe site を更新する時間間隔を入力します。

(ゼロ) pe\_site file ファイルの自動更新をオフにする 10 - 1440 10  $\sim$  1440  $\oplus$ 

デフォルトは 1440 分 (24 時間) です。

- 11. マシンが CDS サーバーとは別の LAN 上にあり、ブロードキャスト・パ ケットをそのサーバーに送信できない場合には、「CDS サーバー(別のネ ットワークにある場合)」プロンプトで、初期 CDS サーバーの TCP/IP ホ スト名または IP アドレスを入力する。マシンが別の LAN 上にあるかど うかが確かでない場合には、「CDS サーバー (別のネットワークにある場 合)」プロンプトで、初期 CDS サーバーの TCP/IP ホスト名または IP ア ドレスを入力する。
- 12. CDS キャッシュに他の CDS サーバーを定義する場合は、「List of additional CDS Servers」フィールドに、定義する CDS サーバーの TCP/IP ホスト名または IP アドレスを入力する。
- 13. セルに複数の LAN が含まれ、グローバル DTS サーバーを使用する必要 がある場合、または、選択したセキュリティー・レプリカ・サポートを使 用可能にする場合は、「LAN プロファイル」フィールドで、このマシンが 使用する LAN プロファイルの名前を入力する。
- 14. マシンが別の LAN 上にあり、 CDS クライアントに CDS サーバーの位 置を再ブロードキャストさせたい場合には、「CDS サーバー位置の再ブ ロードキャスト」プロンプトで、<Tab> を押して「yes」を選択する。
- <u>15. 「**サーバーのタイプ**」プロンプトで、 **<F4>** を押してリストを表示する。</u> サーバーの適切なタイプを選択して、<Enter> を押す。 DTS サーバー は、他の DTS サーバーまたは DTS クライアントと同じマシン上では構 成できないことに注意してください。
- 16. 「クーリエのタイプ」プロンプトで、<F4> を選択してリストを表示す る。クーリエの適切なタイプを選択して、<Enter> を押す。
- 17. <Enter> を押して「実行」を選択する。
- 18. プロンプトが出されたら、セル管理者のパスワードを入力する。

コマンド行から DTS のローカル・サーバーまたはグローバル・サーバーを構 成するには、コマンド・プロンプトで次のように入力します。

config.dce [-courier\_role (courier | noncourier | backup)] [-cell\_name <cell\_name>] [-cell\_admin <cell\_admin id>] [-admin pwd <admin password>] [-sec master <master security server>]  $[-cds]$  server <cds server>]  $[-lam]$  profile <profile>] [-time server <server id>] [-sync\_clocks yes | no] [-autostart yes | no] [-clean\_autostart yes | no] [-protocol tcp udp]  $\lceil$ -group rsp path <filename>]  $\lceil$ -rsp file <filename>] [-wrap audit trail yes  $|$  no] dts local  $\sqrt{d}$ ts global

セル内で構成されているタイム・サーバーが 2 つ以下の場合には、次のコマン ドを使用する必要があります。

**dcecp -c dts modify -minservers** *n*

ここで、n はセル内のタイム・サーバーの数です。これにより、サーバーが同 期化を試みるたびに行われる警告メッセージのログ記録が抑止されます。

この時点で、DTS サーバーは、**dced** (RPC とセキュリティー・クライアント) および DCE クライアント構成の一部として構成された CDS クライアントと 一緒に、マシン上に構成されます。

# DTS クライアントの構成

DTS クライアントを構成するには、以下のようにします。

1. 次のように root として、 mkdceclient 高速パスを用いて smitty を開始 するか、

**smitty mkdceclient**

- 1. 「通信アプリケーションとサービス」
- 2. 「DCE (分散コンピューティング環境)」
- 3. 「DCE/DFS の構成」
- 4. 「DCE/DFS クライアントの構成」
- 2. 「このマシンの全構成」を選択して、<Enter> を押す。
- 3. 「構成するクライアント」プロンプトで、 <F4> を押してリストを表示す る。 dts cl を選択して、Enter を押す。
- 4. デフォルトの cell\_admin を使用しない場合は、「セル管理者のアカウン ト」プロンプトに、セル管理者のアカウント名を入力する。
- 5. このマシン上で行われた前の構成のため、他のすべてのフィールドには、自 動的に適切な値が入っている。
- 6. < Enter> を押して、「実行」を選択する。
- 7. プロンプトが出されたら、セル管理者のパスワードを入力する。 この時点で、DTS クライアントは、マスター・セキュリティー・サーバー および初期 CDS サーバー・マシン上に構成され、セルの初期化を完了しま す。

コマンド行から DTS クライアントを構成するには、コマンド・プロンプトで 次のように入力します。

config.dce [-cell admin <cell admin id>] dts cl

### 2 次 CDS サーバーの構成

初期 CDS サーバーを構成した後で、1 つ以上の 2 次 CDS サーバーを構成 し、ネームスペースへのより迅速で信頼性の高いアクセスを提供することがで きます。

2 次 CDS サーバーにより、管理者は、バックアップと使用可能度の目的のた めに、CDS ディレクトリーのレプリカを作成することができます。 2 次 CDS サーバーを構成すると、ルート・ディレクトリーとその内容のレプリカが自動 的に作成されます。

新しい 2 次 CDS サーバーに自動的に複製される、ルート・ディレクトリーの 下の唯一の子ディレクトリーは、 *I.:Isubsvs/dce/sec ディレ*クトリーです。こ のディレクトリーは、マスター・セキュリティー・サーバーを見つけるための バインディング情報を含んでいるので、複製されます。この処置によって、初 期 CDS サーバーが使用できない場合でも、セキュリティー・サーバーにアク セスできます。 CDS レプリカおよびその作成方法については、IBM DCE for AIX and Solaris バージョン 3.2: 管理ガイド - コア・コンポーネント を参照 してください。

2 次 CDS サーバーを構成するには、2 次 CDS サーバーとして指定される各 マシンで以下のステップを実行します。

注: マシンがまだ DCE クライアントになっていない場合には、そのマシンを DCE クライアントとして構成するために、 101ページの『DCE クライア ントの構成』で説明している手順に従ってください。

smitty を使用して、すでにクライアントとして構成済みのマシン上に 2 次 CDS サーバーを構成するには、次のようにします。

1. 次のように root として、mkdcesrv 高速パスを用いて smitty を開始する か、

#### smitty mkdcesrv

あるいは、以下の一連の smitty メニュー・オプションを実行する。

- 1. 「通信アプリケーションとサービス」
- 2. 「DCE (分散コンピューティング環境)」
- 3. 「DCE/DFS の構成」
- 4. 「DCE/DFS サーバーの構成」
- 2. 「CDS (セル・ディレクトリー・サービス) サーバー」オプションを選択し て、<Enter> を押す。
- 「追加」オプションを選択して、<Enter> を押す。 3.
- 4. デフォルトの cell admin を使用しない場合は、「セル管理者のアカウン ト」プロンプトに、セル管理者のアカウント名を入力する。
- 5. このマシンはすでに DCE クライアントとして構成済みであるため、他のす べてのフィールドには、自動的に適切な値が入っているはずです。 <Enter> を押して、「実行」を選択する。
- 6. プロンプトが出されたら、セル管理者のパスワードを入力する。

2 次 CDS サーバーをコマンド行で構成するには、コマンド・プロンプトで以 下のように入力します。

```
config.dce [-cell name <cell name>] [-cell admin <cell admin id>]
[-admin pwd <admin password>] [-sec master <master security server>]
[-cds server <cds server>] [-lan profile <profile>]
[clr house <server id>] [-autostart yes | no] [-clean_autostart yes | no]
[-protocol tcp udp] [-time server <server id>] [-sync clocks yes | no]
[-group rsp path <filename>] [-rsp file <filename>]
\lceil-wrap audit trail yes \lceil no]
cds second
```
この時点で、**dced** (RPC およびセキュリティー・クライアント)、2 次 CDS サーバー、CDS クライアント、および DTS クライアントがマシン上に構成さ れます。 2 次 CDS サーバーを構成すると、ルート・ディレクトリーおよび

<span id="page-126-0"></span>**/.:/subsys/dce/sec** ディレクトリーだけが自動的に複製されます。他のディレ クトリーは、手動で 2 次 CDS サーバー上に複製する必要があります。他のデ ィレクトリーの複製については、IBM DCE for AIX and Solaris バージョン 3.2: 管理ガイド を参照してください。

## セキュリティー・レプリカ・サーバーの構成

セキュリティー・レプリカ・サーバーは、マスター・セキュリティー・サーバ ーの読み取り専用コピーです。セキュリティー・レプリカ・サーバーを使用す ることの利点は、マスター・ヤキュリティー・サーバーのロードを減らすこ と、および、マスター・セキュリティー・サーバーが使用不能になった場合に セルが保存できることです。

セキュリティー・レプリカ・サーバーを構成するには、セキュリティー・レプ リカ・サーバーとして指定される各マシンで以下のステップを実行してくださ  $\mathcal{U}$ 

注: マシンがまだ DCE クライアントになっていない場合には、そのマシンを DCE クライアントとして構成するために、 101ページの『DCE クライア ントの構成』で説明している手順に従ってください。

smitty を使用して、セキュリティー・レプリカ・サーバーを構成するには、以 下のようにします。

1. 次のように root として、**mkdcesrv** 高速パスを用いて **smittv** を開始す るか、

smitty mkdcesrv

- 1. 「通信アプリケーションとサービス」
- 2. 「DCE (分散コンピューティング環境)」
- 3. 「DCE/DFS の構成」
- 4. 「DCE/DFS サーバーの構成」
- 2. 「セキュリティー・サーバー」オプションを選択して、<Enter> を押 す。
- 3. 「2 次」オプションを選択して、<Enter> を押す。
- 4. デフォルトの cell admin を使用しない場合は、「セル管理者のアカウン ト」プロンプトに、セル管理者のアカウント名を入力する。
- 5. セキュリティー・レプリカに名前を付ける場合は、「セキュリティー・サ ーバー名」フィールドに名前を入力する。名前を指定しない場合は、デフ

ォルトとして、マシンの dce hostname が使用されます。ユーザーの指定 する名前がセル全体の中で固有であることが確実でない限りは、このデフ ォルトを使用する必要があります。

- 6. DCE レジストリーを LDAP に保管するか否かを指示するために、 <Tab> を押して 「セキュリティー情報の保管に LDAP を使用 ?」フィールド で、「yes」または「no」を選択する。
- 7. DCE レジストリー情報の保管に LDAP を使用する場合は、「LDAP サー バー情報リスト」 フィールドに、使用する LDAP サーバーまたは LDAP サーバーとポートの名前を入力する。
- 8. DCE レジストリー情報の保管に LDAP を使用する場合は、「LDAP 識別 名」フィールドに、LDAP での認証に使用する識別名を入力する。
- 9. DCE レジストリー情報の保管に LDAP を使用する場合は、「LDAP 識別 名パスワード」フィールドに、LDAP 識別名用のパスワードを入力する。
- 10. DCE レジストリー情報の保管に LDAP を使用する場合は、「LDAP 認証 メソッド」フィールドで、<Tab> を押して LDAP 認証メソッドを選択す る。有効な値は、「none」、「ssl」、「gssapi」、または「cram-md5」で す。デフォルトは 「none」です。
- 11. DCE レジストリー情報の保管に LDAP を使用する場合は、「SSL 通信の 使用 ?」フィールドで、<Tab> を押して 「yes」または「no」を選択す る。
- 12. DCE レジストリー情報の保管に LDAP を使用する場合は、 LDAP 鍵リ ング・ファイルの完全修飾パスを入力する。
- 13. SSL 通信を使用する場合は、「LDAP 鍵リング・パスワード」フィールド に、鍵リング・パスワードを入力する。値を入力しない場合、SSL は、適 切なパスワード stash ファイルで暗号化されているパスワードを使用しま す。
- 14. DCE レジストリー情報の保管に LDAP を使用する場合は、「Store DCE Master Key in LDAP (DCE マスター・キーを LDAP に保管する)」フ ィールドで、<Tab> を押して 「yes」または「no」を選択して、DCE マスター・キーを LDAP に保管するか否かを示す。デフォルト値は、  $\lceil$ no」です。
- 15. DCE レジストリー情報の保管に LDAP を使用する場合で、 DCE マスタ ー・キーを LDAP に保管しない場合は、 DCE マスター・キー・ファイ ルの完全修飾パスを入力する。デフォルトの位置は

/opt/dcelocal/var/security/.mkey です。

- 16. PK 証明書認証を使用可能にするか否かを指示するために、 <Tab> を押し て 「説明基準のログインの使用」フィールドで「yes」または「no」を選 択する。
- 17. PK 証明認証を使用する場合は、「ENTRUST PROFILE for the security server」に、セキュリティー・サーバーの委任プロファイルを含むファイ ルの絶対パスを入力する。
- 18. PK 証明認証を使用する場合は、「Entrust 初期設定ファイル」に、委任 初期化ファイルへの絶対パスを入力する。
- 19. PK 証明認証を使用する場合は、「Entrust プロファイル・パスワード」 に、 DCE セキュリティー・サーバーの委任プロファイル・パスワードを 入力する。
- 20. このマシンがすでにクライアントとして構成済みである場合、他のすべて のフィールドには、値が入っている。マシンがまだクライアントとして構 成されていない場合は、マスター・セキュリティー・サーバーと CDS サ ーバーの TCP/IP ホスト名を指定してください。
- 21. < Enter> を押して、「実行」を選択する。
- 22.プロンプトが出されたら、セル管理者のパスワードを入力する。

セキュリティー・レプリカ・サーバーをコマンド行で構成するには、コマン ド・プロンプトで次のように入力します。

config.dce [-sec server name <security server>] [-cell name <cell name>] [-cell admin <cell\_admin id>] [-admin\_pwd <password>] [-sec\_master <master\_security server>] [-cds server <cds server>]  $[-$ autostart yes | no]  $[-$ clean autostart yes  $\lceil$  no]  $[-$ protocol <tcp udp>] [-time server <server id>] [-sync clocks yes | no]  $[-\text{cert}$  ificate based  $\overline{\text{log}}$  in  $\overline{\text{log}}$   $\overline{\text{log}}$   $[-\text{kdc}$  profile <kdc profile>] [-kdc ini file <kdc ini file>] [-kdc passphrase <kdc passphrase>] [-group rsp path <filename>] [-rsp file <filename>] [Idap auth  $\overline{2}$  none | ss1 | cram-md5>] [-1dap dn <1dap dn>] [-1dap dn pw <1dap dn pw>] [-1dap keyring <1dap keyring file>]  $\lceil - \frac{1}{\text{dap}} \text{ keyring }$  pw <ldap keyring pw>]  $\lceil - \frac{1}{\text{dap}} \text{ ss} \rceil$  yes  $\lceil - \frac{1}{\text{dap}} \rceil$ [-Idap registry] [-Idap master key in Idap yes | no] [-ldap dce master key <dce master key file>] [-1dap server <1dap server | 1dap server:port number>] sec rsp

この時点で、**dced** (RPC およびセキュリティー・クライアント)、セキュリテ ィー・レプリカ、および CDS クライアントがマシン上に構成されます。

## グローバル・ディレクトリー・エージェントの構成

グローバル・ディレクトリー・エージェント (GDA) を使用して、ドメイン・ ネーム・システム (DNS) のグローバル・ディレクトリー・サービスに登録さ れている外部セルを見つけることにより、セル間通信が可能になります。セル 間通信を可能にするためにヤル内で構成する必要のある GDA は 1 つだけで すが、使用可能度を高めるために複数の GDA を構成することもできます。

あるマシンに GDA を構成するには、そのマシンで以下のステップを実行しま す。

注: マシンがまだ DCE クライアントになっていない場合は、 101ページの 『DCE クライアントの構成』で説明しているステップに従ってください。

smitty を使用して GDA を構成するには、以下のようにします。

1. 次のように root として、mkdcesrv 高速パスを用いて smitty を開始する か、

### smitty mkdcesrv

あるいは、以下の一連の smitty メニュー・オプションを実行する。

- 1. 「通信アプリケーションとサービス」
- 2. 「DCE (分散コンピューティング環境)」
- 3. 「DCE/DFS の構成」
- 4. 「DCE/DFS サーバーの構成」
- 2. 「GDA (グローバル・ディレクトリー・エージェント)」オプションを選択 して、 <Enter> を押す。
- 3. デフォルトの cell admin を使用しない場合は、「セル管理者のアカウン ト」プロンプトに、セル管理者のアカウント名を入力する。
- 4. 「オプションの ':port\_number' を持つ LDAP サーバー・ホスト id」フ ィールドに、使用する LDAP サーバーまたは LDAP サーバーとポートの 名前を入力する。
- 5. このマシンはすでに DCE クライアントとして構成済みであるため、他のす べてのフィールドには、自動的に適切な値が入っているはずです。 <Enter> を押して、「実行」を選択する。
- 6. プロンプトが出されたら、セル管理者のパスワードを入力する。

GDA をコマンド・プロンプトで構成するには、コマンド行で以下のように入 力します。

```
config.dce [-cell name <cell name>] [-admin pwd<admin password>]
\lceil-cell admin <cell admin id>\lceil \lceil-sec master <master security server>\rceil\lceil -cds \rceil server <cds server>\lceil -\rceil \lceil -\rceil an profile <profile>\lceil[-Idap_server <Idap_server | Idap_server:port_number>]
\lceil-time server <server id>\rceil \lceil-sync clocks yes \rceil no
```
[-autostart yes | no] [-clean autostart yes | no] [-protocol tcp udp] [-group rsp path <filename>] [-rsp file <filename>]  $\lceil$ -wrap audit trail yes  $\lceil$  no] gda srv

この時点で、GDA がマシン上に構成されます。セル間通信を可能にするに は、IBM DCE for AIX and Solaris バージョン 3.2: 管理ガイド - コア・コン ポーネント のセル間環境に関する情報を参照してください。また、グローバル にセルを登録する方法についても、 IBM DCE for AIX and Solaris バージョン 3.2: 管理ガイド - コア・コンポーネント を参照してください。

### EMS サーバーの構成

EMS サーバー・プログラムを構成するには、以下のステップを実行します。

注: マシンがまだ DCE クライアントになっていない場合は、 101ページの 『DCE クライアントの構成』で説明しているステップに従ってください。

smitty を使用して EMS サーバーを構成するには、以下のようにします。

1. 次のように mkdcesrv 高速パスを用いて、root として smitty を開始する か、

#### smitty mkdcesrv

あるいは、以下の一連の smitty メニュー・オプションを選択する。

- 1. 「通信アプリケーションとサービス」
- 2. 「DCE (分散コンピューティング環境)」
- 3. 「DCE/DFS の構成」
- 4. 「DCE/DFS サーバーの構成」
- 2. 「EMS サーバー」オプションを選択して、<Enter> を押す。
- 3. このマシンはすでに DCE クライアントとして構成済みであるため、他のす べてのフィールドには、自動的に滴切な値が入っている。 DCE クライアン トがすでに構成済みの場合は、セル管理者のパスワードの入力を求めるプロ ンプトは表示されません。 <Enter> を押して、「実行」を選択する。

EMS サーバーをコマンド行で構成するには、コマンド・プロンプトで以下のよ うに入力します。

```
config.dce [-cell name <cell name>] [-admin pwd<admin password>]
[-cell admin <cell admin id>] [-sec master <master security server>]
[-cds server <cds server>] [-lan profile <profile>]
[-time server <server id>] [-sync clocks yes | no]
[-autostart yes | no] [-clean autostart yes | no] [-protocol tcp udp]
\lceil-group rsp path <filename>\lceil \lceil-rsp file <filename>\lceil[-wrap audit trail yes | no]
ems srv
```
この時点で、EMS サーバーは、DCE クライアント構成の一部として構成され た dced (RPC とセキュリティー・クライアント) および CDS クライアント と一緒に、マシン上に構成されます。

## SNMP サーバーの構成

SNMP サーバー・プログラムを構成するには、以下のステップを実行します。

smitty を使用して SNMP サーバーを構成するには、以下のようにします。

1. 次のように mkdcesrv 高速パスを用いて、 root として smittv を開始す るか、

smitty mkdcesrv

あるいは、以下の一連の smitty メニュー・オプションを選択する。

- 1. 「通信アプリケーションとサービス」
- 2. 「DCE (分散コンピューティング環境)」
- 3. 「DCE/DFS の構成」
- 4. 「DCE/DFS サーバーの構成」
- 2. 「SNMP サーバー」オプションを選択して、 <Enter> を押す。
- 3 システムのリブート時に DCE コンポーネントを自動的に開始する必要があ るか否かを指示するために、〈Tab> を押して、「**システム再起動において** コンポーネントを起動」フィールドで「yes」または「no」を選択する。
- 4. システムのリブート時に clean up.dce を実行する必要があるか否かを指 示するために、<Tab> を押して、「システム再起動において DCE をクリ ーンアップ」フィールドで「ves」または「no」を選択する。これは、DCE が再始動する前に実行されます。
- 5. <Enter> を押して「実行」を選択する。

SNMP サーバーをコマンド行で構成するには、コマンド・プロンプトで以下の ように入力します。

```
config.dce
[-autostart yes | no] [-clean autostart yes | no]
snmp srv
```
## DCE for AIX バージョン 3.2 Security Integration の構成

dceunixd デーモンを構成するには、以下の手順を使用します。

注: マシンがまだ DCE クライアントになっていない場合は、 101ページの 『DCE クライアントの構成』で説明しているステップに従ってください。

smittv を使用して、セキュリティー統合操作用にシステムを構成するには、以 下のようにします。

1. 次のように mkdcesrv 高速パスを用いて、root として smitty を開始する か、

smitty mkdcesrv

あるいは、以下の一連の smitty メニュー・オプションを選択する。

- 1. 「通信アプリケーションとサービス」
- 2. 「DCE (分散コンピューティング環境)」
- 3. 「DCE/DFS の構成」
- 4. 「DCE/DFS サーバーの構成」
- 2. 「DCE UNIXD サーバー」オプションを選択して、 <Enter> を押す。
- 3. デフォルトの cell admin を使用しない場合には、「セル管理者のアカウン ト」プロンプトで、セル管理者のアカウントの名前を入力する。
- 4. 実行したい dceunixd プロセスの数を、「dce unixd プロセスのインスタン スの数」フィールドに入力する。
- 5. dceunixd キャッシュを保持する分数を、「分単位のキャッシュ存続時間」 フィールドに入力する。
- 6. このマシンはすでに DCE クライアントとして構成済みであるため、他のす べてのフィールドには、自動的に滴切な値が入っている。 <Enter> を押し て、実行を選択する。

コマンド行からセキュリティー統合操作用のシステムを構成するには、コマン ド・プロンプトで以下のように入力します。

config.dce [-cache lifetime <minutes>][-num dce unixd <num>] dce unixd

この時点で、dceunixd サーバーは、DCE クライアント構成の一部として構成 された dced (RPC とセキュリティー・クライアント) および CDS クライア ントと一緒に、マシン上に構成されます。 DCE セキュリティー統合ログイン を使用するようにマシンをセットアップする際の詳細については、 IBM DCE for AIX and Solaris バージョン 3.2: 管理ガイド - コア・コンポーネント を参 照してください。

### 監杳サーバーの構成

監査サーバー・プログラムを構成するには、以下のステップを実行します。 注:

- 1. マシンがまだ DCE クライアントになっていない場合は、 101ページの 『DCE クライアントの構成』で説明しているステップに従ってください。
- 2. サーバーで監査を使用できるようにするには、環境変数を DCEAUDITON=1 に設定しておく必要があります。このように設定する最

も簡単な方法は、監査を構成してからサーバーを停止して再始動することに より、開始前に DCEAUDITON 環境変数が設定されるようにすることで す。

smitty を使用して監査サーバーを構成するには、以下のようにします。

1. 次のように mkdcesrv 高速パスを用いて、 root として smitty を開始す るか、

### smitty mkdcesrv

あるいは、以下の一連の smittv メニュー・オプションを選択する。

- 1. 「通信アプリケーションとサービス」
- 2. 「DCE (分散コンピューティング環境)」
- 3. 「DCE/DFS の構成」
- 4. 「DCE/DFS サーバーの構成」
- 2. 「Audit Daemon」オプションを選択して、<Enter>を押す。
- 3. 監査記録を折り返す必要があるか否かを指示するために、 <Tab> を押して 「監査記録を折り返す」フィールドで「ves」または「no」を選択する。
- 4. このマシンはすでに DCE クライアントとして構成済みであるため、他のす べてのフィールドには、自動的に適切な値が入っている。 DCE クライアン トがすでに構成済みの場合は、セル管理者のパスワードの入力を求めるプロ ンプトは表示されません。 <Enter> を押して、「実行」を選択する。

監査サーバーを構成するには、コマンド・プロンプトで以下のように入力しま す。

config.dce [-cell name <cell name>] [-sec master <master security server>] [-cds server <cds server>]  $[-lan]$ profile <profile>][-autostart yes | no] [-clean\_autostart yes | no] [-protocol tcp udp][-time server <server id>] [-sync clocks yes | no] [-group rsp path <filename>] [-rsp file <filename>]  $[-w$ rap audit trail yes | no] audit

この時点で、監査サーバーは、DCE クライアント構成の一部として構成された dced (RPC とセキュリティー・クライアント) および CDS クライアントと一 緒に、マシン上に構成されます。

## パスワード・ストレングス・サーバーの構成

あるマシンにパスワード・ストレングス・サーバーを構成するには、そのマシ ンで以下のステップを実行します。

注: マシンがまだ DCE クライアントになっていない場合は、 101ページの 『DCE クライアントの構成』で説明しているステップに従ってください。 smitty を使用してパスワード・ストレングス・サーバーを構成するには、以下 のようにします。

1. 次のように mkdcesrv 高速パスを用いて、 root として smitty を開始す るか、

smitty mkdcesrv

あるいは、以下の一連の smitty メニュー・オプションを選択する。

- 1. 「通信アプリケーションとサービス」
- 2. 「DCE (分散コンピューティング環境)」
- 3. 「DCE/DFS の構成」
- 4. 「DCE/DFS サーバーの構成」
- 2. 「パスワード・ストレングス・サーバー」オプションを選択して、 <Enter> を押す。
- 3. 「基本サーバー」オプションか「拡張 IBM サーバー」オプションを選択 して、 <Enter> を押す。
- 4. デフォルトの cell admin を使用しない場合は、「セル管理者のアカウン ト」プロンプトに、セル管理者のアカウント名を入力する。
- 5. パスワード・ストレングス・サーバーのデフォルトの引き数を使用しない 場合は、「パスワード・ストレングス・サーバーの引き数」プロンプト で、引き数を入力する。
- 6. デフォルトのパスワード・ストレングス・サーバー名を使用しない場合 は、「パスワード・ストレングス・サーバー daemon」プロンプトで、パ スワード・ストレングス・サーバー・コマンド (絶対パス) を入力する。
- 7. デフォルトのパスワード・ストレングス・サーバー・プリンシパルを使用 しない場合は、「パスワード・ストレングス・サーバーの principal ID」 プロンプトで、パスワード・ストレングス・プリンシパルを入力する。
- 8. 追加の規則を適用するためにこのサーバーがユーザー定義のライブラリー にアクセスできるか否かを指示するために、<Tab>を押して「ユーザー 定義ライブラリーを許可」フィールドで「yes」または 「no」を選択す る。(このオプションが使用可能なのは、「拡張 IBM サーバー」がステ ップ 3 で選択されている場合だけです。)
- 9. このマシンはすでに DCE クライアントとして構成済みであるため、他の すべてのフィールドには、自動的に適切な値が入っている。 <Enter> を 押して「実行」を選択します。
- 10. プロンプトが出されたら、セル管理者のパスワードを入力する。

パスワード・ストレングス・サーバーをコマンド行で構成するには、コマン ド・プロンプトで以下のように入力します。

```
config.dce [-cell name <cell name>] [-cell admin <cell admin id>]
[-admin pwd <admin password>] [-sec master <master security server>]
[-cds server <cds server>][-lan profile <profile>]
[-pwdstr arg <command line args>] [-pwdstr cmd <server name>]
[-pwdstr principal <password strength principal id>]
[-autostart yes | no] [-clean autostart yes | no] [-protocol tcp udp]
[-time server <server id>] [-sync clocks yes | no]
[-group rsp path <filename>] [-rsp file <filename>]
[-wrap_audit_trail yes | no]
pw_strength_srv
```
注:

1. **-pwdstr arg** オプションに複数のコマンド行引き数を指定する場合は、そ れらを二重引用符(") で囲む必要があります。たとえば、以下のようにしま す。

-pwdstr arg "-v -d"

2. pwd strengthd 以外のパスワード・ストレングス・プリンシパルを指定する 場合は、 -pwdstr\_principal オプションと -pwdstr\_arg -server\_princ オ プションを両方とも指定してください。たとえば、以下のようにします。

-pwdstr\_principal pwd\_server -pwdstr arg "-server princ pwd server"

この時点で、パスワード・ストレングス・サーバーは、 DCE クライアント構 成の一部として構成された dced (RPC とセキュリティー・クライアント) お よび CDS クライアントと一緒に、マシン上に構成されます。

# ネーム・サービス・インターフェース・デーモン (NSID) の構成

マシンで NSID を構成するには、マシンで以下のステップを実行します。

注: マシンがまだ DCE クライアントになっていない場合は、 [101](#page-110-0)ページの 『DCE クライアントの構成』で説明しているステップに従ってください。

smitty を使用して NSID を構成するには、以下のようにします。

1. 次のように mkdcesrv 高速パスを用いて、 root として smitty を開始す るか.

#### **smitty mkdcesrv**

- 1. 「通信アプリケーションとサービス」
- 2. 「DCE (分散コンピューティング環境)」
- 3. 「**DCE/DFS** の構成」
- 4. 「DCE/DFS サーバーの構成」
- 2. 「NSI (ネーム・サービス・インターフェース) Daemon」オプションを選 択して、 <Enter> を押す。
- 3. デフォルトの cell admin を使用しない場合は、「セル管理者のアカウン ト」プロンプトに、セル管理者のアカウント名を入力する。
- 4. このマシンはすでに DCE クライアントとして構成済みであるため、他のす べてのフィールドには、自動的に適切な値が入っている。 **<Enter>** を押し て「実行」を選択します。
- 5. プロンプトが出されたら、セル管理者のパスワードを入力する。

NSID をコマンド行で構成するには、コマンド・プロンプトで以下のように入 力します。

config.dce [-cell name <cell name>] [-cell admin <cell admin id>] [-admin pwd <admin password>] [-sec master <master security server>]  $[-cds]$  server <cds server>]  $[-lan]$  profile <profile>]  $[-time]$  server <server id>]  $[-sync]$  clocks yes | no] [-autostart yes | no] [-clean autostart yes | no] [protocol tcp udp] [-group\_rsp\_path <filename>] [-rsp\_file <filename>] [-nsid pwd <nsid password>] [-wrap audit trail yes | no] hizn

この時点で、NSID サーバーは、DCE クライアント構成の一部として構成され た dced (RPC とセキュリティー・クライアント) および CDS クライアント と一緒に、マシン上に構成されます。

## アイデンティティー・マッピング・サーバーの構成

アイデンティティー・マッピング・サーバーを構成するには、 smitty を使用 して、マシン上で以下のステップを実行します。

- 注:このマシンがまだセキュリティー・サーバーとして構成されていない場合 は、 96ページの『マスター・セキュリティー・サーバーの構成』または 117ページの『セキュリティー・レプリカ・サーバーの構成』で説明してい るステップに従ってください。
- 1. 次のように mkdcesrv 高速パスを用いて、 root として smitty を開始す るか、

#### smitty mkdcesrv

- 1. 「通信アプリケーションとサービス」
- 2. 「DCE (分散コンピューティング環境)」
- 3. 「DCE/DFS の構成」
- 4. 「DCE/DFS サーバーの構成」
- 2. 「識別マッピング・サーバー」オプションを選択して、 <Enter> を押 す。
- 3. デフォルトの cell admin を使用したくない場合は、「セル管理者のアカウ ント」プロンプトで、セル管理者のアカウント名を入力します。
- 4. システムのリブート時に DCE コンポーネントを自動的に開始する必要が あるか否かを指示するために、<Tab>を押して、「システム再起動にお いてコンポーネントを起動」フィールドで「ves」または「no」を選択す る。
- 5. システムのリブート時に clean\_up.dce を実行する必要があるか否かを指 示するために、<Tab> を押して 「Clean up DCE at System restart」 フィールドで「yes」または「no」を選択する。これは、DCE が再始動す る前に実行されます。
- 6. 「ENTRUST PROFILE for the Security server」 プロンプトで、委任プ ロファイル名 (絶対パス名を含む) を入力する。
- 7. 「Entrust 初期設定ファイル」プロンプトで、委任初期化ファイル名を (絶対パス名を含む)を入力する。
- 8. 「Entrust プロファイル・パスワード」プロンプトで、DCE セキュリテ ィー・サーバーの委任プロファイルと関連するパスワードを入力する。
- 9. < Enter> を押して「実行」を選択する。
- 10. プロンプトが出されたら、セル管理者のパスワードを入力する。

アイデンティティー・マッピング・サーバーをコマンド行から構成するには、 アイデンティティー・マッピング・サーバーをマスター・セキュリティー・サ ーバーかセキュリティー・レプリカ・サーバーのどちらかと同じマシンで構成 する必要があります。プロンプトで、次のように入力します。

config.dce [-autostart yes | no] [-clean autostart yes | no] [kdc profile <profile file>] Charlie Charlotter III and the Charles of the Charlotter Provide Provide Time-J<br>[-kdc\_ini\_file <Entrust initialization file>] [-kdc\_passphrase <Entrust profile password>]<br>idms srv

プロンプトが出されたら、セル管理者のパスワードを入力する。

この時点で、アイデンティティー・マッピング・サーバー、セキュリティー・ サーバー (マスターまたはレプリカ)、 dced (RPC とセキュリティー・クライ アント)、および CDS クライアントが、マシン上に構成されます。

注: コマンド行から次のコマンドを発行して、レジストリーのバージョンを変 更する。

dcecp -c registry modify -version {secd.dce.1.2.2a}

## DCE Web Secure for AIX の構成

DCE Web Secure は、DCE クライアントと、iPlanet FastTrack 4.1、iPlanet Enterprise 4.0、または iPlanet Enterprise 4.1 Web サーバーがあるワークステー ションにインストールして構成する必要があります。 DCE Web Secure は、 DCE 3.1 によってサポートされる Web サーバーもサポートします。 DCE Web Secure for AIX は、SMIT を使用して構成することができます。

## SMIT を使用した DCE Web Secure の構成

SMIT のメイン・パネルから、

- 「通信アプリケーションとサービス」を選択する。  $1<sub>1</sub>$
- 「DCE (分散コンピューティング環境)」を選択する。  $2^{1}$
- 「DCE Web を構成 / 構成解除」を選択する。  $\mathcal{Z}_{\mathcal{L}}$
- 「DCE Web を構成」を選択する。  $\overline{4}$
- 5. Netscape サーバーがインストールされているルート・ディレクトリーを、 「Netscape ディレクトリー」フィールドに入力して、<Enter> を押す。
- 6. 「DCE Web を構成」パネルで、以下のようにします。
	- Netscape サーバーの ID を「Netscape サーバー ID」 フィールドに入力 する。
	- ユーザー ID を「ユーザー ID」フィールドに入力する。
	- 「構成する構成要素」フィールドで「すべて」を選択する。「すべて」 は、DCE Web Secure と DCE Web Administration の構成を行うための デフォルトです。
- 7. 「OK」を選択してから <Enter> を押して構成を開始する。

Inetscape server root directory (Netscape サーバーのルート・ディレクトリ ー)」 は、 Netscape サーバーがインストールされているルート・ディレクトリ ーです。

「Netscape Server ID (Netscape サーバー ID)」は、 Netscape Web サーバーの インストール先のマシンのコンピューター名を示します。これは、iPlanet Web Server Administration Server GUI の「View Server Settings (サーバー設定値の 表示)」ウィンドウ内の「hostname (ホスト名)」フィールドです。さらに、 magnus.conf ファイル内に示された ServerName でもあります。入力する値 が不明な場合、F4 を押すとオプションのリストが表示されます。

*userid* は、Netscape サーバーが実行されるオペレーティング・システムのユー ザー・アカウント名です。 userid に nobody を指定することはできません。

コンポーネントには、**secure、admin**、または **all** を指定できます。 **secure** の場合、DCE Web Secure が構成されます。 admin および all の場合は、 DCE Web Secure と DCE Web Administration の両方が構成されます。詳細に ついては、IBM DCE for AIX and Solaris バージョン 3.2: 管理コマンド・リフ ァレンスを参照してください。

## コマンド行から DCE Web Secure を構成する場合

DCE Web Secure for AIX, あるいは DCE Web Secure と DCE Web Administration for AIX の両方をコマンド行で構成するには、次のように入力し ます。

mkdceweb -n <netscape\_dir> -s <netscape\_id> -i <user\_id> -t <component>

- <netscape dir> は、Netscape サーバー製品がインストールされるルート・デ ィレクトリーです。
- <netscape id> は、Web サーバーの名前を識別します。この値は、Netscape 管理サーバーがインストールされたときにこのサーバーを介して管理者が指 定した「サーバー ID」 フィールドからとられます。
- <user id> は、Netscape サーバーが実行されるオペレーティング・システム のユーザー・アカウント名です。 <user\_id> を nobody にすることはできま せん。また、Web サーバーを root として実行することのないようにしてく ださい。
- <component> は、構成するコンポーネントを示します。
	- **secure** の場合、DCE Web Secure だけが構成されます。
	- admin の場合、 DCE Web Administration と DCE Web Secure が構成さ れます (DCE Web Secure が DCE Web Administration の前提条件である ため)。
	- **all** の場合は、 DCE Web Secure と DCE Web Administration が構成され ます。
- 注: アジアの一部の地域では、aixterm のコマンド行から DCE Web Secure な どの Netscape Web サーバーを始動できません。コマンド行から DCE Web Secure を構成または始動することを計画している場合、 aixterm では なく dtterm を使用してください。または、コマンド行の代わりに、 Netscape Server Administration ページを使用して DCE Web Secure を管理 することもできます。

## DCE Web Secure の構成の検証

構成時にエラー・メッセージが出なかったということ以外に、構成が正しく行 われたかどうかを検証する最善の方法は、Web ブラウザーで DCE Web Secure の機能を使用することです。これを実行するには、Web ブラウザーに以下の URL を入力します。

http://netscape id[:port]/dceweb

netscape\_id は、DCE Web Secure の構成時に指定した Web サーバーの名前で す。デフォルト・ポートであるポート 80 を使用する場合、port はオプション です。

#### DCE 証明書による CGI へのアクセス

DCE Web Secure がインストールおよび構成済みの場合は、共通ゲートウェ イ・インターフェース (CGI) プログラムに DCE 証明書を提供できます。この 機能は、Web ブラウザーからの DCE 証明書を必要とするシェル・スクリプト または tcl スクリプトを実行する場合に特に役立ちます。

たとえば、/opt/dcelocal/web/admin/cgi-bin にある testcgi.sh というファイルに、 以下のシェル・スクリプトを組み込みます。このシェル・スクリプトに対し て、Web サーバーを実行しているオペレーティング・システム・ユーザー ID が実行許可を持つようにしてください。

Netscape ブラウザーのフォントをコード・ページ 850 に変更することが必要 な場合もあります。これは以下のように実行します。

- 「編集 → 設定 → 表示 → フォント」をクリックする。エンコードに「ユ  $1<sup>1</sup>$ ーザー定義」を選択し、フォントに「ibm-850」を選択する。
- 2. 「表示 → 文字セット」を選択する。「ユーザー定義」を選択する。

```
#!/bin/sh
# testcgi.sh Test CGI program to show DCE credentials.
echo "Content-type: text/html"
echo ""
echo "<html>"
echo "<head>"
echo "<title>Test CGI program to show DCE credentials</title>"
echo "</head>"
echo "<br/>body>"
echo "<h1>Test CGI program to show DCE credentials</h1>"
 echo "<p><h3>CGI is running under the following DCE credentials:</h3>"
echo "<pre>"
 klist | grep "Global Principal"
 echo "</pre>"
 echo "</body>"
 echo "</html>"
```
実行すると、CGI は使用中の DCE 証明書を表示します。たとえば、

/opt/dcelocal/web/admin/cgi-bin/testcgi.sh にこのファイルを格納し、 CGI プログラムを lopt/dcelocal/web/admin/cgi-bin から実行するように Web サ ーバーをセットアップした場合は、この CGI を次の Web アドレスから実行 できます。

http://<<server-name>/dceweb/cgi-bin/testcgi.sh

CGI が DCE 証明書を使用して実行されるようにするには、 Web サーバー構 成で /opt/dcelocal/web/admin/cgi-bin パスへの未認証アクセスがオンになっ ていないことを確かめます。

## デフォルト・パスでの CGI プログラムの実行

Web Secure 構成では、デフォルトの CGI パスは obj.conf ファイルに設定さ れます。デフォルトのパスは /opt/dcelocal/web/admin/cgi-bin (Idceweb/cqi-bin にマップされる)なので、 CGI スクリプトおよびアプリケ ーションはそのディレクトリーにコピーできます。

以下の CGI アプリケーション URL を実行するには、次のようにします。

http://server\_name:port/dceweb/cgi-bin/cgi\_script\_name

#### server\_name

Web サーバーのホスト名

Web サーバーが存在するポート番号。ポート番号が 80 の場合は、こ port のパラメーターはオプションです。

#### cgi\_script\_name

CGI スクリプトまたはアプリケーションのファイル名。

ユーザーは CGI スクリプトおよびアプリケーションを保管するために別のパ スを指定することもできますが、その場合ユーザーは、**obj.conf** ファイルを手 動で、または iPlanet Web Server Administration Server GUI を介して変更する 必要があります。

## DCE Web Administration のアクティブ・ロケールの変更

まず Web Secure を停止し、そのロケールを変更し、それから再始動します。

たとえば、コマンド行から、以下のようなコマンドを使用することができま す。

>/usr/netscape/suitespot/httpd-<server\_name>/stop >export LC ALL=<locale> >/usr/netscape/suitespot/httpd-<server name>/start 次に、Netscape ブラウザーを停止して開始してから、DCE Web Administration にアクヤスします。

## DCE コンポーネントの構成解除

場合によっては、DCE の特定のコンポーネントを、マシンから構成解除(また は、そのコンポーネントの構成ファイルとデータベース・ファイルを削除)し なければならない場合があります。たとえば、特定のコンポーネントを新しい パラメーターを使用して再構成したい場合には、そのコンポーネントを構成解 除し、既存の構成を削除してから、新しい構成を設定する必要があります。あ るコンポーネントの構成が失敗して、部分的にしか構成できていない場合は、 構成を再試行する前に、その部分的な構成を削除しなければなりません。

また、マシン全体を構成解除(つまり、マシンからすべての DCE コンポーネ ントを構成解除)しなければならない場合もあります。たとえば、あるセルか ら別のセルにマシンを転送する場合には、新しいセルの構成を設定する前に、 旧セルの構成をマシンから削除する必要があります。

まれに、セル全体を構成解除しなければならない場合もあります。セルを構成 解除する場合は、セルの名前をグローバル・ネームスペースから登録解除する ことも必要です。

重要: 2 次 CDS サーバーを構成解除 (unconfig.dce cds\_second) した後 で、同じ名前の 2 次 CDS サーバーを再構成する場合は、2 時間待つ必要があ ります。これは、マスター CDS サーバーが、2 時間間隔でその識別をリフレ ッシュするためです。

以下のセクションで、DCE コンポーネントの構成解除について詳しく説明しま す。

## 構成解除を行う前の考慮事項

注: このセクションの情報は、レガシー DCE に関係したものです。 DCE Security Registry と LDAP の統合機能に関連したこのトピックの詳細につ いては、 IBM DCE for AIX and Solaris バージョン 3.2: DCE セキュリテ ィー・レジストリーと LDAP 統合 を参照してください。

DCE コンポーネントを構成解除するとき、特に、他のコンポーネントが必要と するサービスを実行するコンポーネントを削除する場合は、注意が必要です。 あるコンポーネントを構成解除すると、そのコンポーネントに依存している他 のコンポーネントが部分的にまたは完全に使用不能になります。

重要: DFS を実行している環境でセルを再構成しなければならない場合、セ ルを再構成する前の考慮事項について、 IBM DCE 3.2 をサポートする DFS 資料を参照してください。

DCE コンポーネントの構成を解除するときに考慮に入れる必要がある特殊なケ ースを、以下に示します。

- *I*: ディレクトリーのマスター・レプリカが入っているマスター・セキュリテ ィー・サーバーと CDS サーバーは、各セルの基礎となるものです。これら のサーバーのいずれかまたは両方を構成解除する場合は、セル全体を構成解 除し再作成する必要があります。
- マスター・セキュリティー・サーバーを構成するには、local オプションを 使用する必要があります。
- いずれかのディレクトリーのマスター・レプリカが含まれている CDS サー バーの構成を解除するには、 local オプションを使用する必要があります。
	- 注: ディレクトリーのマスター・レプリカの位置の変更については、IBM DCE for AIX and Solaris バージョン 3.2: 管理ガイド - コア・コンポー ネントを参照してください。

マシン上の DCE コンポーネントを構成解除すると、次の 2 つのタイプの操作 が行われます。

- local 操作 (構成ファイルの更新とデーモンの停止)
- admin 操作 (セキュリティー・レジストリー、CDS ネームスペースの更新)

構成が admin と local の部分に分けられているように、構成解除のほとんど も同様に分けられています。例外は、マスター・セキュリティー・サーバー (sec srv) と、 CDS サーバー (cds srv または cds second) です。この CDS サーバーには、そのクリアリング・ハウスのいずれかに、ディレクトリー のマスター・レプリカが入っています。

マシン上の DCE コンポーネントを構成解除するとき、 local 操作のすべてを 元に戻すことができる場合、そのマシン自体は構成解除されていると見なされ ます。しかし、admin 操作を元に戻す試行が失敗した場合、そのマシンはセル から完全には構成解除されていません。つまり、そのマシンに関する項目は、 まだ CDS ネームスペースやレジストリー・データベースに存在している可能 性があります。全構成解除時に admin 操作を元に戻す試行が失敗した場合は、 失敗した操作のリストが opt/dcelocal/etc/cfgdce.log に印刷されます。この リストにより、ユーザーは手動でこれらの操作を実行し、ネームスペースとレ ジストリー・データベースから、そのマシンに対する参照を削除することがで きます。ユーザーのセル内に構成されている別のマシンから、失敗した操作に
<span id="page-144-0"></span>対して admin 構成解除を実行することができます。これにより、DCE レジス トリー・データベースとネームスペースのクリーンアップを行うことができま す。

上記の DCE コマンドの詳細については、 IBM DCE for AIX and Solaris バー ジョン 3.2: 管理コマンド・リファレンス を参照してください。

#### 構成解除の分割

クライアントの分割構成解除 という機能を使用すると、便利な場合がありま す。この機能を使用すると、root ユーザーがローカル・マシン上で実行する構 成解除のステップと、セル管理者がセルの残りの部分に対して実行するクリー ンアップとを、並行して実行できます。 local 構成解除は、以下のような場合 に便利です。

- マシンが構成されているセルにアクセスできない、またはセル管理者のアカ ウントに対応するパスワードを持っていない場合は、そのマシンからローカ ル構成ファイルだけを削除して、それを新しいセルに再構成することができ ます。
- マシンの構成が壊れており、セキュリティー・サーバーに連絡してリモート 操作を実行するための認証を受けることができない場合は、構成解除をロー カル項目だけに限定できます。
- マスター・セキュリティー・サーバーの構成解除を行う場合は、構成解除を ローカル項目だけに限定しなければなりません。
- ディレクトリーのマスター・レプリカが含まれている CDS サーバーの構成 解除を行う場合は、構成解除をローカル項目だけに限定しなければなりませ  $\lambda$
- Slim クライアントを構成解除する場合、必要なのはローカル構成解除の手順 だけです。

セル管理者は、セル内のマシンから構成解除の admin 部分を実行して、構成 解除プロセスを完了させる必要があります。ローカルに構成解除された全クラ イアントは、構成解除の admin 部分が完了するまでは、ヤル内に再構成するこ とはできません。

#### DCE の構成解除の手順

マシンから 1 つ以上の DCE コンポーネントを構成解除するには、以下のステ ップを実行します。

• SMIT を使用して、マシンから 1 つ以上の DCE コンポーネントを構成解除 するには、以下のようにします。

1. 次のように unconfig.dce 高速パスを用いて、root として SMIT を開始 するか、

smitty rmdce

あるいは、以下の一連の SMIT メニュー・オプションを選択する。

- 1. 「通信アプリケーションとサービス」
- 2. 「DCE (分散コンピューティング環境)」
- 3. 「DCE/DFS の構成解除」
- 2. 「構成解除の種類」選択ボックスで、以下のうちいずれかを選択する。
	- 「このマシンの全構成解除」
	- 「このマシンの local だけの構成解除!
	- 「別のマシンの admin だけの構成解除」
- 3. 「削除する構成要素」パネルで、プルダウン・リストから、削除するコン ポーネントを入力するか選択する。

「admin だけの構成解除」の場合、コンポーネントの構成を解除しよう としているマシンの dce hostname を、「クライアント・マシンの DCE ホスト名」に入力します。

全構成解除と local 構成解除の場合は、「従属構成要素を削除します か」フィールドをデフォルトの「いいえ」にする。このフィールドを「は い」に変えるのは、あるコンポーネントを選択し、そのコンポーネントに 依存するすべてのコンポーネントの構成を解除することが確かな 場合だ けです。たとえば、すべてのコンポーネントは dced に依存します。し たがって、構成解除する唯一のクライアントとして dced を選択し、 「従属構成要素を削除しますか」を「はい」に変更した場合、結果は、 「削除する構成要素」で「すべて」を選択した場合と同じことになりま す。

- 注: パスワード・ストレングス・サーバーの構成を解除する場合は、その ID を「パスワード・ストレングス・サーバーのプリンシパル ID」フ ィールドに入力する必要があります。
- 4. デフォルトの cell admin を使用しない場合は、「セル管理者のアカウン ト」プロンプトに、セル管理者のアカウント名を入力する。
- 5.全構成解除と local だけの構成解除の場合、「従属性検査指定変更しま すか」 フィールドをデフォルトの「いいえ」にする。このフィールドを 「はい」に変えるのは、あるコンポーネントは構成解除するが、そのコン ポーネントに依存する他のコンポーネントは構成解除しないことが確かな 場合だけです。たとえば、RPC の構成は解除しても、sec cl と cds cl を構成したままにしておくと、両者は正しく機能することができません。
- 6. 「実行」を選択する。
- 7. プロンプトが出されたら、 全構成解除と admin 構成解除に対するセル 管理者のパスワードを入力する。
- コマンド行で 1 つ以上の DCE コンポーネントの構成を解除するには、コマ ンド・プロンプトで以下のように入力します。

```
unconfig.dce -config type full
[-cell admin <cell admin id>] [-dependents]
[-force] [-pwdstr principal <password strength principal id>]components
```
### DCE Web Secure の構成解除

DCE Web Secure は、必ず構成解除してからアンインストールしなければなり ません。

DCE Web Secure の構成解除は、SMIT またはコマンド行で行うことができま す。

SMIT を使用して DCE Web Secure を構成解除するには:

SMIT のメイン・パネルから、

- 「通信アプリケーションとサービス」を選択する。  $1<sup>1</sup>$
- 「DCE (分散コンピューティング環境)」を選択する。  $2.$
- 「DCE Web を構成 / 構成解除」を選択する。  $\mathcal{Z}$
- 「DCE Web を構成解除」を選択する。  $4.$
- 5. 「Netscape ディレクトリー」パネルで、
	- Netscape サーバーがインストールされているルート・ディレクトリー を、 「Netscape ディレクトリー」フィールドに入力して、<Enter> を押 す。
- 6. 「DCE Web を構成解除」パネルで、以下のようにします。
	- Netscape サーバーの ID を「Netscape サーバー ID」 フィールドに入力 する。
	- ユーザー ID を「ユーザー ID」 フィールドに入力する。
	- 「構成解除する構成要素」フィールドで、「すべて」を選択する。「すべ て」は、DCE Web Secure と DCE Web Administration の構成解除を行 うためのデフォルトです。
	- 「アーカイブされた構成ファイルを除去」フィールドで、「Yes」または 「No」を選択する。デフォルトは「No」です。
- 7. 「OK」を選択してから <Enter> を押して、構成解除を開始する。

詳細については、IBM DCE for AIX and Solaris バージョン 3.2: 管理コマン ド・リファレンス を参照してください。

### コマンド行から DCE Web Secure を構成解除するには:

DCE Web Secure for AIX をコマンド行で構成解除するには、次のように入力 します。

rmdceweb -n <netscape dir> -s <netscape id> -t <component>

- <netscape\_dir> は、Netscape サーバー製品がインストールされるルート・デ ィレクトリーです。
- <netscape id> は、Web サーバーの名前を識別します。この値は、Netscape 管理サーバーがインストールされたときにこのサーバーを介して管理者が指 定した「サーバー ID」 フィールドからとられます。
- · <component> は、構成解除するコンポーネントを示します。
	- secure の場合は、DCE Web Secure と DCE Web Administration が構成 解除されます (DCE Web Secure が DCE Web Administration の前提条件 であるため)。
	- admin の場合は、 DCE Web Administration が構成解除されます。
	- all の場合は、 DCE Web Secure と DCE Web Administration が構成解除 されます。

### <span id="page-148-0"></span>第5章 DCE for AIX バージョン 3.2 の開始および停止

### DCE のデーモンの開始

コマンド行または SMIT インターフェースを使用して、DCE のデーモンを開 始できます。

### コマンド行を使用したデーモンの開始

start.dce コマンドは、構成された DCE のコンポーネントの DCE デーモン を開始します。 DCE のデーモンを開始する前に、root としてログインする必 要があります。

構成された DCE コンポーネントのすべてのデーモンを開始するには、コマン ド行で次のコマンドを入力します。

#### start.dce all

構成された DCE コンポーネントのすべてのデーモンを開始するには、コマン ド行で以下のどちらかのコマンドを入力します。

start.dce core start.dce

特定の構成済みコンポーネントを開始するには、そのコンポーネント名(たと えば、cds srv) をコマンドに追加します。

#### start.dce cds srv

注: マスター・セキュリティー・サーバーと初期 CDS サーバーが別個のマシ ン上にあり、その両方が停止された場合には、以下のステップを使用して DCE を再起動します。

マシン 1

(rpc, sec cl, sec srv, cds cl, および他の任意の dce のコンポーネ ント)

#### マシン 2

(rpc、sec\_cl、cds\_srv、cds\_cl、および他の任意の dce のコンポーネ ント)

- 1.  $\nabla \triangleright \triangleright$  1: start.dce rpc sec cl sec srv
- 2.  $\nabla \times \mathcal{L}$  2: start.dce rpc sec\_cl cds\_cl cds\_srv
- 3.  $\triangledown$  2  $\triangleright$  1: start.dce all
- 4. マシン 2: start.dce all

### <span id="page-149-0"></span>即時およびシステム再スタート時での SMIT を使用した DCE の開始

- start.dce を実行して、構成済みの DCE および DFS のすべてのデーモンをす ぐに開始することができます。適切な項目が **/etc/inittab** に存在する場合は. システム再スタート時に start.dce を実行することもできます。
- 注: 他の AIX コマンドとの互換性および整合性を保つために、 rc.( ) コマン ドが /etc/inittab に組み込まれています。 rc.dce は start.dce を呼び出 します。 SMIT を使用して、以下の項目を追加または削除します。
- 1. 次のように root として SMIT を開始する。

#### smitty mkdceitab

- 2. <Tab> を押して、「DCE を即時開始」フィールドで「ves」または「no」 を選択する。「ves」を選択すると、start.dce が即時に実行されます。デ フォルトは、「yes」 です。
- 3. <Tab> を押して、「**システム再起動時に DCE を開始」**フィールドで 「ves」または「no」を選択する。「ves」を選択すると、rc.dce が Ietclinittab に入れられます。「no」を選択すると、rc.dce が letclinittab から除去されます。デフォルト値は、「no」です。
- 4. <Tab> を押して、「システム再起動において DCE ファイルをクリーンア ップ」フィールドで「yes」または「no」を選択する。「yes」を選択する と、clean up.dce が /etc/inittab に入れられます。「no」を選択すると、 clean up.dce が /etc/inittab から除去されます。デフォルト値は、「no」 です。
- 5. 「実行」をクリックする。
- 注: confiq.dce コマンドには、自動開始をオンまたはオフにするためのオプシ ョンがあります。

### 再始動時に DCE デーモンに渡される引き数の変更

始動時に DCE デーモンに渡される引き数は、変更することができます。

デーモン用のコマンド行パラメーターは、ファイル /opt/dcelocal/etc/cfgarg.dat を編集することによって変更できます。編集する 前に、必ずバックアップを取ってください。

<span id="page-150-0"></span>システム上で構成される各デーモンには、**cfgarg.dat** 内に項目があります。各 項目の形式は以下のとおりです。

daemon name: command line options

たとえば、cfqarq.dat ファイル内の dced デーモンの項目は、次のようなもの です。

dced: -b -t 1440

特定のデーモンが引き数なしで開始される場合、コロンの後には何もリストさ れません。

マスター・セキュリティー・サーバー、初期 CDS サーバー、セキュリティ ー・クライアント、および CDS クライアントとして構成されるマシン用の cfgarg.dat ファイルの例を以下に示します。

 $dced: -b -t 1440$ secd: cdsadv:  $cdsd:$ 

DCE の実行中に cfgarg.dat ファイル内の引き数が変更された場合、新しい引 き数を有効にするには、DCE を停止してから再始動する必要があります。

注: 各 DCE デーモンの引き数についての完全なリストは、IBM DCE for AIX and Solaris バージョン 3.2: 管理コマンド・リファレンス を参照してくだ さい。

### DCE のデーモンの停止

stop.dce コマンドは、構成済みの DCE コンポーネントの DCE デーモンを 停止します。 DCE のデーモンを停止するには、root としてログインする必要 があります。

構成済みの DCE および DFS コンポーネントのすべてのデーモンを停止する には、コマンド行で以下のいずれかのコマンドを入力します。

stop.dce core stop.dce stop.dce all

構成済みの DCE コンポーネントの特定のデーモンを停止するには、そのデー モンの名前を stop.dce コマンドに追加し、コマンド行に次のコマンドを入力 します。

stop.dce dts cl

### <span id="page-152-0"></span>第6章 その他の情報の入手について

この章では、DCE for AIX バージョン 3.2 の使用の際に役立つ情報源につい て説明します。

### 資料

DCE for AIX バージョン 3.2 のライブラリーには、IBM DCE for AIX バージ ョン 3.2 : 概説とインストール AIX 版 のハードコピーとオンライン資料、お よび IBM DCE for AIX バージョン 3.2: リリース情報 AIX 版 のハードコピ ーが含まれています。 他のすべてのサポート製品の資料は、オンライン形式で のみ提供されています。

### オンライン情報

さまざまなオンライン資料が DCE for AIX 製品の一部として出荷されます。 IBM DCE for AIX バージョン 3.2 のオンライン資料は、次の 3 つのファイル 形式で提供されています。

- Netscape Navigator などのフレーム対応の Web ブラウザーで表示可能な HTML ファイル。
- Adobe Acrobat Reader などの PDF ビューアーで表示可能な PDF ファイ ル。
- vi などのテキスト・エディターで表示可能なプレーン・テキスト。

### オンライン・ブック

次の IBM DCE 資料は、オンラインで入手できます。

- IBM DCE for AIX バージョン 3.2 : 概説とインストール AIX 版
- IBM DCE for AIX and Solaris バージョン 3.2 : DCE 入門
- IBM DCE Version 3.2 for AIX and Solaris: Problem Determination Guide
- IBM DCE for AIX and Solaris バージョン 3.2: 管理ガイド 入門
- IBM DCE for AIX and Solaris バージョン 3.2: 管理ガイド コア・コンポ ーネント
- IBM DCE for AIX and Solaris バージョン 3.2: 管理コマンド・リファレンス
- IBM DCE Version 3.2 for AIX: High Availability Cluster Multi-Processing Guide for DCE and DFS
- <span id="page-153-0"></span>• IBM DCE for AIX and Solaris バージョン 3.2: DCE セキュリティー・レジ ストリーと LDAP 統合
- IBM DCE Version 3.2 for AIX and Solaris: Application Development Guide--Introduction and Style Guide
- IBM DCE Version 3.2 for AIX and Solaris: Application Development  $Guide - Core Components$
- IBM DCE Version 3.2 for AIX and Solaris: Application Development Guide--Directory Services
- IBM DCE Version 3.2 for AIX and Solaris: Application Development Reference

### ヘルプ・ファイル

DCE for AIX バージョン 3.2 は、SMIT ヘルプの形式でシステム管理タスクを 支援します。 また、DCE for AIX バージョン 3.1 は、 DCE 管理グラフィカ ル・ユーザー・インターフェース (GUD に HTML ヘルプを提供します。

### 資料のハードコピーと注文

### IBM DCE 資料

IBM DCE for AIX バージョン 3.2:概説とインストール AIX 版 および IBM DCE for AIX バージョン 3.2: リリース情報 AIX 版 のハードコピー資料に加 えて、IBM は、資料を印刷したいお客さまに、DCE 3.2 の各オンライン資料 の PDF ファイルを CD-ROM で提供しています。

### その他の資料

特に AIX 製品を対象として作成されたものではありませんが、以下の O'Reilly 資料も役立ちます。

- Hu, Wei. *DCE Security Programming*, 1st. ed. Sebastopol, CA: O'Reilly & Associates, 1994.
- Rosenberry, Ward. Understanding DCE, 2nd. ed. Sebastopol, CA: O'Reilly & Associates, 1993.
- · Shirley, John. Guide to Writing DCE Applications, 2nd. ed. Sebastopol, CA: O'Reilly & Associates, 1994.

### DCE for AIX バージョン 3.2 資料の使用

DCE for AIX バージョン 3.2 製品には、オンラインでアクセスできるユーザ ー、管理、およびアプリケーション開発の資料が含まれています。

DCE for AIX オンライン資料にアクセスするためにインストールする必要のあ るファイル・ヤットの詳細については、 149ページの『付録A. オンライン資 料』を参照してください。

注: すべての資料がそれぞれの言語に翻訳されているわけではありません。翻 訳されていない資料は、英語で表示されます。

### start dcedoc プログラム

start dcedoc プログラムを使用して、DCE オンライン資料を表示できます。 start dcedoc プログラムは、デフォルトとして、SDISPLAY 環境変数に基づ くインターフェースを使用する適切なビューアーを使用します。フラグを使用 して、start dcedoc にどのビューアーを開始するかを指定できます。フラグ は、ASCII インターフェースの場合は -a、グラフィックス・インターフェース の場合は -a です。 -a フラグによって、英文のみの資料をプレーン・テキス ト形式で表示できます。任意の言語の資料を HTML 形式で表示するには、以 下のように -g および -lang フラグを使用します。

start dcedoc -g -lang locale

ここで locale は、以下のいずれかのロケール名で置き換えることができます。

en US

英語ロケール

- ja JP 日本語 (EUC) ロケール
- Ja JP 日本語 (PC Kanji) ロケール

#### JA JP

日本語 (UTF-8) ロケール

#### ko KR

韓国語ロケール

### **KO KR**

韓国語 (UTF-8) ロケール

**pt BR** ブラジル・ポルトガル語ロケール

### PT BR

ブラジル・ポルトガル語 (UTF-8) ロケール

### zh TW

中国語 (繁体字)(EUC) ロケール

### Zh TW

中国語 (繁体字)(Big5) ロケール

ZH TW

中国語 (繁体字)(UTF-8) ロケール

注: -g フラグは、Netscape Navigator ブラウザーを開始します。 Netscape Navigator がインストールされていない場合、start dcedoc は失敗しま す。詳細については、『Web ブラウザーによる HTML 資料の表示』を参 照してください。

### プレーン・テキスト・ファイルの表示

DCE オンライン資料をプレーン・テキスト形式で表示するには、以下のように します。

- 1. 該当するディレクトリー /usr/lpp/dcedoc/3270/en US に変更する。
- 2. ブック・リストを表示して、正しい資料を見つける。
- 3. vi などのプレーン・テキスト・エディターを使用して、選択した文書を表 示する。

注: en\_US は、前述のロケール名の 1 つに置換できます。

### Web ブラウザーによる HTML 資料の表示

グラフィック・インターフェースを使用するユーザーは、 Web ブラウザー (AIX オペレーティング・システムに組み込まれている Netscape Navigator ブ ラウザーなど)を使用して、DCE 資料の HTML ファイルを読むことができま す。 Netscape Navigator ブラウザーは、ハイパーテキスト・リンク、ナビゲー ション・ユーティリティー、ハイパーテキスト索引、アートワークのグラフィ カル表示、検索および印刷機能、ブックマーク機能、および NLS 使用可能オ ンライン・ヘルプ・ユーティリティーを提供します。 Netscape Navigator ブラ ウザーのインストールについては、 AIX 資料を参照してください。

資料ファイルをローカルにインストールしている場合は、 Web ブラウザーを 使用して、次のファイルをオープンし、 DCE HTML 資料を表示できます。

/usr/lpp/dcedoc/html/en US/index.html

注: en US は、前述のロケール名の 1 つに置換できます。

資料ファイルと DCE Web Secure がインストールされ、構成されている場合 には、リモートで Web ブラウザーを使用して、次の Web アドレスにある DCE HTML 資料を表示できます。

http://<servername>/dcedoc/en US

ここで <servername> は、DCE Web Secure をインストールして構成したサー バーの名前です。

注: en US は、前述のロケール名の 1 つに置換できます。

### PDF 資料の印刷

ハードコピー資料が必要な場合は、製品 CD-ROM に組み込まれている PDF ファイルのセットを使用できます。この CD-ROM から資料を直接印刷するこ とができます。ロケーション /usr/lpp/dcedoc/pdf/en US/ に進み、プリンタ ーに送信する .PDF ファイルを選択してください。このような資料とそのファ イル・プレフィックスのリストについては、149ページの『付録A. オンライン 資料』を参照してください。

注: en US は、前述のロケール名の 1 つに置換できます。

# <span id="page-158-0"></span>付録A. オンライン資料

次の表は、ファイル・プレフィックス別に資料を示しています。

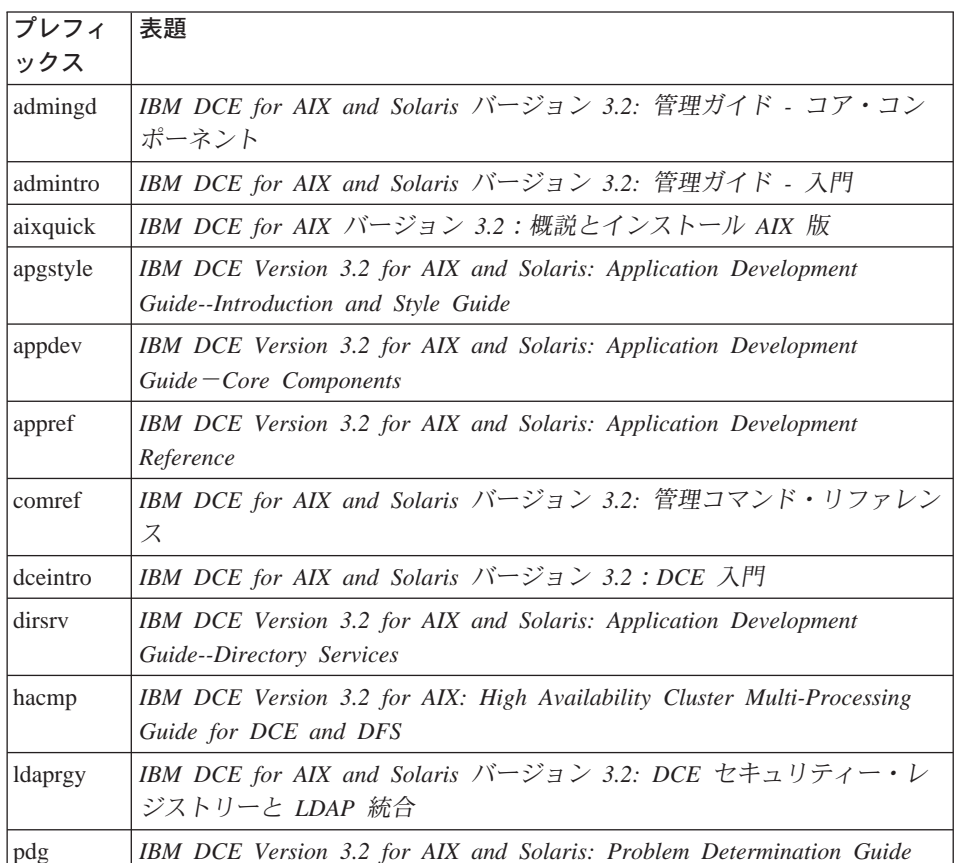

以下のファイルは、オンライン資料パッケージに含まれています。

注:

- 1. en US は、適切なロケール名で置き換えることができます。
- 2. すべての資料がそれぞれの言語に翻訳されているわけではありません。翻訳 されていない資料は、英語で表示されます。
- 3. それぞれのファイルは、インストール時に tar ファイルから取り出されます (HTML のみ)。

### ファイル・セット:

dce.doc.en\_US.ascii

/usr/lpp/dcedoc/3270/en\_US/booklist /usr/lpp/dcedoc/3270/en\_US/admingd.list3270 /usr/lpp/dcedoc/3270/en\_US/admintro.list3270 /usr/lpp/dcedoc/3270/en\_US/aixquick.list3270 /usr/lpp/dcedoc/3270/en\_US/apgstyle.list3270 /usr/lpp/dcedoc/3270/en\_US/appdev.list3270 /usr/lpp/dcedoc/3270/en\_US/appref.list3270 /usr/lpp/dcedoc/3270/en\_US/comref.list3270 /usr/lpp/dcedoc/3270/en\_US/dceintro.list3270 /usr/lpp/dcedoc/3270/en\_US/dirsrv.list3270 /usr/lpp/dcedoc/3270/en\_US/hacmp.list3270 /usr/lpp/dcedoc/3270/en\_US/ldaprgy.list3270 /usr/lpp/dcedoc/3270/en\_US/pdg.list3270

### ファイル・セット:

dce.doc.en\_US.html

/usr/lpp/dcedoc/html/en\_US/index.html /usr/lpp/dcedoc/html/en\_US/masthead.gif /usr/lpp/dcedoc/html/en\_US/backgr.jpg /usr/lpp/dcedoc/html/en\_US/ADMINGD/ADMINGD.tar.Z /usr/lpp/dcedoc/html/en\_US/ADMINTRO/ADMINTRO.tar.Z /usr/lpp/dcedoc/html/en\_US/AIXQUICK/AIXQUICK.tar.Z /usr/lpp/dcedoc/html/en\_US/APGSTYLE/APGSTYLE.tar.Z /usr/lpp/dcedoc/html/en\_US/APPDEV/APPDEV.tar.Z /usr/lpp/dcedoc/html/en\_US/APPREF/APPREF.tar.Z /usr/lpp/dcedoc/html/en\_US/COMREF/COMREF.tar.Z /usr/lpp/dcedoc/html/en\_US/DCEINTRO/DCEINTRO.tar.Z /usr/lpp/dcedoc/html/en\_US/DIRSRV/DIRSRV.tar.Z /usr/lpp/dcedoc/html/en\_US/HACMP/HACMP.tar.Z /usr/lpp/dcedoc/html/en\_US/LDAPRGY/LDAPRGY.tar.Z /usr/lpp/dcedoc/html/en\_US/PDG/PDG.tar.Z

ファイル・セット:

dce.doc.en\_US.pdf

/usr/lpp/dcedoc/pdf/en\_US/booklist /usr/lpp/dcedoc/pdf/en\_US/admingd.pdf /usr/lpp/dcedoc/pdf/en\_US/admintro.pdf /usr/lpp/dcedoc/pdf/en\_US/aixquick.pdf /usr/lpp/dcedoc/pdf/en\_US/apgstyle.pdf /usr/lpp/dcedoc/pdf/en\_US/appdev.pdf /usr/lpp/dcedoc/pdf/en\_US/appref.pdf /usr/lpp/dcedoc/pdf/en\_US/comref.pdf /usr/lpp/dcedoc/pdf/en\_US/dceintro.pdf /usr/lpp/dcedoc/pdf/en\_US/dirsrv.pdf /usr/lpp/dcedoc/pdf/en\_US/hacmp.pdf /usr/lpp/dcedoc/pdf/en\_US/ldaprgy.pdf /usr/lpp/dcedoc/pdf/en\_US/pdg.pdf

### ファイル・セット:

dce.doc.rte.ascii

/usr/lpp/dcedoc/bin/asciiview /usr/lpp/dcedoc/bin/dceman /usr/lpp/dcedoc/bin/start\_dcedoc

### 付録B. DCE Web Secure for AIX の拡張構成

ここでは、DCE Web Secure の拡張構成について説明します。以下のステップ では、インストールおよび基本構成が正常に実行されていることを想定してい ます。

拡張構成には、Netscape Web サーバー用の magnus.conf ファイルと obj.conf ファイルを手動で変更する作業が含まれます。この変更作業を行うに は、これらのファイルの構文とコンテキストについてよく知っている必要があ ります。また、構成変更が期待どおりに実行されない場合に備え、これらのフ ァイルのバックアップ・コピーも保管しておいてください。 Netscape 構成フ ァイルについては、Netscape Web サイトに載せられている Netscape 資料を参 照してください。

Web Secure 構成の後で iPlanet Web Server Administration Server GUI を使用 して obj.conf を変更するため、変更を行う前に obj.conf ファイルを同期化 する必要があります。「適用」をクリックして、obj.conf ファイルを同期化す る Load Configuration File をロードします。この同期化によって、obj.conf ファイルと iPlanet Web Server Administration Server GUI に保持されているコ ピーとの一貫性が保証されます。

### 認証済みパス構成

PathCheck ディレクティブで auth-path パラメーターを使用することにより、 アクセスを認可する前に DCE 証明書を必要とするパスを追加指定できます。 指定したパスは、obj.conf ファイル内の NameTrans ディレクティブの結果と して変換されたパスに対して評価されます。

auth-path を指定するのは、次のような場合です。

- DCE に対応した CGI プログラムがパスに含まれている。
- kevfile パラメーターと一緒に使用される場合に、基本認証ではなく DCE keytab ファイルによる認証がパスで必要である。

### keyfile 構成

ユーザーが DCE 証明書を必要とするパス (たとえば、 DCE に対応した CGI が入っているディレクトリーへのパス) にアクセスし、特定の DCE ユーザー ID のもとで操作を行うようにしたい場合、 DCE 管理者は、keytab ファイル を作成して、特定のパスで使用するよう指定することができます。

DCE Web Secure で keytab ファイルを使用するには、 Web サーバーの obj.conf ファイルで、 dce-restrict PathCheck ディレクティブに、 keyfile="keytab-file-path" パラメーターと keyfile-user="user-in-keytab-file" パ ラメーターを追加します。

### 拡張構成の構文の要約

PathCheck fn="dce-restrict" <auth-path="path"> <keyfile="keytab-file-path" keyfile-user="user-in-keytab-file">

dce-restrict PathCheck ディレクティブには、以下の任意指定引き数の有効な 組み合わせを指定できます。

#### auth-path

アクセスを認可する前に DCE 証明書を必要とする、ファイル・システ ム内のオブジェクトを記述するパス・プレフィックスを指定します。

#### keyfile

関連した auth-path と一致するオブジェクトに対する認証が、指定した keytab ファイルを介して実行されることを示します。 keyfile は、既存 の有効な DCE keytab ファイルでなければなりません。 keyfile パラメ ーターは、必ず keyfile-user パラメーターと一緒に使用する必要があり ます。

#### keyfile-user

keyfile keytab ファイルで有効な DCE プリンシパルを指定します。 kevfile-user パラメーターは、必ず kevfile パラメーターと一緒に使用 する必要があります。

### 拡張構成の例

以下に、Web サーバーの obj.conf ファイルにおける、複数の dce-restrict PathCheck ディレクティブの例を示します。

```
PathCheck fn="dce-restrict" auth-path="/mycgidir"
PathCheck fn="dce-restrict" auth-path="/keytest/cgi"
      keyfile="/var/keyfile" keyfile-user="cgi server dceid"
```
最初のステートメントは、/mycgidir にある CGI プログラムの実行時に DCE 認証が提供されるように CGI アプリケーションを構成する例です。 2 番目の ステートメントは、認証用に keytab ファイルを指定する例です。たとえば、 以下のステートメントを使用して keytab ファイルを設定したとします。

\$ su (Netscape-server-userid) \$ rgy edit rgy\_edit> kta -p cgi\_server\_dceid -pw (random-password) -f /var/keyfile rgy edit> exit

keyfile が正しく設定されたかどうかをテストするには、以下のステートメント を使用します。

\$ su (Netscape-server-userid) \$ dce login cgi server dceid -k /var/keyfile

### 付録C. ダミー・ファイル・セット

「ダミー」ファイル・セットのリストを以下に示します。これらのファイル・ セットは、DCE の以前のリリースに存在していたものです。それらは名前変更 されたか、または IBM DCE for AIX V3.2 リリースの他のファイル・セット にマージされています。

dce.client.core.rte dce.client.core.rte.rpc dce.pthreads.rte dce.web.admin.rte dce.web.secure.rte dce.compat.cds.smit dce.compat.client.core.smit dce.compat.security.smit dce.compat.sysmgmt.ems.smit dce.compat.sysmgmt.snmpagt.smit dce.compat.web.admin.smit dce.msg.en US.client.core.rte dce.msg.en US.compat.cds.smit dce.msg.en US.compat.client.core.smit dce.msg.en US.compat.security.smit dce.msg.en US.compat.sysmgmt.ems.smit dce.msg.en US.compat.sysmgmt.snmpagt.smit dce.msg.en US.pthreads.rte dce.msg.en US.web.admin.rte dce.msg.en US.web.secure.rte dce.msg.es ES.client.core.rte dce.msg.es ES.compat.cds.smit dce.msg.es ES.compat.client.core.smit dce.msg.es ES.compat.security.smit dce.msg.es ES.compat.sysmgmt.ems.smit dce.msg.es ES.compat.sysmgmt.snmpagt.smit dce.msg.es ES.pthreads.rte dce.msg.es ES.web.admin.rte dce.msg.es ES.web.secure.rte dce.msg.Es ES.client.core.rte dce.msg.Es ES.compat.dcs.smit dce.msg.Es ES.compat.client.core.smit dce.msg.Es ES.compat.security.smit dce.msg.Es ES.compat.sysmgmt.ems.smit dce.msg.Es ES.compat.sysmgmt.snmpagt.smit dce.msg.Es ES.pthreads.rte dce.msg.Es ES.web.admin.rte dce.msg.Es ES.web.secure.rte dce.msg.ja JP.client.core.rte dce.msg.ja JP.compat.cds.smit dce.msg.ja JP.compat.client.core.smit dce.msg.ja JP.compat.security.smit

dce.msg.ja\_JP.compat.sysmgmt.ems.smit dce.msg.ja JP.compat.sysmgmt.snmpagt.smit dce.msg.ja\_JP.pthreads.rte dce.msg.ja\_JP.web.admin.rte dce.msg.ja\_JP.web.secure.rte dce.msg.Ja\_JP.client.core.rte dce.msg.Ja\_JP.compat.cds.smit dce.msg.Ja\_JP.compat.client.core.smit dce.msg.Ja\_JP.compat.security.smit dce.msg.Ja\_JP.compat.sysmgmt.ems.smit dce.msg.Ja\_JP.compat.sysmgmt.snmpagt.smit dce.msg.Ja\_JP.pthreads.rte dce.msg.Ja\_JP.web.admin.rte dce.msg.Ja\_JP.web.secure.rte dce.msg.ko\_KR.client.rte dce.msg.ko\_KR.compat.cds.smit dce.msg.ko\_KR.compat.client.core.smit dce.msg.ko\_KR.compat.security.smit dce.msg.ko KR.compat.sysmgmt.ems.smit dce.msg.ko KR.compat.sysmgmt.snmpagt.smit dce.msg.ko\_KR.pthreads.rte dce.msg.ko\_KR.web.admin.rte dce.msg.ko\_KR.web.secure.rte dce.msg.zh TW.client.core.rte dce.msg.zh TW.compat.cds.smit dce.msg.zh TW.compat.client.core.smit dce.msg.zh\_TW.compat.security.smit dce.msg.zh TW.compat.sysmgmt.ems.smit dce.msg.zh TW.compat.sysmgmt.snmpagt.smit dce.msg.zh\_TW.pthreads.rte dce.msg.zh\_TW.web.admin.rte dce.msg.zh TW.web.secure.rte dce.msg.Zh\_TW.client.core.rte dce.msg.Zh TW.compat.cds.smit dce.msg.Zh\_TW.compat.client.core.smit dce.msg.Zh\_TW.compat.securtity.smit dce.msg.Zh TW.compat.sysmgmt.ems.smit dce.msg.Zh\_TW.compat.sysmgmt.snmpagt.smit dce.msg.Zh\_TW.pthreads.rte dce.msg.Zh\_TW.web.admin.rte dce.msg.Zh\_TW.web.secure.rte

## 付録D. 特記事項

本書において、日本では発表されていない IBM 製品 (機械およびプログラ ム)、プログラミングまたはサービスについて言及または説明する場合がありま す。しかし、このことは、弊社がこのような IBM 製品、プログラミングまた はサービスを、日本で発表する意図があることを必ずしも示すものではありま せん。本書で、IBM ライセンス・プログラムまたは他の IBM 製品に言及して いる部分があっても、このことは当該プログラムまたは製品のみが使用可能で あることを意味するものではありません。これらのプログラムまたは製品に代 えて、 IBM の知的所有権を侵害することのない機能的に同等な他社のプログ ラム、製品またはサービスを使用することができます。ただし、IBM によって 明示的に指定されたものを除き、これらのプログラムまたは製品に関連する稼 働の評価および検証はお客様の責任で行っていただきます。

IBM および他社は、本書で説明する主題に関する特許権(特許出願も含む)、商 標権、または著作権を所有している場合があります。本書は、これらの特許 権、商標権、および著作権について、本書で明示されている場合を除き、実施 権、使用権等を許諾することを意味するものではありません。実施権、使用権 等の許諾については、下記の宛先に、書面にてご照会ください。

〒106-0032 東京都港区六本木 3 丁目 2-31 AP 事業所 IBM World Trade Asia Corporation Intellectual Property Law & Licensing

以下の保証は、国または地域の法律に沿わない場合は、適用されません。 IBM およびその直接または間接の子会社は、本書を特定物として現存するままの状 熊で提供し、商品性の保証、特定目的適合性の保証および法律上の瑕疵担保責 任を含むすべての明示もしくは黙示の保証責任を負わないものとします。国ま たは地域によっては、法律の強行規定により、保証責任の制限が禁じられる場 合、強行規定の制限を受けるものとします。

本書には、技術上の誤りや表記上の誤りが含まれている場合があります。本書 に対しては、周期的に変更が行われ、これらの変更は文書の次版に組み込まれ ます。 IBM は、予告なしに、随時、この文書に記載されている製品またはプ ログラム、あるいはその両方に対して、改良または変更、あるいはその両方を 行うことができます。

本書において、IBM 以外の Web サイトを参照している場合がありますが、そ れらはどのような場合にも、便宜のためだけに参照しているのであり、どのよ うな意味においても、それらの Web サイトの内容を保証するものではありま せん。それらの Web サイトにある資料は当製品の資料の一部ではなく、それ らの Web サイトの利用はユーザー自身の責任において行われるものとしま す。

IBM は、お客様が提供する情報を IBM が適当と考える何らかの方法で、使用 または配布する場合がありますが、そのことによって、 IBM がお客様に対し て何らかの義務を負うことはないものとします。

本プログラムのライセンス保持者で、(i) 独自に作成したプログラムとその他の プログラム (本プログラムを含む) との間での情報交換、および (ii) 交換され た情報の相互利用を可能にすることを目的として、本プログラムに関する情報 を必要とする方は、下記に連絡してください。

**IBM** Corporation Department LZKS 11400 Burnet Road Austin, TX 78758  $U.S.A.$ 

本プログラムに関する上記の情報は、適切な条件の下で、使用することができ ますが、有償の場合もあります。

本書において解説されているライセンス・プログラムおよびそのライセンス・ プログラム資料は、「IBM プログラム使用契約書」の契約条件に基づいて弊社 から提供されるものです。

本書において示されるパフォーマンスに関するデータは、いずれも制御された 環境で決定されたものです。したがって、稼働環境が異なれば、得られる結果 は著しく異なる場合があります。また、測定値によっては開発過程で得られた ものである場合があり、一般的に使用可能なシステムにおいても、これらと同 様な測定値が得られるという保証はありません。さらに、測定値によっては推 定によって見積もられたものである場合があります。実際の結果は異なる場合 があります。本書を読まれるユーザーは、ユーザー固有の環境に適用可能なデ ータを確認してください。

他社の製品に関する情報は、それらの製品の提供者、それらの製品の発表資 料、またはその他の一般に入手可能な情報源から入手しました。 IBM はそれ らの製品をテストしておらず、パフォーマンスの精度、互換性、またはその他

の他社製品に関するいかなる記述をも保証するものではありません。他社製品 の能力に関するご質問は、それらの製品の提供者に送るようお願い致します。

IBM の将来の方向または意向に関して記述がなされていたとしても、それらは 予告なしに変更または撤回される場合があり、単に目標を示しているもので す。

本書に示されている価格は IBM の希望する小売価格であり、本書作成時のも のですが、予告なしに変更されることがあります。販売業者によって価格は異 なる場合があります。

著作権ライセンス:

この情報には、ソース言語でのサンプル・アプリケーション・プログラムが含 まれており、様々なオペレーティング・プラットフォームでのプログラミン グ・テクニックを示しています。サンプル・プログラムが書かれているオペレ ーティング・プラットフォームのアプリケーション・プログラミング・インタ ーフェースにかなうアプリケーション・プログラムを開発、使用、購買、また は配布する目的で、これらのサンプル・プログラムを IBM への支払い義務な く、自由にコピー、変更、および配布することができます。

これらの例は、あらゆる条件を想定して徹底的にテストされているわけではあ りません。そのため、IBM は、これらのプログラムの信頼性、保守容易性、ま たは機能について保証することはできません。 IBM のアプリケーション・プ ログラミング・インターフェースにかなうアプリケーション・プログラムを開 発、使用、購買、または配布する目的で、これらのサンプル・プログラムを IBM への支払い義務なく、自由にコピー、変更、および配布することができま す。

各コピー、これらのサンプル・プログラムのすべての部分、または派生する作 業すべては、以下の著作権表示に含まれる必要があります。

© (お客様の会社名) (年)。このコードの一部は、IBM Corp. Sample Programs から取られたものです。 © Copyright IBM Corp. 2001. All rights reserved.

本書をソフトコピーでご覧になる場合、写真やカラーの図は表示されない場合 があります。

商標

以下は、IBM Corporation の、米国およびその他の国における商標です。

AIX DFS IBM RISC System/6000 SecureWay

UNIX は、X/Open Company Limited がライセンスしている米国および他の国 における登録商標です。

Windows NT は、Microsoft Corporation の米国およびその他の国における登録 商標です。

他の会社名、製品名およびサービス名等はそれぞれ各社の商標または登録商標 です。

# 索引

日本語, 数字, 英字, 特殊文字 の順に配列されています。な お、濁音と半濁音は清音と同 等に扱われています。

# [ア行]

アクセス制御 40 アプリケーション開発 55 インストール 61 必須ソフトウェア 65 必須ディスク・スペース  $(MB)$  28 プログラム、簡易 69 プロセスの停止 69 オンライン資料 10

# [力行]

開始、DCE の コマンド行の使用 139 SMIT を使用した 140 簡易インストール・プログラム 69 監査サービス 監査アプリケーション・プログラ ミング・インターフェース 7 監査管理インターフェース 8 監査デーモン 8 説明 7 プログラム、AIX 7 AIX プログラム 7 管理プログラム 53  $cdscp 54$ cdsdel 54 cdsli 54 dcecp 52, 53, 54 DTS 54 group\_override 53 passwd\_export 53 passwd\_import 53 passwd\_override 53

管理プログラム 53 (続き) registry 53 rmxcred 53  $rpc$  53 基本名、LDAP に保管された 23 クライアント・プログラム  $CDS$  44 DTS 44  $RPC$  43 グループ 40 グローバル計画 28 グローバル名 取得 34 DCE セル名 33 警告 同じ dce\_hostname を持つ 2 つの マシン 95 2 次 CDS サーバーの構成解除 133 検索、多重サブツリーの 23 構成 61 アイデンティティー・マッピン グ・サーバー 127 概要 87 監査サーバー 123 クロックの誤差 89 最小限の要件 88 初期 CDS サーバー 99 初期セル 95 初期セル構成 87 セキュリティー・レプリカ・サー  $\checkmark$ <sup>-</sup> 117 追加のセル構成 112 ネーム・サービス・インターフェ ース・デーモン (NSID) 126 パスワード・ストレングス・サー  $75 - 124$ マスター・セキュリティー・サー バー 96, 110 2 次 CDS サーバー 115

構成 61 (続き) 2 次セキュリティー・サーバー 117 CDS クライアント 110 chpesite 90 cleanup.dce 90 config.dce 90 DCE for AIX バージョン 3.2 EMS サーバー 121 DCE for AIX バージョン 3.2 Security Integration 122 DCE for AIX バージョン 3.2 SNMP サーバー 122 DCE Web Secure 129 DCE クライアント 101 DTS クライアント 114 DTS サーバー 112 GDA 119 kerberos.dce 13, 90 migrate.dce 13, 90 mkdceweb 13, 90 mkreg.dce 90 rmdceweb 14, 90 rmreg.dce 90 show.cfg 90 SMIT を使用した 89 start.dce 91 stop.dce 91 unconfig.dce 91 構成解除 クライアントの分割構成解除 135 紹介 133 手順 135 前 133 コンテナー ACL 22 「サ行]

サーバー・プロセス セキュリティー 48  $CDS$  50

サーバー・プロセス (続き) DTS 51 作成、ファイル・システム 58 サポートされない OSF 機能 コマンド 構成 21 セキュリティー 21 ユーザー・コマンド 21 dce config 21 dtss-graph 21 sec\_salvage\_db 21 参照文献 144 オンライン・ブック 143 ヘルプ・ファイル 144 DCE 資料 **IBM** 144 質問、計画上の 29 準拠、標準 15 情報 資料の注文 144 初期 CDS サーバー 構成 99 初期セル構成 95 マスター・セキュリティー・サー  $\frac{\cancel{11}}{2}$  96. 110 CDS サーバー 99 DTS サーバー 112 資料 143 制御プログラム 52 制限事項 22 基本名 23 コンテナー ACL 22 プリンシパル、グループ、および 組織の名前変更 22 DCE 別名 22 dcecp カタログ・コマンドを使用 した多重サブツリーの検索 23 sec\_admin -s 22 セキュリティー 40 セキュリティー・サービス パスワード・ストレングス・サー  $\checkmark$ <sup>-8</sup> セル 計画 28 定義 3

セル構成 アイデンティティー・マッピン グ・サーバー 127 監査サーバー 123 紹介 112 セキュリティー・レプリカ・サー バーの構成 117 ネーム・サービス・インターフェ ース・デーモン (NSID) 126 パスワード・ストレングス・サー  $\checkmark$  - 124 2 次 CDS サーバー 115 2 次セキュリティー・サーバーの 構成 117 DCE for AIX バージョン 3.2 EMS サーバー 121 DCE for AIX バージョン 3.2 Security Integration 122 DCE for AIX バージョン 3.2 SNMP サーバー 122 DCE クライアントの構成 101 GDA の構成 119 セル相対名 33 セル・ネームスペース 安定性 35 境界 35 項目 36 全クライアント構成 105

# [夕行]

追加されたサービス 資料 144 追加のコマンド 構成 chpesite 13 config.dce 13 mkreg.dce 13 rmreg.dce 14 show.cfg 14 unconfig.dce 14 セキュリティー rmxcred 15 **CDS** cdsdel 14 cdsli 14

追加のコマンド (続き) **RPC** rpcprotseqs  $14$ rpcresolve 14 追加のファイル・システム、作成さ れる 58 デーモン cdsd 50 dtsd 44, 51 gdad 50, 51 secd 48 停止、インストールのためのプロセ スの 69 停止、DCE の 141 テクノロジー・コンポーネント セキュリティー・クライアント  $\tau$ 拡張レジストリー属性 7 AIX Security Integration 7 GSSAPI 拡張機能 7 分散タイム・サービス 6 マルチスレッド・プログラミング 環境 6 Directory Service 10 RPC 6 XDS/XOM 9

# 「ナ行]

名前 セル 32, 35 セル相対 33 ネームスペース クリアリングハウス 37 計画 28 項目タイプ 37 紹介 35 セキュリティー 38 セル 39 定義 37 複製 39

# 「ハ行】

パスワード・ストレングス・サーバ  $-8$ 

パッケージ プログラム、AIX 6 AIX プログラム 6 DCE Threads for AIX Compatibility Library 6 必須ソフトウェア 65 必須ディスク・スペース (MB) 28 標準準拠 15 ファイル インストール後に作成する 58 ファイル位置 UNIX サブディレクトリー 57 /opt/dcelocal 56 プリンシパル、グループ、および組 織の名前変更 22 プログラム、AIX DCE Base Services for AIX 6 DCE Cell Directory Server for  $AIX$  10 DCE Security Services for  $AIX$  11 Privacy Level Protection 10 プロファイル、CDS ネームスペース 38 分割構成、クライアントの 全 105 admin 102  $local$  103

「マ行]

マイグレーション 許可 72 前 72 マスター・セキュリティー・サーバ

構成 96 CDS クライアント 110 マルチスレッド・アプリケーション 18 マルチスレッド・プログラミング環 境 6

### A

ACL、コンテナー 22 admin クライアント構成 102 AES/Distributed Computing - Directory Services 15 AES/Distributed Computing - Remote Procedure Call 15 AES/Distributed Computing -Security 15 AES/Distributed Computing -Threads 15 AES/Distributed Computing - Time Services 15 AIX 標準アカウント 31 AIX プログラム DCE Base Services for AIX 6 DCE Cell Directory Server for  $AIX$  10 DCE Security Services for  $AIX$  11 Privacy Level Protection 10

# С

CDS Preferencing 7 CDS クラーク 44 CDS クライアント 構成 110 マスター・セキュリティー・サー  $75 - 110$ cdsadv  $44.50$ cdsclerk 44 cdscp 44, 54  $cdsd$  50 cdsdel 54 cdsli 54 cds-admin グループ 40, 41 chpesite 90 cleanup.dce 90 config.dce 90

# D

**DCE** 説明 4 DCE ACL 相違、DCE と AIX との 18 DCE for Application Developers (dcetools) 9 DCE Security Services for AIX 11 DCE System Management 8 DCE Web Administration 9 Event Management Service  $(EMS) 8$ DCE Threads Compatibility Library for  $AIX$  6 DCE Web Administration 55 DCE Web Secure 55 DCE オンライン資料 10 DCE 監査サービス (AIX 版) 7 DCE システム管理 Simple Network Management Protocol (SNMP) 9 DCE の互換性、AIX との アプリケーション・コア・ファイ  $JV$  32 セキュリティー 17 デバッグ 18 man コマンド、サポートされてい ない 15 DCE 別名 22 dcecp 52, 53, 54 dce\_hostname 95 dfs-admin グループ 41 DNS グローバル名 33 **DTS** 計画 51 サーバーの構成 112 dtsd 44, 51 dts-admin グループ 40

### G

**GDA** 計画 51 プロセス 51 gdad 51 gda\_child 51 group\_override 53

# L

idl コンパイラー 55 installp 71

### Κ

Kerberos 15 kerberos.dce 13, 90

### **L**

local クライアント構成 103

### **M**

man コマンド、サポートされていな  $V_1$  15 [migrate.dce 13](#page-22-0)[, 90](#page-99-0) [mkdceweb 13](#page-22-0)[, 90](#page-99-0) [mkreg.dce 90](#page-99-0)

## **N**

[NTP 15](#page-24-0)

### **O**

[O'Reilly & Associates](#page-153-0) の資料 144

### **P**

[passwd\\_export 53](#page-62-0) [passwd\\_import 53](#page-62-0) [passwd\\_override 53](#page-62-0) [POSIX 15](#page-24-0) [Privacy Level Protection 10](#page-19-0)

# **R**

[registry 53](#page-62-0) [RFC 1006 15](#page-24-0) [RFC 1129 15](#page-24-0) [rmdceweb 14](#page-23-0)[, 90](#page-99-0) [rmreg.dce 90](#page-99-0) [rmxcred 53](#page-62-0) [rpcprotseqs 14](#page-23-0) [rpcresolve 14](#page-23-0)

### **S**

[secd 48](#page-57-0) [sec-admin](#page-49-0) グループ 40 [show.cfg 90](#page-99-0) [SMIT 8](#page-17-0) [smitty 8](#page-17-0)

[start.dce 91](#page-100-0) [start.dce all 139](#page-148-0) [start.dce core 139](#page-148-0) [stop.dce 91](#page-100-0)[, 141](#page-150-0) [stop.dce all 141](#page-150-0) [stop.dce core 141](#page-150-0)

### **T**

[TPO-to-TCP 15](#page-24-0)

# **U**

[unconfig.dce 91](#page-100-0) UNIX ディレクトリー 57

# [特殊文字]

[/opt/dcelocal](#page-65-0) サブツリー 56 [/var/dce 58](#page-67-0)

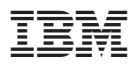

部品番号: CT6AHJA

Printed in Japan

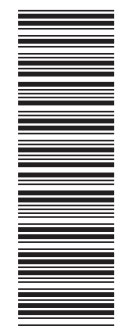

(1P) P/N: CT6AHJA (1P) P/N: CT6AHJA

SB88-7868-01

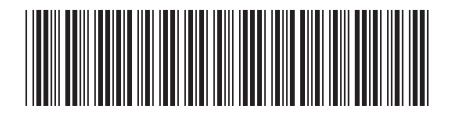

日本アイ・ビー・エム株式会社 〒106-8711 東京都港区六本木3-2-12